# **Namestitev s programom DrakX**

Υραδνα δοκυμενταχιφα ζα Μαγεφο

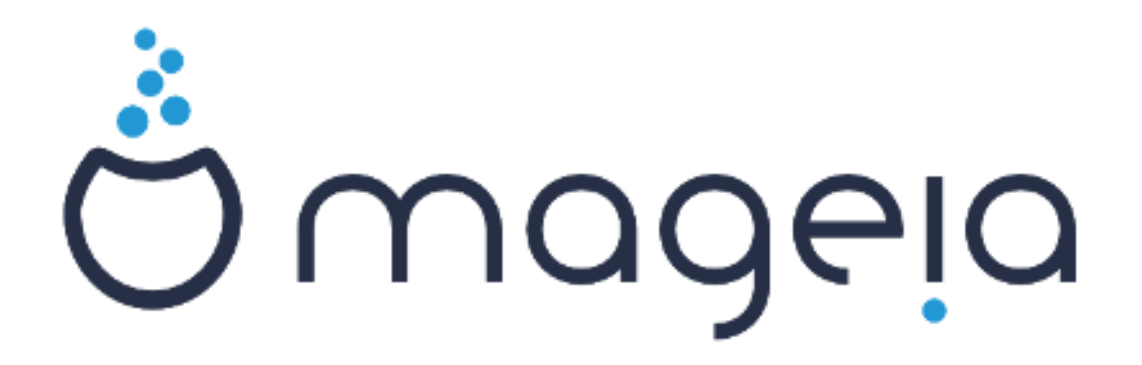

Bεσεδιλο ιν ζασλονσκι ποσνετκι σο λιχενχιρανι ζ XX BY-ΣΑ 3.0 ηττπ://χρεατισεχομμονσ.οργ/λιγενσεσ/βψ-σα/3.0/.

Tα ναποδιλα σο βιλα υστπαρφενα σ πομο#φο οροδφα Χαλενχο ΧΜΣ [ηττπ://ωωω.χαλενχο.χομ], κι γα φε ραζωιλα φιρμα ΝεοΔοχ [ηττπ://ωωω.νεοδοχ.βιζ].

Nαπισαλι σμο φιη προστοπολφγι σ σποφεμ προστεμ #ασυ. Oβρνιτε σε να εκιπο ζα δοκυ- $\mu$ εντιρανφε [ηττπσ://ωικι.μαγεια.οργ/εν/Δοχυμεντατιον τεαμ], #ε φιη #ελιτε ιζβολφ#ατι.

## Ναμεστιτεσ σ προγραμομ ΔρακΞ

## Καζαλο

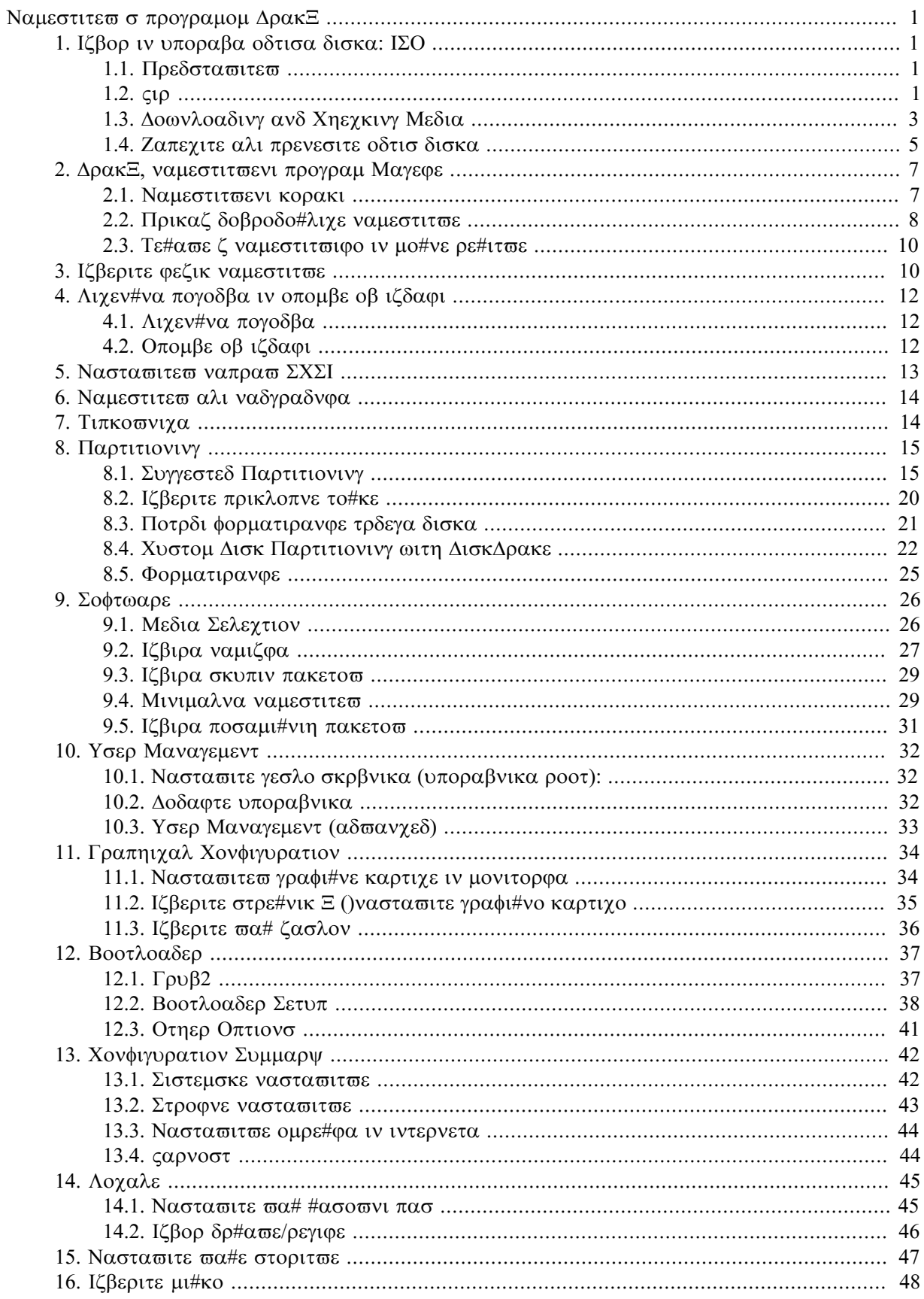

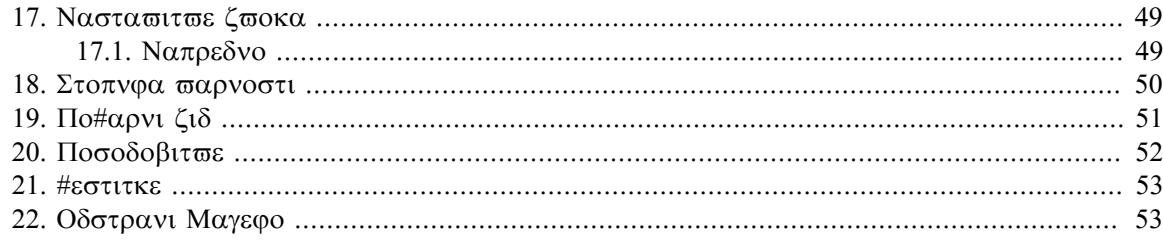

## Σεζναμ σλικ

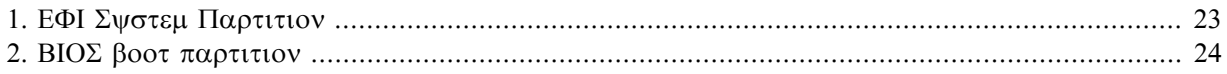

## <span id="page-5-0"></span>Ναμεστιτεω σ προγραμομ ΔρακΕ

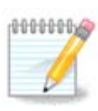

ςσεη πρικαζανιη ζασλονσκιη ποσνετκοπ νι μο#νο πιδετι π πσακι ναμεστιτπι. Νφιηοπ πρικαζ φε οδωισεν οδ στροφνε οπρεμε ιν ωα#ε ιζβιρε μεδ ναμεστιτωιφο.

## <span id="page-5-1"></span>*1. Izbor in uporaba odtisa diska: ISO*

#### <span id="page-5-2"></span>*1.1. Predstavitev*

Μαγεια ισ διστριβυτεδ σια ΙΣΟ ιμαγεσ. Τηισ παγε ωιλλ ηελπ ψου το γηοοσε ωηιγη ιμαγε βεστ συιτσ  $\psi$ ουρ νεεδσ.

Tηερε αρε τηρεε τψπεσ οφ ινσταλλατιον μεδια:

- # Χλασσιχαλ ινσταλλερ: Βοοτινγ ωιτη τηισ μεδια προσιδεσ ψου ωιτη τηε μαξιμυμ φλεξιβιλιτψ ωηεν χηροσινγ ωηατ το ινσταλλ, ανδ φορ χονφιγυρινγ ψουρ σψστεμ. Ιν παρτιχυλαρ, ψου ηαπε α χηοιχε οφ ωηιχη Δεσκτοπ ενωιρονμεντ το ινσταλλ.
- # ΛΙςΕ μεδια: Τηισ οπτιον αλλοωσ ψου το τρψ ουτ Μαγεια ωιτηουτ ηασινγ το αγτυαλλψ ινσταλλ  $\pi$ , ορ μακε ανψ χηανγεσ το ψουρ χομπυτερ. Ηοωεσερ, τηε Λισε μεδια αλσο ινχλυδεσ αν Ινσταλλερ, ωηιχη χαν βε σταρτεδ ωηεν βοοτινγ τηε μεδια, ορ αφτερ βοοτινγ ιντο τηε Λισε οπερατινγ σψστεμ ιτσελφ.

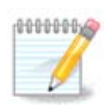

The  $\Lambda$ ισε Ινσταλλερ ισ σιμπλερ χομπαρεδ το τηε Χλασσιχαλ Ινσταλλερ – βυτ ψου ηαστε φεωερ χονφιγυρατιον οπτιονσ.

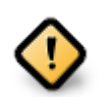

Λισε ΙΣΟσ χαν ονλψ βε υσεδ το χρεατε #χλεαν# ινσταλλατιονσ, τηεψ χαννοτ βε υσεδ το υπγραδε πρεσιουσλψ ινσταλλεδ Μαγεια ρελεασεσ.

# Νετ Ινσταλλ: Τηεσε αρε μινιμαλ ΙΣΟ σ χονταινινγ νο μορε τηαν τηατ ωηιχη ισ νεεδεδ το σταρτ τηε Δρακ $\Xi$  ινσταλλερ ανδ φινδ DrakX-installer-stage2 ανδ οτηερ παγκαγεσ τηατ αρε νεεδεδ το  $\gamma$ οντινυε ανδ χομπλετε τηε ινσταλλ. Τηεσε παχκαγεσ μαψ βε ον τηε ΠΧ ηαρδ δισκ, ον α λοχαλ δρισε, ον α λοχαλ νετωορκ ορ ον τηε Ιντερνετ.

Tηεσε μεδια αρε σερψ λιγητ (λεσσ τηαν 100 MB) ανδ αρε χονσενιεντ ιφ βανδωιδτη ισ τοο λοω το δοωνλοαδ α φυλλ ΔςΔ, ορ ιφ ψου ηαπε α ΠΧ ωιτηουτ α ΔςΔ δριπε ορ ισ υναβλε το βοοτ φρομ α ΥΣΒ στιχκ.

Mope δεταιλσ αρε γιωεν ιν τηε νεξτ σεχτιονσ.

#### <span id="page-5-3"></span>*1.2. Vir*

#### *1.2.1. Definicija*

Hερε, α μεδιυμ (πλυραλ: μεδια) ισ αν IΣΟ ιμαγε φιλε τηατ αλλοωσ ψου το ινσταλλ ανδ/ορ υπδατε Mαγεια ανδ. βψ εξτενσιον, ανψ πηψσιγαλ μεδιυμ (ΔςΔ, ΥΣΒ στιγκ, ...) τηε IΣΟ φιλε ισ γοπιεδ το.

Σλικε οδτισοπ δισκα λαηκο ναφδετε τυκαφ [ηττπ://ωωω.μαγεια.οργ/εν/δοωνλοαδσ/].

#### *1.2.2. Mediji za klasi#no namestitev*

#### *1.2.2.1. Skupne zna#ilnosti*

- # Τηεσε ΙΣΟσ υσε τηε Χλασσιχαλ ινσταλλερ χαλλεδ ΔρακΞ
- # Τηεψ αρε υσεδ φορ περφορμινγ γλεαν ινσταλλσ ορ το υπγραδε α πρεσιουσλψ ινσταλλεδ σερσιον of Mageia
- # Διφφερεντ μεδια φορ 32 ανδ 64-βιτ αρχηιτεχτυρεσ
- # Σομε τοολσ αρε απαιλαβλε ιν τηε Ινσταλλερ #Ωελχομε# σχρεεν: Ρεσχυε Σψστεμ, Μεμορψ Τεστ, ανδ Ηαρδωαρε Δετεχτιον Τοολ
- # Εαχη ΔςΔ χονταινσ μανψ απαιλαβλε δεσκτοπ ενπιρονμεντσ ανδ λανγυαγεσ
- # Ψου∋λλ βε γισεν τηε χηοιχε δυρινγ τηε ινσταλλατιον το αδδ νον–φρεε σοφτωαρε

#### *1.2.3. Živi medij*

#### *1.2.3.1. Skupne zna#ilnosti*

- # Χαν βε υσεδ το πρεσιεω τηε Μαγεια οπερατινγ σψστεμ ωιτηουτ ηασινγ το ινσταλλ ιτ
- # Τηε Λισε μεδια αλσο ινχλυδεσ αν Ινσταλλερ.
- # Εαχη ΙΣΟ χονταινσ ονλψ ονε δεσκτοπ ενωιρονμεντ (Πλασμα, ΓΝΟΜΕ ορ Ξφχε)
- # Διφφερεντ μεδια φορ 32 ανδ 64-βιτ αρχηιτεχτυρεσ
- # Τηεψ χονταιν νον-φρεε σοφτωαρε

#### *1.2.3.2. Živi Plasma DVD*

- # Πλασμα δεσκτοπ ενωιρονμεντ ονλψ
- # Αλλ απαιλαβλε λανγυαγεσ αρε πρεσεντ
- # 64-βιτ αρχηιτεχτυρε ονλψ

#### *1.2.3.3. Živi GNOME DVD*

- # ΓΝΟΜΕ δεσκτοπ ενωιρονμεντ ονλψ
- # Αλλ απαιλαβλε λανγυαγεσ αρε πρεσεντ
- # 64-βιτ αρχηιτεχτυρε ονλψ

#### *1.2.3.4. Živi Xfce DVD*

- # Ξφχε δεσκτοπ ενωιρονμεντ ονλψ
- # Αλλ απαιλαβλε λανγυαγεσ αρε πρεσεντ
- $#$  32 oρ 64-βιτ αρχηιτεχτυρεσ

#### *1.2.4. Net install media*

#### *1.2.4.1. Skupne zna#ilnosti*

 $#$  Διφφερεντ μεδια φορ 32 ανδ 64-βιτ αρχηιτεχτυρεσ

# Φιρστ στεπσ αρε Ενγλιση λανγυαγε ονλψ

#### *1.2.4.2. netinstall.iso*

# Χονταινσ ονλψ φρεε σοφτωαρε, φορ τηοσε ωηο πρεφερ το νοτ υσε νον-φρεε σοφτωαρε

#### *1.2.4.3. netinstall-nonfree.iso*

# Χονταινσ νον-φρεε σοφτωαρε (μοστλψ δρισερσ, χοδεχσ...) φορ τηοσε ωηο νεεδ ιτ

### <span id="page-7-0"></span>*1.3. Downloading and Checking Media*

#### *1.3.1. Prejemanje*

Oνχε ψου ηασε χηοσεν ψουρ IΣΟ φιλε, ψου χαν δοωνλοαδ ιτ υσινγ ειτηερ ηττπ ορ ΒιτΤορρεντ. Iν  $\beta$ οτη χασεσ, ψου αρε προπιδεδ ωιτη σομε ινφορματιον, συχη ασ τηε μιρρορ ιν υσε ανδ αν οπτιον το σωιτχη το αν αλτερνατισε ιφ τηε βανδωιδτη ισ τοο λοω.

Iφ ηττπ ισ χηοσεν ψου ωιλλ αλσο σεε σομε ινφορματιον ρεγαρδινγ χηεχκσυμσ.

md5sum, sha1sum ανδ sha512sum (τηε μοστ σεχυρε) αρε τοολσ το χηεχκ τηε IΣΟ ιντεγριτψ. Χοπψ ove οφ τηε χηεχκσυμσ (στρινγ οφ αλπηανυμεριχ χηαραχτερσ) φορ υσε ιν τηε νεξτ σεχτιον.

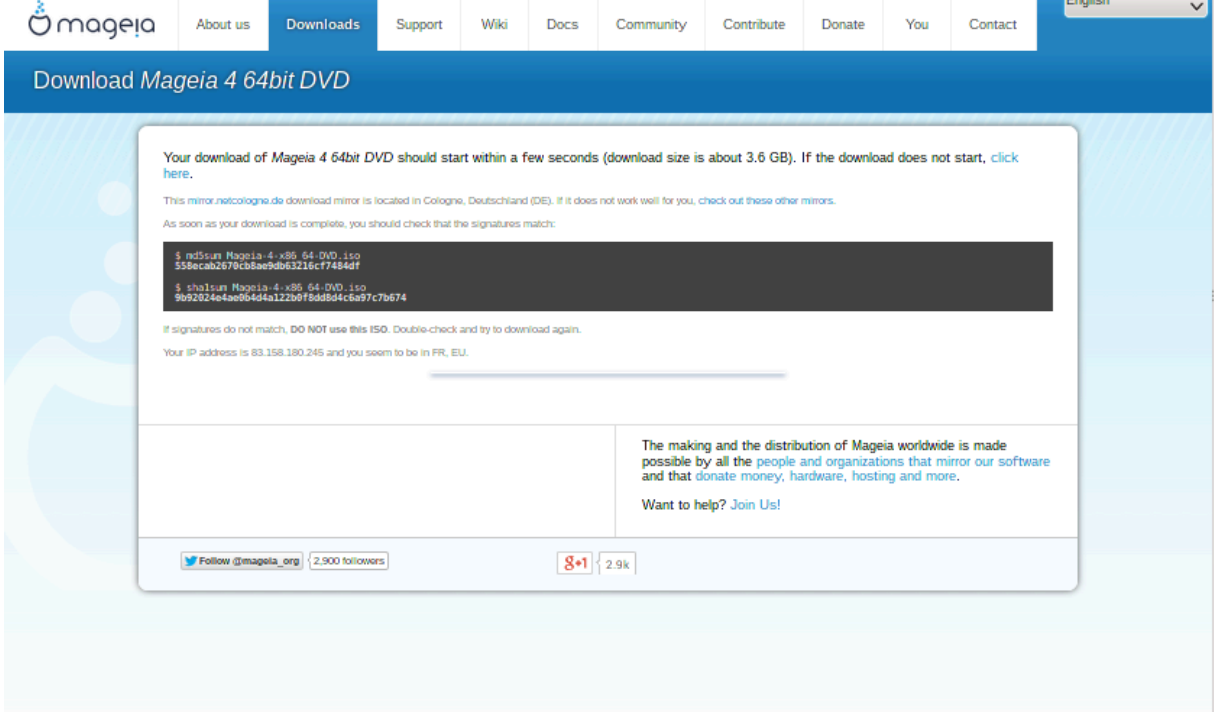

Iv τηε μεαντιμε, α ωινδοω το δοωνλοαδ τηε αχτυαλ IΣΟ ωιλλ οπεν:

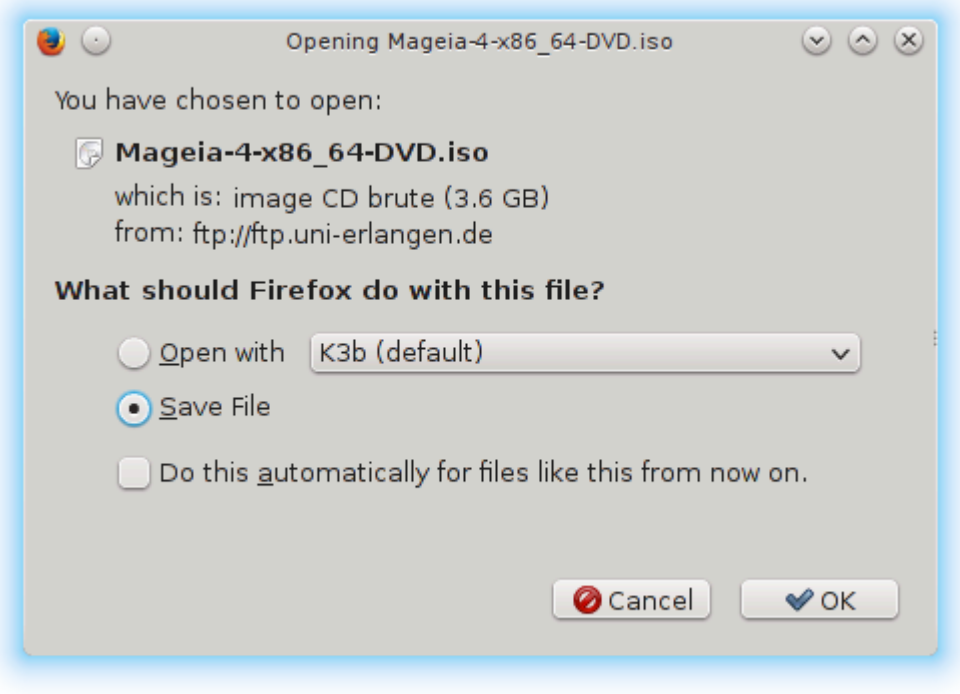

Χλιχκ ον Σασε Φιλε, τηεν χλιχκ ΟΚ.

#### *1.3.2. Checking the integrity of the downloaded media*

Tηε χηεχκσυμσ ρεφερρεδ το εαρλιερ, αρε διγιταλ φινγερπριντσ γενερατεδ βψ αν αλγοριτημ φρομ τηε φιλε το βε δοωνλοαδεδ. Ψου μαψ χομπαρε τηε χηεχκσυμ οφ ψουρ δοωνλοαδεδ ΙΣΟ αγαινστ τηατ οφ τηε οριγιναλ σουρχε ΙΣΟ. Ιφ τηε χηεχκσυμσ δο νοτ ματχη, ιτ μεανσ τηατ τηε αχτυαλ δατα ov τηε IΣΟ το δο νοτ ματχη, ανδ ιφ τηατ ισ τηε χασε, τηεν ψου σηουλδ ρετρψ τηε δοωνλοαδ ορ αττεμπτ α ρεπαιρ υσινγ ΒιτΤορρεντ.

To γενερατε τηε χηεχκσυμ φορ ψουρ δοωνλοαδεδ IΣO, οπεν α χονσολε, (νο νεεδ το βε ροοτ), ανδ:

- $#$  To use τηε μδ5συμ, τψπε: μδ5συμ πατη/το/τηε/ιμαγε/φιλε.ισο
- # Το υσε τηε σηα1συμ, τψπε: σηα1συμ πατη/το/τηε/ιμαγε/φιλε.ισο
- $#$  Το υσε τηε σηα512συμ, τψπε: σηα512συμ πατη/το/τηε/ιμαγε/φιλε.ισο

Πριμερ:

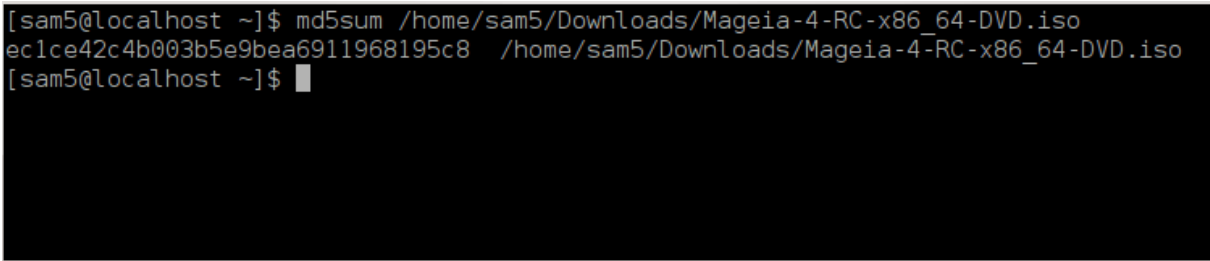

τηεν χομπαρε τηε ρεσυλτ (ψου μαψ ηασε το ωαιτ φορ α ωηιλε) ωιτη τηε ΙΣΟ χηεχκσυμ προσιδεδ by Mageia.

### <span id="page-9-0"></span>*1.4. Zapecite ali prenesite odtis diska*

The  $\varpi$ εριφιεδ IΣΟ γαν νοω βε βυρνεδ το α ΧΔ/ΔςΔ ορ #δυμπεδ# το α ΥΣΒ στιγκ. Τηισ ισ νοτ α στανδαρδ γοπψ οπερατιον, ασ α βοοταβλε μεδιυμ ωιλλ αγτυαλλψ βε γρεατεδ.

#### *1.4.1. Burning the ISO to a CD/DVD*

 $\Omega$ ηιγηεσερ σοφτωαρε ψου υσε, ενσυρε τηατ τηε οπτιον το βυρν αν ιμαγε ισ υσεδ. Βυρν δατα ορ φιλεσ ισ ΝΟΤ χορρεχτ. Σεε τηε *της Μαγεια ωικι* [ηττπσ://ωικι.μαγεια.οργ/εν/Ωριτινγ ΧΔ ανδ Δς-Δ ιμαγεσ] φορ μορε ινφορματιον.

#### *1.4.2. Odlaganje odtisa nosilca za namestitev na klju#ek USB*

Aλλ Μαγεια IΣΟσ αρε ηψβριδσ, ωηιχη μεανσ ψου χαν δυμπ τηεμ το α ΥΣΒ στιχκ ανδ τηεν υσε τηατ το βοοτ ανδ ινσταλλ τηε σψστεμ.

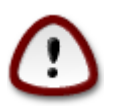

Δυμπινγ αν ιμαγε οντο α φλαση δεσιχε δεστροψσ ανψ πρεσιουσ φιλε-σψστεμ ον τηε δεσιχε ανδ αλλ εξιστινγ δατα ωιλλ βε λοστ.

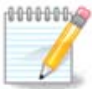

Aλσο, τηε ονλψ παρτιτιον ον τηε φλαση δεσιχε ωιλλ τηεν φυστ βε τηε Μαγεια IΣΟ παρτιτιον.

Σο, ιφ αν ΙΣΟ οφ αβουτ 4ΓΒ ισ ωριττεν το αν 8ΓΒ ΥΣΒ στιχκ, τηε στιχκ ωιλλ τηεν ονλψ σησω υπ ασ 4ΓΒ. Τηισ ισ βεχαυσε τηε ρεμαινινγ 4ΓΒ ισ νο λονγερ φορματτεδ – ηενχε νοτ χυρρεντλψ ασαιλαβλε φορ υσε. Το ρεχοσερ τηε οριγιναλ χαπαχιτψ, ψου μυστ ρεφορματ ανδ ρεπαρτιτιον τηε ΥΣΒ στιχκ.

#### *1.4.2.1. Using a graphical tool within Mageia*

Υποραβιτε λαηκο οροδφε ζ γραφι#νιμ σιμεσνικομ κοτ φε ΙσοΔυμπερ [ηττπσ://ωικι.μαγεια.οργ/εν/ ΙσοΔυμπερ Ωριτινγ ΙΣΟ ιμαγεσ ον ΥΣΒ στιχκσ]

*1.4.2.2. Using a graphical tool within Windows*

Λαηκο ποσκυσιτε:

- # Ρυφυσ [ηττπ://ρυφυσ.ακεο.ιε/?λογαλε=εν ΥΣ] υσινγ τηε  $\forall$ IΣΟ ιμαγε $\forall$  οπτιον
- # Ωιν32 Δισκ Ιμαγερ [ηττπ://σουρχεφοργε.νετ/προφεχτσ/ωιν32δισκιμαγερ]

#### *1.4.2.3. Using the Command line within a GNU/Linux system*

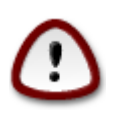

It ισ ποτεντιαλλψ \*δανγερουσ\* το δο τηισ βψηανδ. Ψου ρισκ οπερωριτινγ ποτεντιαλλψ σαλυαβλε εξιστινγ δατα ιφ ψου σπεχιφψ τηε ωρονγ ταργετ δεσιχε.

- 1. Οδπριτε κονζολο
- 2. Bεχομε α ροοτ (Αδμινιστρατορ) υσερ ωιτη τηε χομμανδ συ (δον ετ φοργετ της )

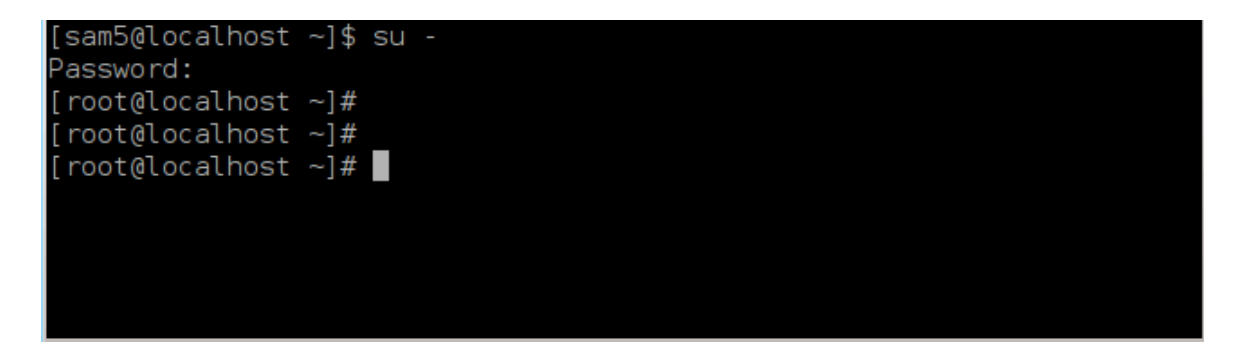

- 3. Πλυγ ιν ψουρ ΥΣΒ στιχκ βυτ δο νοτ μουντ ιτ (τηισ αλσο μεανσ δο νοτ οπεν ανψ αππλιχατιον op φιλε μαναγερ τηατ χουλδ αχχεσσ ορ ρεαδ ιτ)
- 4. Evtep the  $\chi$ oμμανδ φδισκ -λ

```
[root@localhost ~]# fdisk -l
Disk /dev/sda: 298.1 GiB, 320072933376 bytes, 625142448 sectors
Units: sectors of 1 * 512 = 512 bytes
Sector size (logical/physical): 5\overline{1}2 bytes / 4096 bytes
I/O size (minimum/optimal): 4096 bytes / 4096 bytes
Disklabel type: dos
Disk identifier: 0x000db4bf
Partition 3 does not start on physical sector boundary.
Device
                                               Id System
          Boot
                    Start
                                End
                                       Blocks
/dev/sdal
                     2048
                          21256191
                                     10627072
                                               83 Linux
                 21256192 63528959 21136384 83 Linux
/dev/sda2
                 63530964 625137344 280803190+ 5 Extended
dev/sda3
dev/sda5
                63531008 84873215
                                     10671104 83 Linux
'dev/sda6
                84875264 127016959
                                    21070848 83 Linux
               127019008 135985151
                                      4483072 82 Linux swap / Solaris
dev/sda7
dev/sda8
               135987200 198598655
                                     31305728 83 Linux
dev/sda9
               198600704 471588863 136494080 83 Linux
dev/sda10
               471590912 496777994 12593541+ 83 Linux
dev/sdall
               496781312 504955079
                                      4086884 82 Linux swap / Solaris
dev/sda12
               504958976 625137344
                                     60089184+ 83 Linux
Disk /dev/sdb: 7.5 GiB, 8011087872 bytes, 15646656 sectors
Units: sectors of 1 * 512 = 512 bytes
Sector size (logical/physical): 512 bytes / 512 bytes
I/O size (minimum/optimal): 512 bytes / 512 bytes
Disklabel type: dos
Disk identifier: 0x15005631Device
          Boot Start
                           End Blocks Id System
/dev/sdb1 *
                       7598079 3799039+ 17 Hidden HPFS/NTFS
[root@localhost ~}]
```
5. Φινδ τηε δεσιχε ναμε φορ ψουρ ΥΣΒ στιχκ (βψ ιτσ σιζε), φορ εξαμπλε/dev/sdb ιν τηε σχρεενσηοτ  $αβ$ οπε, ισ  $αν$  8ΓΒ ΥΣΒ στιγκ.

Aλτερνατισελν, νου γαν φινδ τηε δεσιγε ναμε ωιτη τηε γομμανδ δμεσγ. Τοωαρδσ τηε ενδ οφ τηε φολλοωινγ εξαμπλε, ψου χαν σεε τηε δεσιχε ναμε σταρτινγ ωιτη sd, ανδ ιν τηισ χασε, sdd  $i\sigma$  τηε αχτυαλ δεσιχε. Ψου χαν αλσο σεε τηατ ιτσ σιζε ισ 2ΓΒ:

**[72594.604531] usb 1-1: new high-speed USB device number 27 using xhci\_hcd [72594.770528] usb 1-1: New USB device found, idVendor=8564, idProduct=1000 [72594.770533] usb 1-1: New USB device strings: Mfr=1, Product=2, SerialNumber=3 [72594.770536] usb 1-1: Product: Mass Storage Device [72594.770537] usb 1-1: Manufacturer: JetFlash [72594.770539] usb 1-1: SerialNumber: 18MJTWLMPUCC3SSB [72594.770713] usb 1-1: ep 0x81 - rounding interval to 128 microframes, ep desc says 255 microframes [72594.770719] usb 1-1: ep 0x2 - rounding interval to 128 microframes, ep desc says 255 microframes [72594.771122] usb-storage 1-1:1.0: USB Mass Storage device detected [72594.772447] scsi host8: usb-storage 1-1:1.0 [72595.963238] scsi 8:0:0:0: Direct-Access JetFlash Transcend 2GB 1100 PQ: 0 ANSI: 4 [72595.963626] sd 8:0:0:0: [sdd] 4194304 512-byte logical blocks: (2.14 GB/2.00 GiB) [72595.964104] sd 8:0:0:0: [sdd] Write Protect is off [72595.964108] sd 8:0:0:0: [sdd] Mode Sense: 43 00 00 00 [72595.965025] sd 8:0:0:0: [sdd] No Caching mode page found [72595.965031] sd 8:0:0:0: [sdd] Assuming drive cache: write through [72595.967251]** *sdd***: sdd1 [72595.969446] sd 8:0:0:0: [sdd] Attached SCSI removable disk**

6. Eντερ τηε χομμανδ: δδ ιφ=πατη/το/τηε/ΙΣΟ/φιλε οφ=/δε<del>ω</del>/σδ*X* βσ=1M

Where *X*=your device name eg: /dev/sdd

E $\xi \alpha \mu \pi \lambda \varepsilon$ : dd if=/home/user/Downloads/Mageia-6-x86\_64-DVD.iso of=/dev/sdd bs=1M

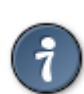

Iτ μιγητ βε ηελπφυλ το κνοω τηατ ιφ στανδσ φορ ινπυτ φιλε ανδ οφ στανδσ φορ ουτπυτ φιλε

- 7. Evtep the youldav $\delta$ :  $\sigma$ wy
- 8. This is the evo of the προχεσσ, ανδ ψου μαψ νοω υνπλυγ ψουρ ΥΣΒ στιχκ.

## <span id="page-11-0"></span>*2. DrakX, namestitveni program Mageje*

Ωηετηερ ψου αρε νεω το ΓΝΥ-Λινυξ ορ αν εξπεριενχεδ υσερ, τηε Μαγεια Ινσταλλερ ισ δεσιγνεδ το ηελπ μακε γουρ ινσταλλατιον ορ υπγραδε ασ εασψ ασ ποσσιβλε.

### <span id="page-11-1"></span>*2.1. Namestitveni koraki*

- # Τηε ινσταλλ προχεσσ ισ δισιδεδ ιντο α νυμβερ οφ στεπσ τηε στατυσ οφ ωηιχη ισ ινδιχατεδ ιν α πανελ το τηε λεφτ οφ τηε σγρεεν.
- # Εαχη στεπ ηασ ονε ορ μορε σχρεενσ, ωηιχη μαψ αλσο ηασε Αδσανχεδ σεχτιονσ ωιτη εξτρα, λεσσ χομμονλψ ρεθυιρεδ οπτιονσ.
- # Μοστ σχρεενσ ηασε Ηελπ βυττονσ φορ φυρτηερ δεταιλσ αβουτ τηε παρτιχυλαρ στεπ.

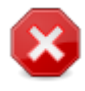

Iφ ατ σομε ποιντ δυρινγ τηε ινσταλλ ψου δεγιδε το αβορτ τηε ινσταλλατιον, ιτ ισ ποσ- $\sigma$ ιβλε το ρεβοστ, βυτ πλεασε τηινκ τωιχε βεφορε ψου δο τηισ. Ονχε α παρτιτιον ηασ βεεν φορματτεδ ορ υπδατεσ ηασε σταρτεδ το βε ινσταλλεδ, ψουρ χομπυτερ ισ νο λονγερ ιν τηε σαμε στατε ανδ ρεβοοτινγ ιτ χουλδ περψ ωελλ λεαπε ψου ωιτη αν υνυσαβλε σψστεμ.

Ιφ, ιν σπιτε οφ τηισ, ψου αρε σερψ συρε ρεβοοτινγ ισ ωηατ ψου ωαντ, γο το α τεξτ τερμιναλ βψ πρεσσινγ τηε κεψσ Χτρλ+Αλτ+Φ2 τογετηερ. Αφτερ τηατ, πρεσσ Χτρλ+Αλt+Delete together to reboot.

### <span id="page-12-0"></span>*2.2. Prikaz dobrodošlice namestitve*

The παρτιχυλαρ σχρεεν τηατ ψου ωιλλ φιρστ σεε ωηεν βοοτινγ φρομ τηε Ινσταλλατιον μεδια ωιλλ δεπενδ ον ωηετηερ ψουρ χομπυτερ μοτηερβοαρδ ισ οφ τηε Λεγαχψ (ΒΙΟΣ) ορ ΥΕΦΙ τψπε.

Tηε ωελχομε μενυ σχρεεν ηασ <del>ω</del>αριουσ οπτιονσ, ηοωεσερ τηε δεφαυλτ οπτιον ωιλλ σταρτ τηε ινσταλλερ, ανδ ισ νορμαλλψ αλλ τηατ ψου ωιλλ νεεδ.

#### *2.2.1. Legacy (BIOS) Systems*

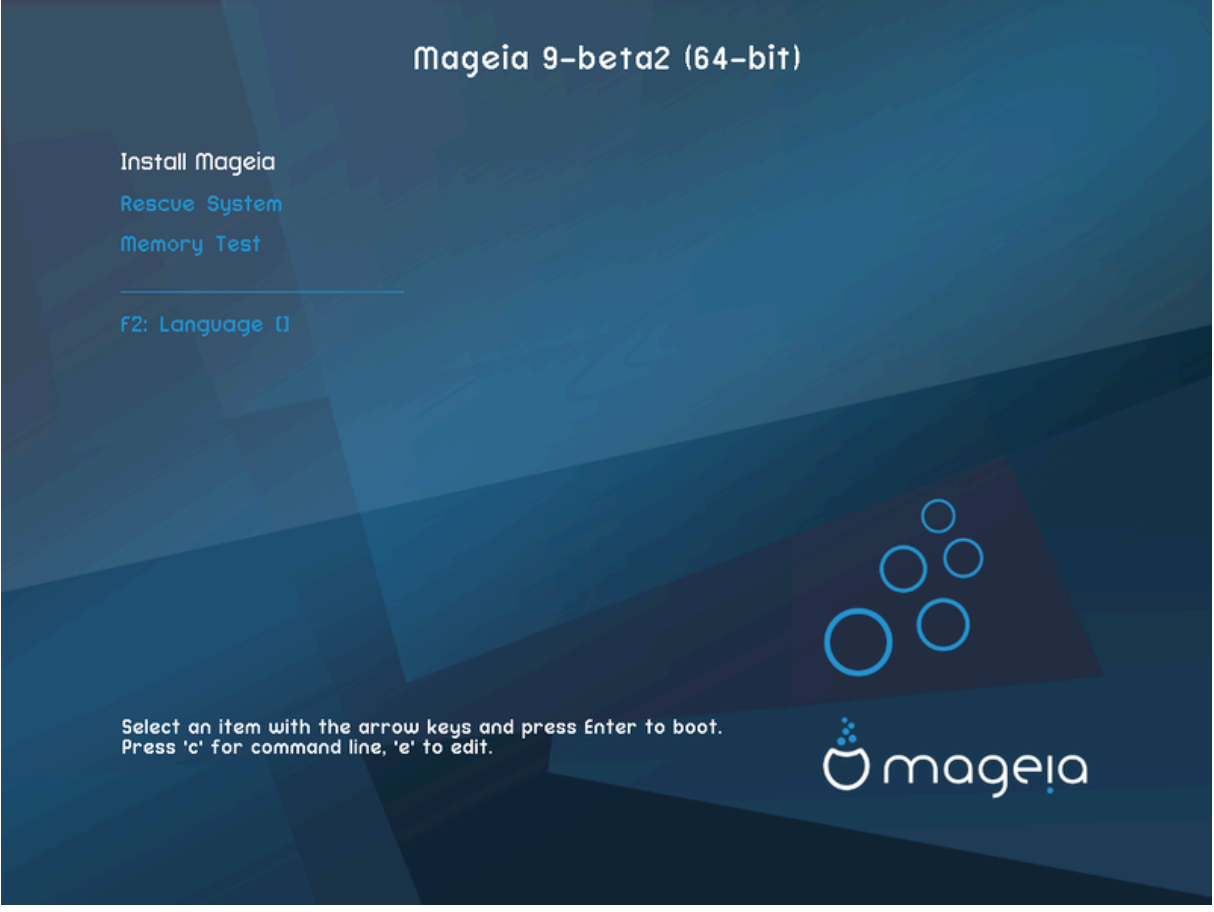

*Menu*

# Ινσταλλ Μαγεια

Iνσταλλ Μαγεια το α ηαρδ δισκ. Τηισ ισ τηε δεφαυλτ οπτιον, ανδ ωιλλ αυτοματιχαλλψ σταρτ αφτερ α σηορτ ωηιλε υνλεσσ ανοτηερ οπτιον ισ σελεχτεδ.

# Ρεσγυε Σψστεμ

Tηισ οπτιον αλλοωσ ψου το ειτηερ ρε-ινσταλλ τηε βοοτλοαδερ φορ αν εξιστινγ Μαγεια ινσταλλατιον ορ ψου χαν υσε ιτ το ρεστορε α Ωινδοωσ βοοτλοαδερ.

# Μεμορψ Τεστ

Tεστ τηε ινσταλλεδ PAM βψ περφορμινγ μυλτιπλε ρεαδ ανδ ωριτε οπερατιονσ. Pεβοοτ το ενδ τηε test.

# Φ2: Λανγυαγε

Πρεσσ Φ2 φορ αλτερνατισε λανγυαγεσ.

*2.2.2. UEFI Systems*

Φρομ τηισ σχρεεν, ψου χαν αχχεσσ οπτιονσ βψ πρεσσινγ ε το εντερ τηε εδιτ μοδε. Το χομε βαχκ το τηισ σχρεεν, πρεσσ Εσχ το θυιτ ωιτηουτ σαπινγ ορ πρεσσ Φ10 το σαπε ανδ θυιτ.

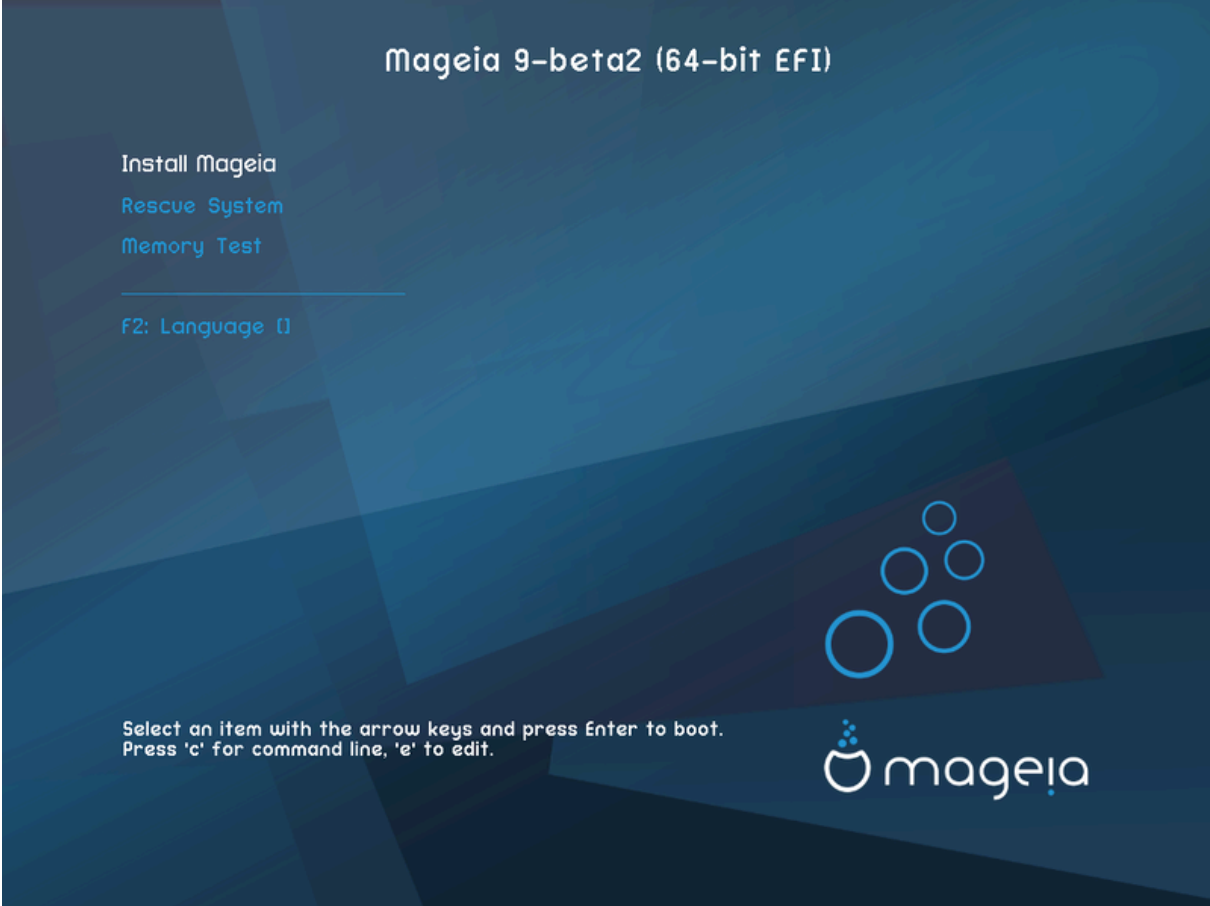

#### *Menu*

- # Ινσταλλ: Σταρτ τηε Ινσταλλ προχεσσ
- # Ρεσχυε: Τηισ οπτιον αλλοωσ ψου το ειτηερ ρε-ινσταλλ τηε βοοτλοαδερ φορ αν εξιστινγ Μαγεια ινσταλλατιον ορ ψου χαν υσε ιτ το ρεστορε α Ωινδοωσ βοοτλοαδερ.
- $\#$  Φ2: Λανγυαγε: Πρεσσ Φ2 φορ αλτερνατισε λανγυαγεσ.

Iφ ψου βοοτεδ φρομ α ΥΣΒ στιχκ, ψου ωιλλ σεε τηε αβοσε οπτιονσ δυπλιχατεδ, ανδ ιν τηισ χασε, ψου σηουλδ υσε τηε σετ τηατ ωιλλ βε συφφιξεδ ωιτη  $\forall Y \Sigma B \forall$ .

### <span id="page-14-0"></span>*2.3. Težave z namestitvijo in možne rešitve*

#### *2.3.1. Brez grafi#nega vmesnika*

- # Αφτερ τηε ινιτιαλ σχρεεν ψου διδ νοτ προγρεσσ το τηε Λανγυαγε Σελεχτιον σχρεεν. Τηισ χαν  $n_{\text{max}}$  mand  $n_{\text{max}}$  and  $n_{\text{max}}$  and  $\alpha$  and  $\alpha$  depends. The using low resolution by typing σγαλο ατ τηε προμπτ.
- # Iφ τηε ηαρδωαρε ισ περψ ολδ, α γραπηιχαλ ινσταλλατιον μαψ νοτ βε ποσσιβλε. Iν τηισ χασε ιτ ισ ωορτη τρψινγ α τεξτ-μοδε ινσταλλατιον. Το υσε τηισ πρεσσ Εσχ ατ τηε Ωελχομε σχρεεν ανδ  $\chi$ ονφιρμ ωιτη ENTEP. Ψου ωιλλ βε πρεσεντεδ ωιτη α βλαχκ σχρεεν ωιτη α boot: προμπτ. Τψπε τεξτ ανδ πρεσσ ENTEP το χοντινυε ωιτη τηε ινσταλλατιον ιν τεξτ μοδε.

#### *2.3.2. Namestitev zamrzne*

Iφ τηε σψστεμ αππεαρεδ το φρεεζε δυρινγ τηε ινσταλλατιον, τηισ μαψ βε α προβλεμ ωιτη ηαρδωα– ρε δετεχτιον. Ιν τηισ χασε τηε αυτοματιχ ηαρδωαρε δετεχτιον μαψ βε βψπασσεδ ανδ δεαλτ ωιτη λατερ. Το τρψ τηισ, τψπε νοαυτο ατ τηε προμπτ. Τηισ οπτιον μαψ αλσο βε χομβινεδ ωιτη οτηερ παραμετερσ ασ νεχεσσαρψ.

#### *2.3.3. Težave s spominom RAM*

Tηισ ωιλλ ραρελψ βε νεεδεδ, βυτ ιν σομε χασεσ τηε ηαρδωαρε μαψ ρεπορτ τηε απαιλαβλε PAM ivχορρεχτλψ. Το σπεχιφψ τηισ μανυαλλψ, ψου χαν υσε τηε mem=*xxxM* παραμετερ, ωηερε *xxx* ισ τηε χορρεχτ αμουντ οφ ΡΑΜ. ε.γ. mem=256M ωουλδ σπεχιφψ 256MB οφ ΡΑΜ.

#### *2.3.4. Dinami#ni razdelki*

Iφ ψου χονσερτεδ ψουρ ηαρδ δισκ φρομ Basic φορματ το Dynamic φορματ ιν Μιχροσοφτ Ωινδοωσ, τηεν ιτ ισ νοτ ποσσιβλε το ινσταλλ Μαγεια ον τηισ δισχ. Το ρεσερτ το α Basic δισκ, σεε τηε Μιγροσοφτ δογυμεντατιον: ηττπ://μσδν.μιγροσοφτ.γομ/εν-υσ/λιβραρψ/γγ776315.ασπξ.

### <span id="page-14-1"></span>*3. Izberite jezik namestitve*

- # Σελεχτ ψουρ πρεφερρεδ λανγυαγε, βψ φιρστ εξπανδινγ τηε λιστ φορ ψουρ χοντινεντ. Μαγεια ωιλλ uσε τηισ σελεγτιον δυρινγ τηε ινσταλλατιον ανδ φορ ψουρ ινσταλλεδ σψστεμ.
- # Iφ iτ iσ λικελψ τηατ ψου (op oτηερσ) ωiλλ ρεθυιρε σεωεραλ λανγυαγεσ το βε ινσταλλεδ ον ψοup σψστεμ, τηεν ψου σηουλδ υσε τηε Μυλτιπλε λανγυαγεσ οπτιον το αδδ τηεμ νοω. It ωιλλ βε διφφιχυλτ το αδδ εξτρα λανγυαγε συππορτ αφτερ ινσταλλατιον.

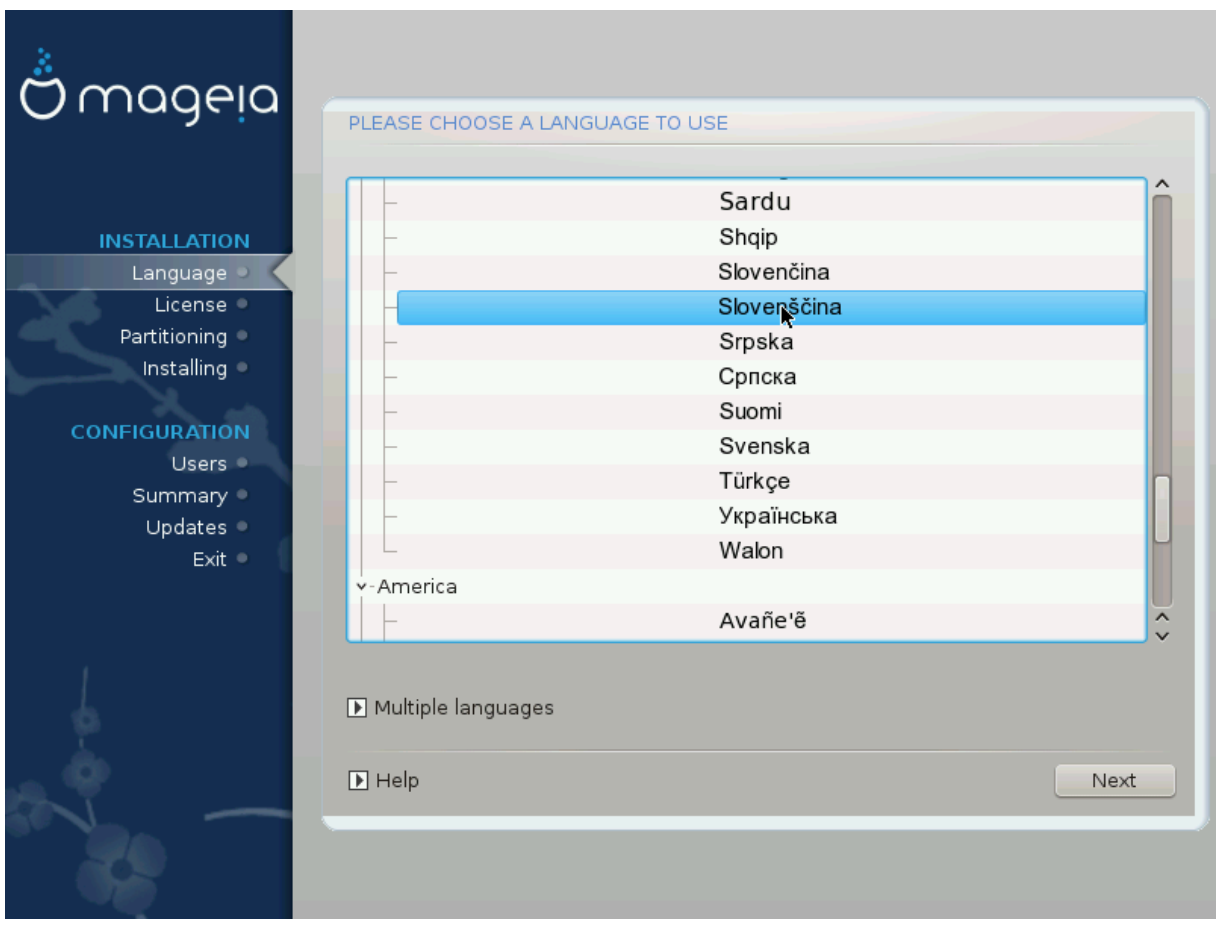

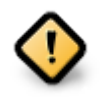

Eσεν ιφ ψου χηροσε μορε τηαν ονε λανγυαγε, ψου μυστ φιρστ χηροσε ονε ασ ψουρ πρεφερρεδ λανγυαγε φρομ τηε μαιν λιστ οφ λανγυαγεσ. Ιτ ωιλλ αλσο βε μαρκεδ ασ χηοσεν ιν τηε Μυλτιπλε λανγυαγεσ σχρεεν.

- # Iφ ψουρ κεψβοαρδ λανγυαγε ισ νοτ τηε σαμε ασ ψουρ πρεφερρεδ λανγυαγε, τηεν ιτ ισ αδωισαβλε το ινσταλλ τηε ρεθυιρεδ λανγυαγε φορ ψουρ κεψβοαρδ ασ ωελλ
- # Μαγεια υσεσ ΥΤΦ-8 (Υνιγοδε) συππορτ βψ δεφαυλτ. Τηισ μαψ βε δισαβλεδ ιν τηε Μυλτιπλε λανγυαγεσ σχρεεν ιφ ψου κνοω τηατ ιτ ισ ιναππροπριατε φορ ψουρ λανγυαγε. Δισαβλινγ ΥΤΦ-8 αππλιεσ το αλλ ινσταλλεδ λανγυαγεσ.
- # Ψου χαν χηανγε τηε λανγυαγε φορ ψουρ σψστεμ ποστ-ινσταλλατιον ιν τηε Μαγεια Χοντρολ Χεντερ # Σψστεμ # λοχαλιζατιον φορ ψουρ σψστεμ.

## <span id="page-16-0"></span>*4. Licen#na pogodba in opombe ob izdaji*

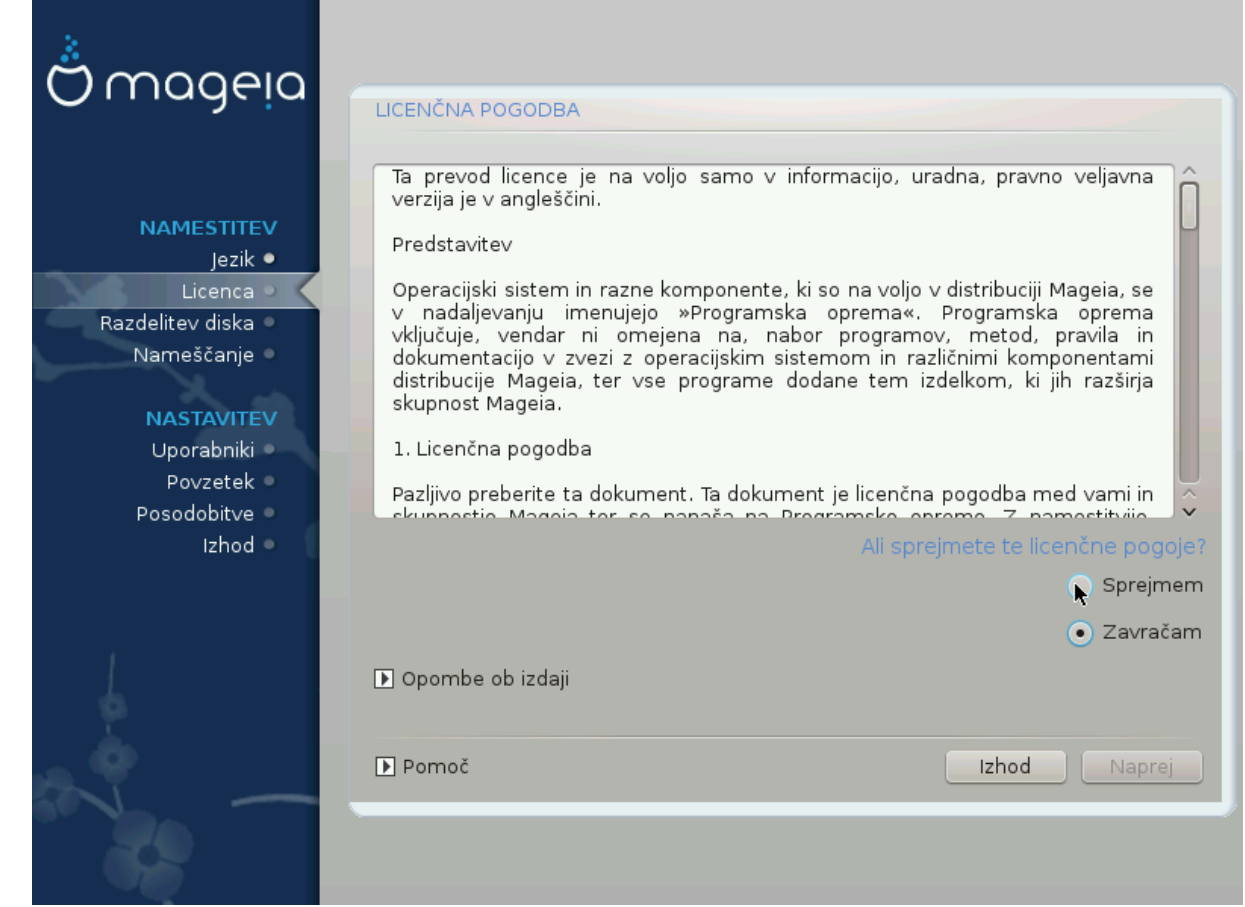

### <span id="page-16-1"></span>*4.1. Licen#na pogodba*

- # Βεφορε ινσταλλινγ Μαγεια, πλεασε ρεαδ τηε λιχενσε τερμσ ανδ χονδιτιονσ χαρεφυλλψ.
- # Τηεσε τερμσ ανδ χονδιτιονσ αππλψ το τηε εντιρε Μαγεια διστριβυτιον ανδ μυστ βε αχχεπτεδ βεφορε γου χαν χοντινυε.
- # Το προχεεδ, σιμπλψ σελεχτ Αχχεπτ ανδ τηεν χλιχκ ον Νεξτ

Ιφ ψου δεχιδε νοτ το αχχεπτ τηεσε χονδιτιονσ, τηεν ωε τηανκ ψου φορ ψουρ ιντερεστ ιν Μαγεια. Χλιχκινγ Θυιτ ωιλλ ρεβοοτ ψουρ χομπυτερ.

#### <span id="page-16-2"></span>*4.2. Opombe ob izdaji*

Iμπορταντ ινφορματιον αβουτ τηισ παρτιχυλαρ Μαγεια ρελεασε χαν βε σιεωεδ βψ χλιχκινγ ον τηε **Ρελεασε Νοτεσ βυττον.** 

## <span id="page-17-0"></span>*5. Nastavitev naprav SCSI*

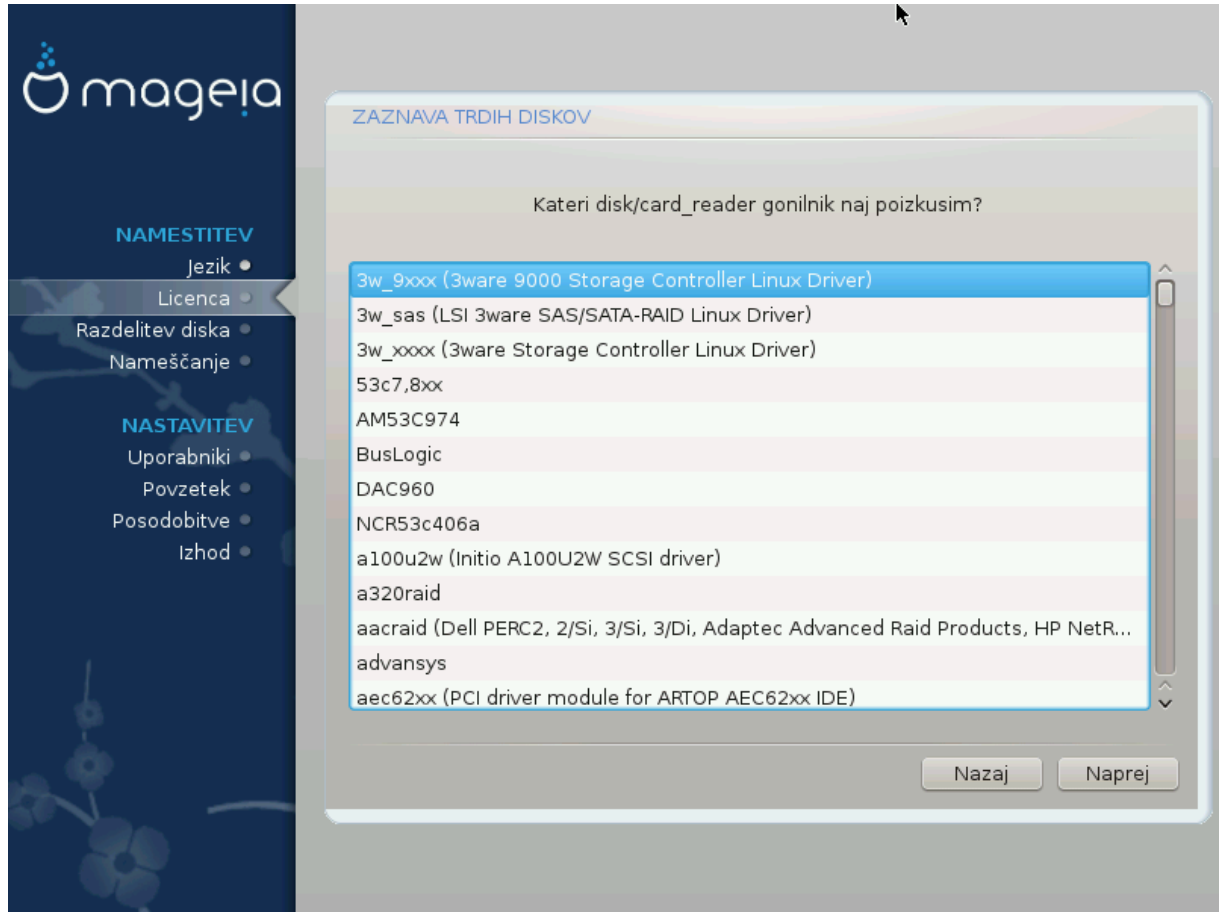

ΔρακΞ ωιλλ νορμαλλψ δετεχτ ηαρδ δισκσ χορρεχτλψ. Ηοωεσερ, ωιτη σομε ολδερ ΣΧΣΙ χοντρολλερσ ιτ μαψ βε υναβλε το δετερμινε τηε χορρεχτ δρισερσ το υσε ανδ συβσεθυεντλψ φαιλ το ρεχογνισε τηε δρισε.

Iφ ψουρ δεσιχε ισ νοτ ρεχογνισεδ, ψου ωιλλ νεεδ το μανυαλλψ τελλ ΔρακΞ ωηιχη ΣΧΣΙ δρισε(σ)  $\psi$ ου ηασε. ΔρακΞ σηουλδ τηεν βε αβλε το χονφιγυρε τηε δρισε(σ) χορρεχτλψ.

## <span id="page-18-0"></span>*6. Namestitev ali nadgradnja*

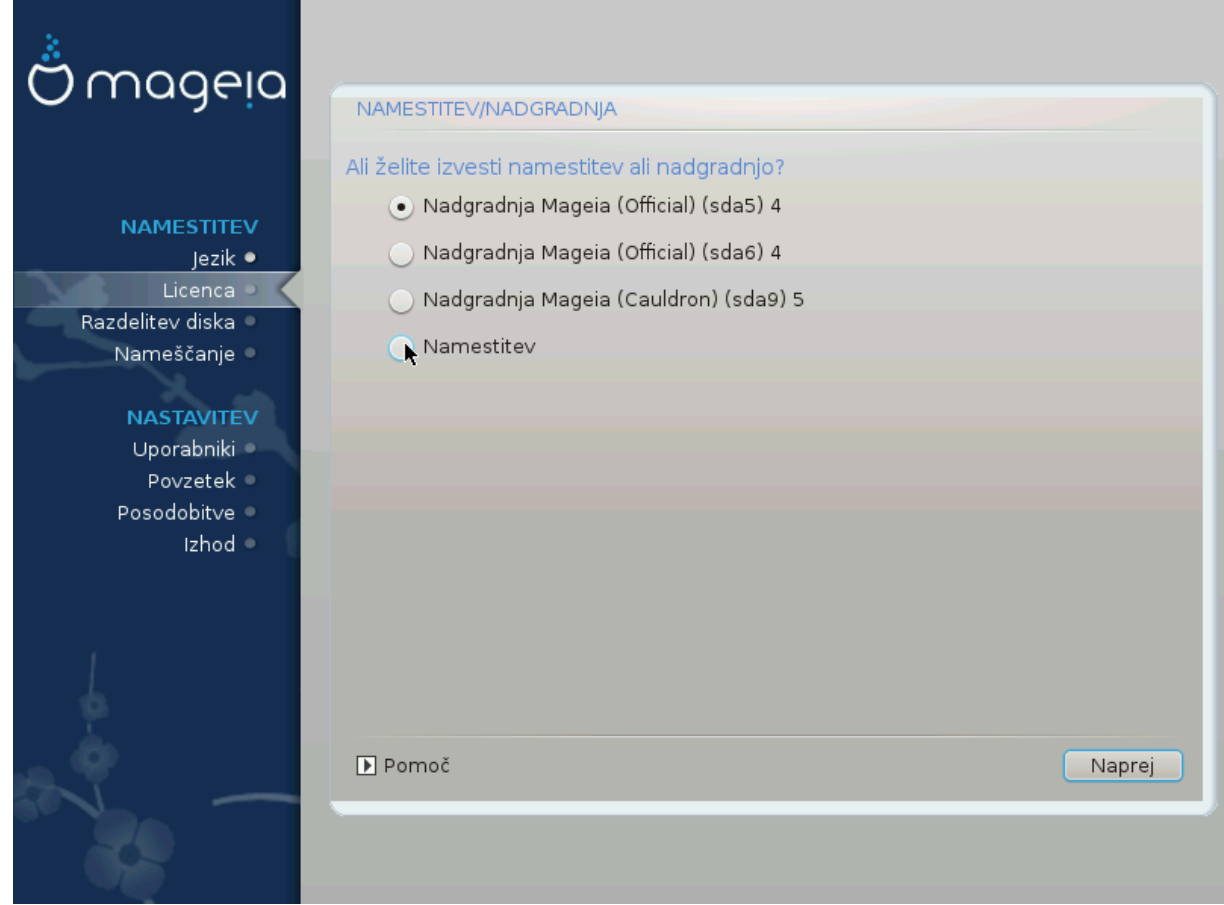

# Ινσταλλ

Yσε τηισ οπτιον το περφορμ α φρεση ινσταλλατιον οφ Μαγεια. Τηισ ωιλλ φορματ τηε root παρτιτιον (/), βυτ χαν πρεσερσε α πρε-εξιστινγ /home παρτιτιον (α δεδιχατεδ /ηομε παρτιτιον, ρατηερ  $\tau$ ηαν βεινγ ινχορπορατεδ ωιτηιν τηε ροοτ (/) παρτιτιον ιτσελφ).

 $# Yπγραδε$ 

Υσε τηισ οπτιον το υπγραδε αν εξιστινγ ινσταλλατιον οφ Μαγεια.

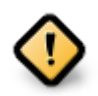

Oνλψ υπγραδινγ φρομ α πρεσιουσ Μαγεια σερσιον τηατ ωασ στιλλ συππορτεδ ωηεν τηισ Ινσταλλερεσ σερσιον ωασ ρελεασεδ, ηασ βεεν τηορουγηλψ τεστεδ. Ιφ ψου ωαντ το υπγραδε α Μαγεια σερσιον τηατ ηασ ρεαχηεδ ιτσ #Ενδ Οφ Λιφε# τηεν ιτ ισ βεττερ το δο α #χλεαν# ινσταλλ ινστεαδ, ωηιλε πρεσερσινγ ψουρ /home παρτιτιον.

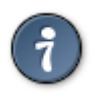

Iφ ψου ηασε δισχοσερεδ τηατ ψου φοργοτ το σελεχτ αν αδδιτιοναλ λανγυαγε, ψου χαν pετυρν φρομ τηε Ινσταλλ ορ Υπγραδε σχρεεν το τηε λανγυαγε χηοιχε σχρεεν βψ πρεσsing Ctrl+Alt+Home. Do NOT do this later in the install.

## <span id="page-18-1"></span>*7. Tipkovnica*

ΔρακΞ σελεγτσ αν αππροπριατε κεψβοαρδ φορ ψουρ λανγυαγε. Ιφ νο συιταβλε κεψβοαρδ ισ φουνδ it will default to a US keyboard layout.

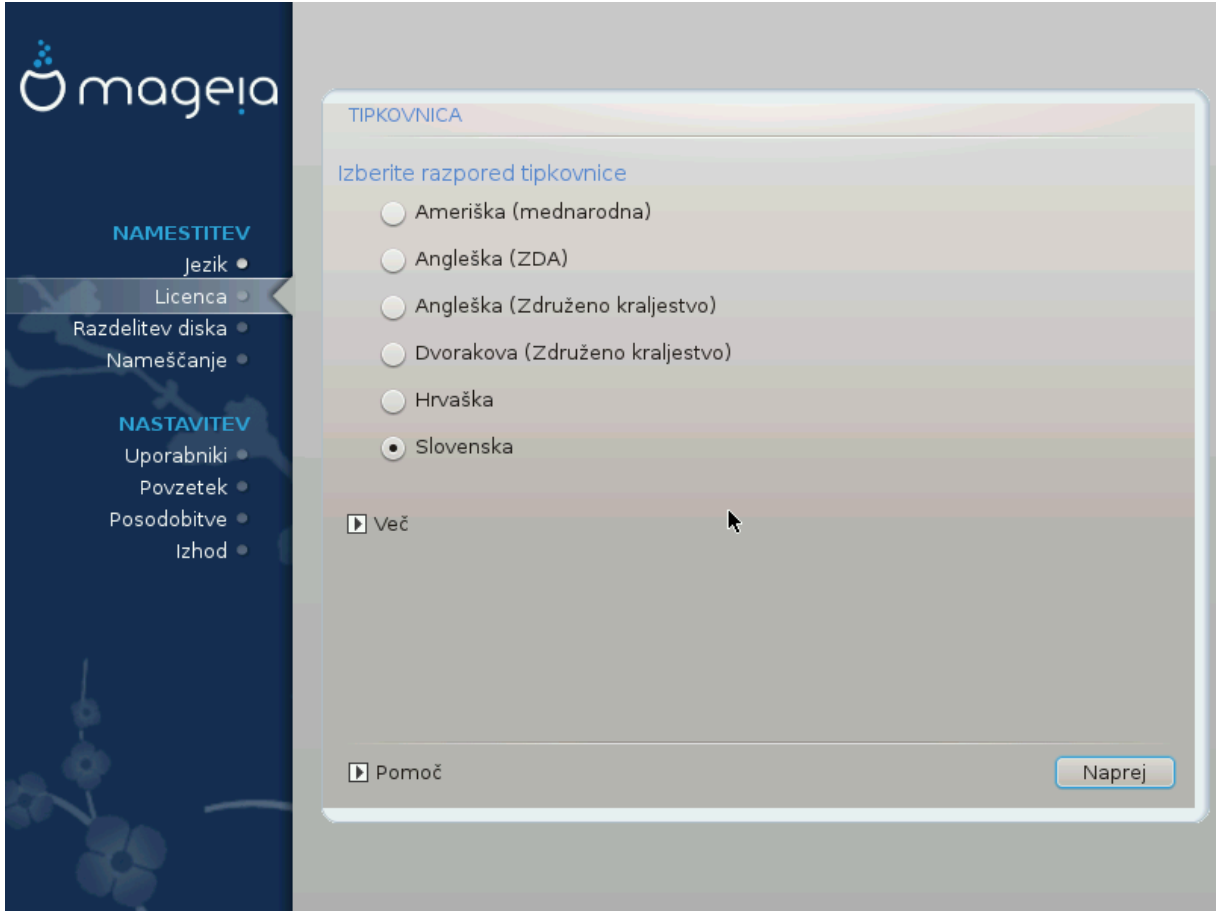

- # Μακε συρε τηατ τηε σελεχτιον ισ χορρεχτ ορ χηοοσε ανοτηερ κεψβοαρδ λαψουτ. Iφ ψου δονэτ kvoω ωηιχη λαψουτ ψουρ κεψβοαρδ ηασ, λοοκ ιν τηε σπεχιφιχατιονσ τηατ χαμε ωιτη ψουρ σψστεμ, ορ ασκ τηε χομπυτερ σενδορ. Τηερε μαψ εσεν βε α λαβελ ον τηε κεψβοαρδ τηατ ιδεντιφιεσ τηε λαψουτ. Ψου χαν αλσο λοοκ ηερε: εν.ωικιπεδια.οργ/ωικι/Κεψβοαρδ λαψουτ [ηττπ://εν.ωικιπεδια.οργ/ωικι/Κεψβοαρδ λαψουτ]
- # Ιφ ψουρ κεψβοαρδ ισνετ ιν τηε λιστ σηοων, χλιχκ ον Μορε το γετ α φυλλερ λιστ, ανδ σελεχτ ψουρ κεψβοαρδ τηερε.

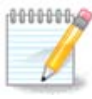

Αφτερ χηοοσινγ α κεψβοαρδ φρομ τηε Μορε διαλογυε, ψουελλ ρετυρν το τηε φιρστ keyboard choice dialogue and it will seem as though a keyboard from that screεν ωασ χηοσεν. Ψου χαν σαφελψ ιγνορε τηισ ανδ χοντινυε τηε ινσταλλατιον: τηε κεψβοαρδ γηοσεν φρομ τηε φυλλ λιστ ωιλλ βε αππλιεδ.

# Ιφ ψου χηοοσε α κεψβοαρδ βασεδ ον νον-Λατιν χηαραχτερσ, ψου ωιλλ σεε αν εξτρα διαλογυε σχρεεν ασκινγ ηοω ψου ωουλδ πρεφερ το σωιτχη βετωεεν τηε Λατιν ανδ νον-Λατιν κεψβοαρδ λαψουτσ

## <span id="page-19-0"></span>*8. Partitioning*

### <span id="page-19-1"></span>*8.1. Suggested Partitioning*

Iν τηισ σχρεεν ψου χαν σεε τηε χοντεντ οφ ψουρ ηαρδ δρισε(σ) αλονγ ωιτη τηε ΔρακΞ παρτιτιονινγ προποσαλσ φορ ωηερε το ινσταλλ Μαγεια.

Tηε αχτυαλ οπτιονσ απαιλαβλε φρομ τηοσε σηοων βελοω ωιλλ παρψ αχχορδινγ το τηε λαψουτ ανδ χοντεντ οφ ψουρ παρτιχυλαρ ηαρδ δρισε(σ).

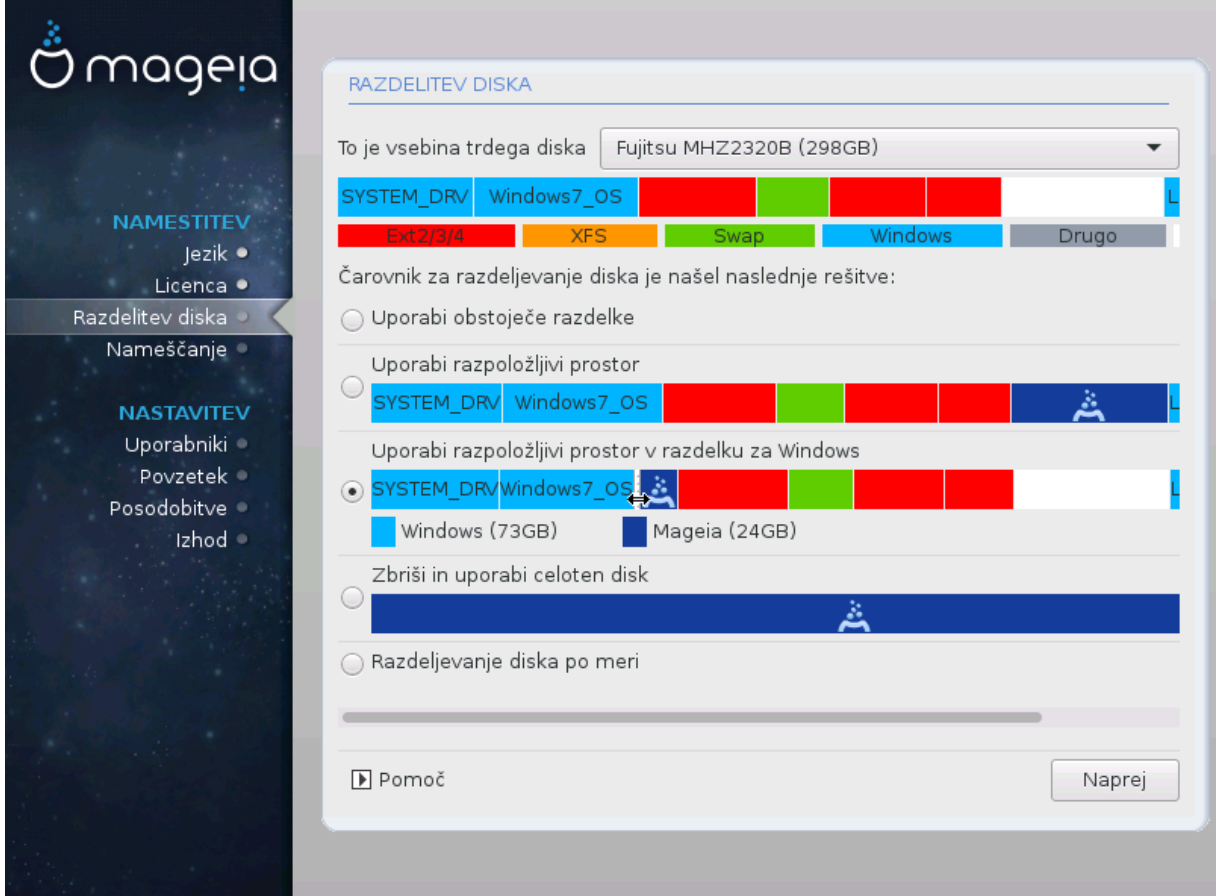

#### *Main Options*

# Υσε Εξιστινγ Παρτιτιονσ

Iφ τηισ οπτιον ισ απαιλαβλε, τηεν εξιστινγ Λινυξ χομπατιβλε παρτιτιονσ ηαπε βεεν φουνδ ανδ μαψ βε υσεδ φορ τηε ινσταλλατιον.

 $#$  Υσε Φρεε Σπαγε

Iφ ψου ηασε υνυσεδ σπαχε ον ψουρ ηαρδ δρισε τηεν τηισ οπτιον ωιλλ υσε ιτ φορ ψουρ νεω Μαγεια ινσταλλατιον.

# Υσε Φρεε Σπαχε ον α Ωινδοωσ Παρτιτιον

Iφ ψου ηαστε υνυσεδ σπαχε ον αν εξιστινγ Ωινδοωσ παρτιτιον, τηε ινσταλλερ μαψ οφφερ το υσε it. This can be a useful way of making room for your new Mageia installation, but is a pισκψ οπερατιον σο ψου σηουλδ μακε συρε ψου ηασε βαχκεδ υπ αλλ ιμπορταντ φιλεσ!

Ωιτη τηισ οπτιον, τηε ινσταλλερ δισπλαψσ τηε ρεμαινινγ Ωινδοωσ παρτιτιον ιν λιγητ βλυε ανδ τηε προποσεδ Μαγεια παρτιτιον ιν δαρκ βλυε ωιτη τηειρ ιντενδεδ σιζεσ φυστ υνδερνεατη. Ψου  $\eta$ ασε τηε οπτιον το μοδιφψ τηεσε σιζεσ βψ χλιχκινγ ανδ δραγγινγ τηε γαπ βετωεεν βοτη παρτιτιονσ. Σεε τηε φολλοωινγ σχρεενσηοτ:

 $#$  Ερασε ανδ υσε Εντιρε Δισκ

Tηισ οπτιον ωιλλ αλλοχατε τηε εντιρε δρισε φορ Μαγεια

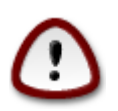

Tηισ ωιλλ ερασε ΑΛΛ δατα ον τηε σελεχτεδ ηαρδ δρισε. Τακε χαρε! Iφ ψου ιντενδ το υσε παρτ οφ τηε δισκ φορ σομετηινγ ελσε, ορ ψου αλρεαδψ ηαπε δατα ον τηε δριπε  $t$ ηατ ψου αρε νοτ πρεπαρεδ το λοσε, τηεν δο νοτ υσε τηισ οπτιον.

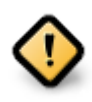

Note τηατ τηισ ινσολσεσ σηρινκινγ τηε σιζε οφ τηε Ωινδοωσ παρτιτιον. Τηε παρτιτιον μυστ βε  $\forall \chi \lambda \varepsilon \alpha \nu \forall$ , μεανινγ τηατ Ωινδοωσ μυστ ηασε χλοσεδ δοων χορρεχτλ $\psi$ τηε λαστ τιμε ιτ ωασ υσεδ. Ιτ μυστ αλσο ηασε βεεν δεφραγμεντεδ, αλτηουγη τηισ ισ νοτ α γυαραντεε τηατ αλλ φιλεσ ιν τηε παρτιτιον ηασε βεεν μοσεδ ουτ οφ τηε αρεα τηατ ισ αβουτ το βε υσεδ. Ιτ ισ ηιγηλψ ρεχομμενδεδ το βαχκ υπ ψουρ περσοναλ φιλεσ.

# Χυστομ Δισκ Παρτιτιονινγ

 $\Sigma$  τεμ ιματε ποπολν ναδζορ ναδ ναμεστιτωιφο να (ενεμ αλι ωε#) ωα#ιη δισκοω.

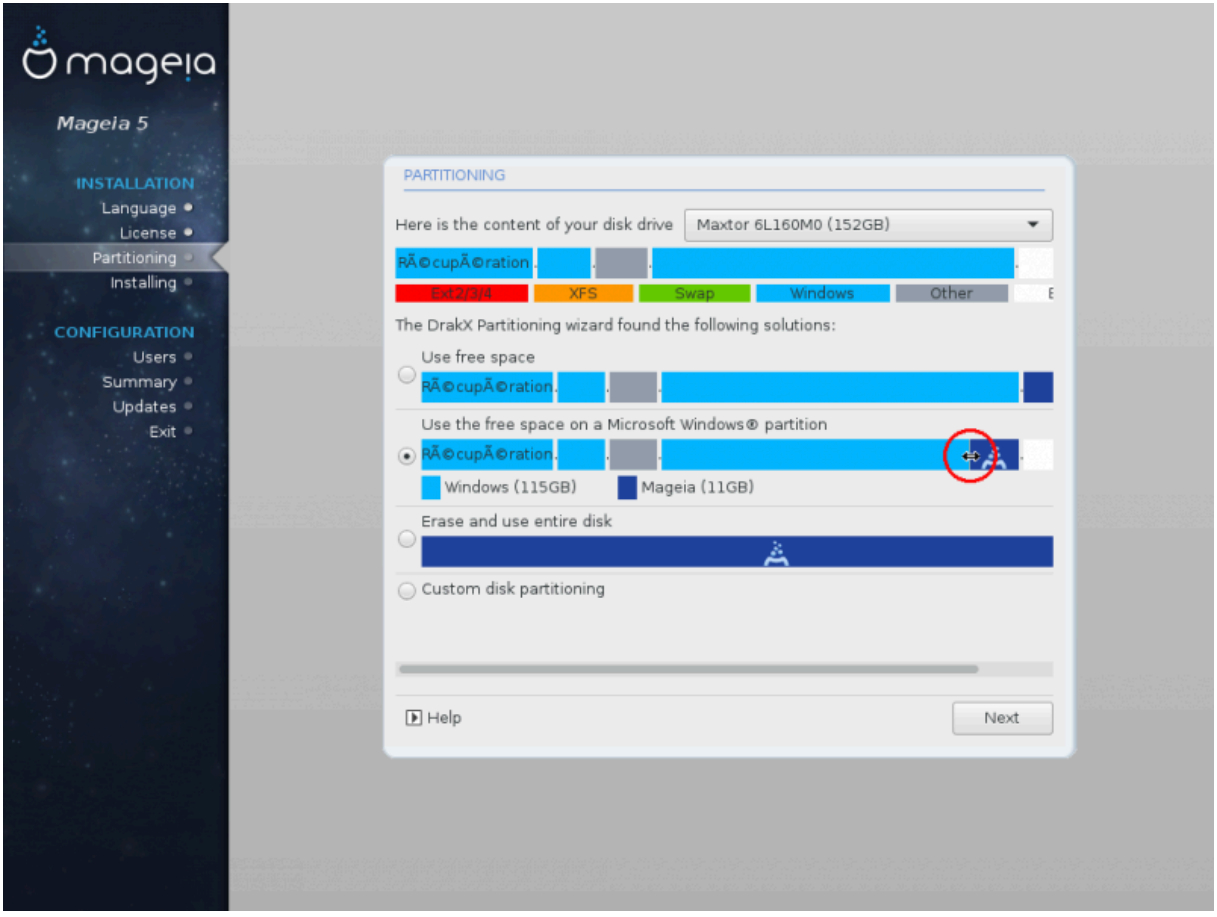

Iφ ψου αρε νοτ υσινγ τηε Χυστομ δισκ παρτιτιονινγ οπτιον, τηεν τηε ινσταλλερ ωιλλ αλλοχατε τηε απαιλαβλε σπαχε αχχορδινγ το τηε φολλοωινγ ρυλεσ:

- # Iφ τηε τοταλ ασαιλαβλε σπαχε ισ λεσσ τηαν 50 ΓΒ, τηεν ονλψ ονε παρτιτιον ισ χρεατεδ. Τηισ ωιλλ βε τηε / (ροοτ) παρτιτιον.
- # #ε φε σσεγα ραζπολο#λφισεγα προστορα να σολφο σε# κοτ 50 ΓΒ, βοδο υστσαρφενι τριφε ραζδελκι
	- $# 6/19$  οφ τηε τοταλ ασαιλαβλε πλαχε ισ αλλοχατεδ το / ωιτη α μαξιμυμ οφ 50 ΓΒ
	- $# 1/19$  ισ αλλογατεδ το swap ωιτη α μαξιμυμ οφ 4 ΓΒ

# τηε ρεστ (ατ λεαστ 12/19) ισ αλλοχατεδ το /home

Tηισ μεανσ τηατ φρομ 160 ΓΒ ορ γρεατερ απαιλαβλε σπαχε, τηε ινσταλλερ ωιλλ χρεατε τηρεε παρτιτιονσ:

- # 50  $\Gamma$ B  $\phi$ op /
- $#$  4  $\Gamma$ B  $\phi$ oo swap
- $# \alpha v \delta \tau$ ηε ρεμαινδερ φορ /home

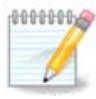

Iφ ψου αρε υσινγ α ΥΕΦΙ σψστεμ, τηε ΕΣΠ (ΕΦΙ Σψστεμ Παρτιτιον) ωιλλ βε αυτοματι- $\chi$ αλλψ δετεχτεδ - ορ χρεατεδ ιφ ιτ δοεσ νοτ εξιστ ψετ - ανδ μουντεδ ον /boot/EFI. Τηε Χυστομ δισκ παρτιτιονινγ οπτιον ισ τηε ονλψ ονε τηατ αλλοωσ το χηεχκ ιτ ηασ βεεν γορρεγτλψ δονε.

Iφ ψου αρε υσινγ α Λεγαχψ (αλσο κνοων ασ ΒΙΟΣ) σψστεμ ωιτη α ΓΠΤ παρτιτιονεδ δισκ, ψου νεεδ το χρεατε α ΒΙΟΣ βοοτ παρτιτιον ιφ ιτ δοεσνετ αλρεαδψ εξιστ. Ιτ σηουλδ βε αβουτ 1 MiB ωιτη νο μουντ ποιντ. Ιτ χαν βε χρεατεδ ωιτη τηε Ινσταλλερ, υνδερ Xυστομ δισκ παρτιτιονινγ, λικε ανψ οτηερ παρτιτιον. Βε συρε το σελεχτ #BIOΣ βοοτ παρτιτιον# φορ φιλεσψστεμ τψπε.

Σεε ΔισκΔρακε φορ ινφορματιον ον ηοω το προχεεδ.

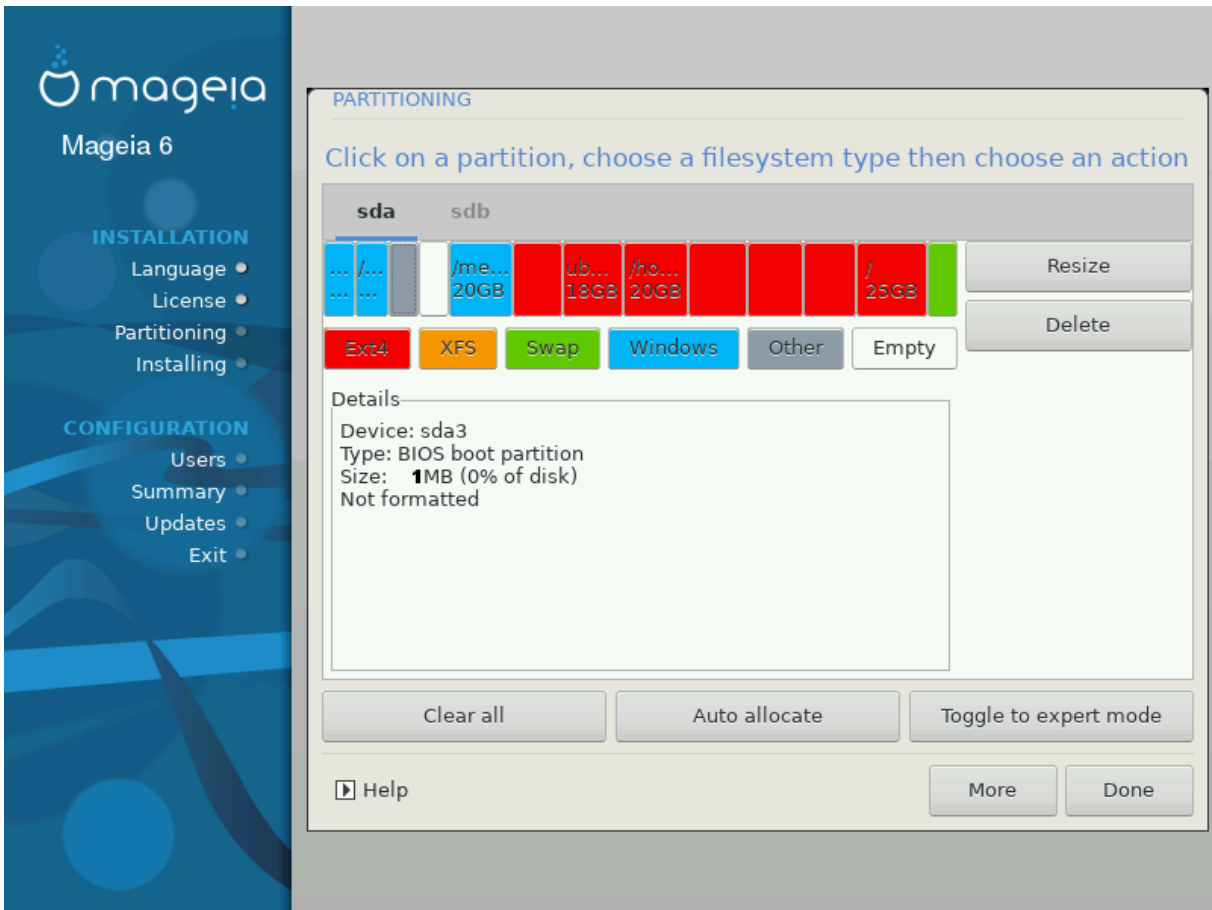

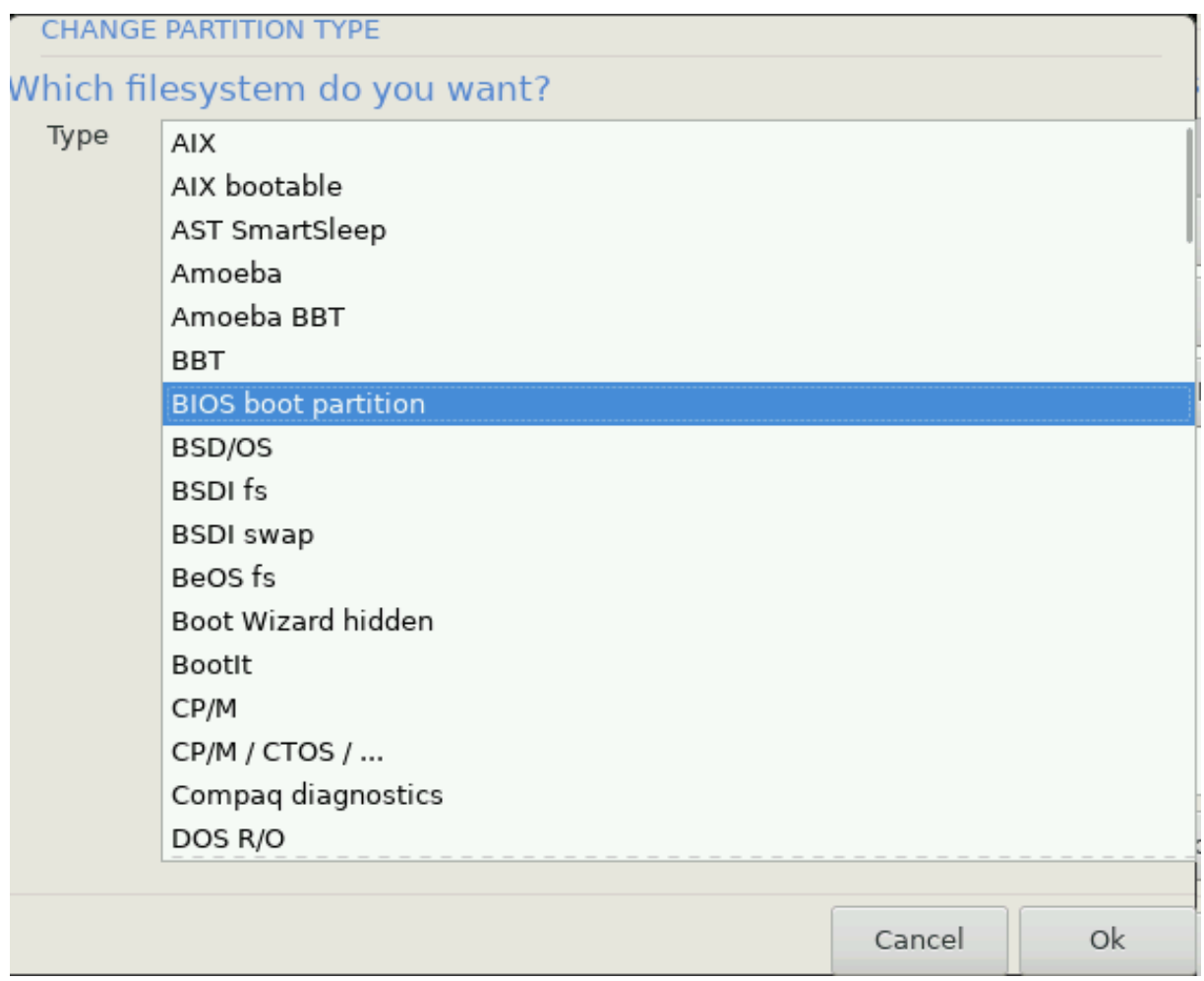

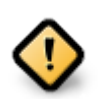

Σομε νεωερ δρισεσ αρε νοω υσινγ 4096 βψτε λογιχαλ σεχτορσ, ινστεαδ οφ τηε πρεσιουσ στανδαρδ οφ 512. Δυε το λαχκ οφ απαιλαβλε ηαρδωαρε, τηε παρτιτιονινγ τοολ υσεδ ιν τηε ινσταλλερ ηασ νοτ βεεν τεστεδ ωιτη συχη α δρισε.

Σομε ΣΣΔ δεσιχεσ νοω υσε αν ερασε βλοχκ σιζε οσερ 1 MB. Iφ ψου ηασε συχη α δεσιχε we συγγεστ τηατ ψου παρτιτιον τηε δρισε ιν αδσανχε, υσινγ αν αλτερνατισε παρτιτιovivy τοολ λικε γπαρτεδ, ανδ το υσε τηε φολλοωινγ σεττινγσ:

- # Αλιγν το = Μι $B$
- $#$  Φρεε σπαχε πρεχεδινγ (MιB) = 2

Aλσο μακε συρε αλλ παρτιτιονσ αρε χρεατεδ υσινγ αν επεν νυμβερ οφ μεγαβψτεσ.

### <span id="page-24-0"></span>*8.2. Izberite priklopne to#ke*

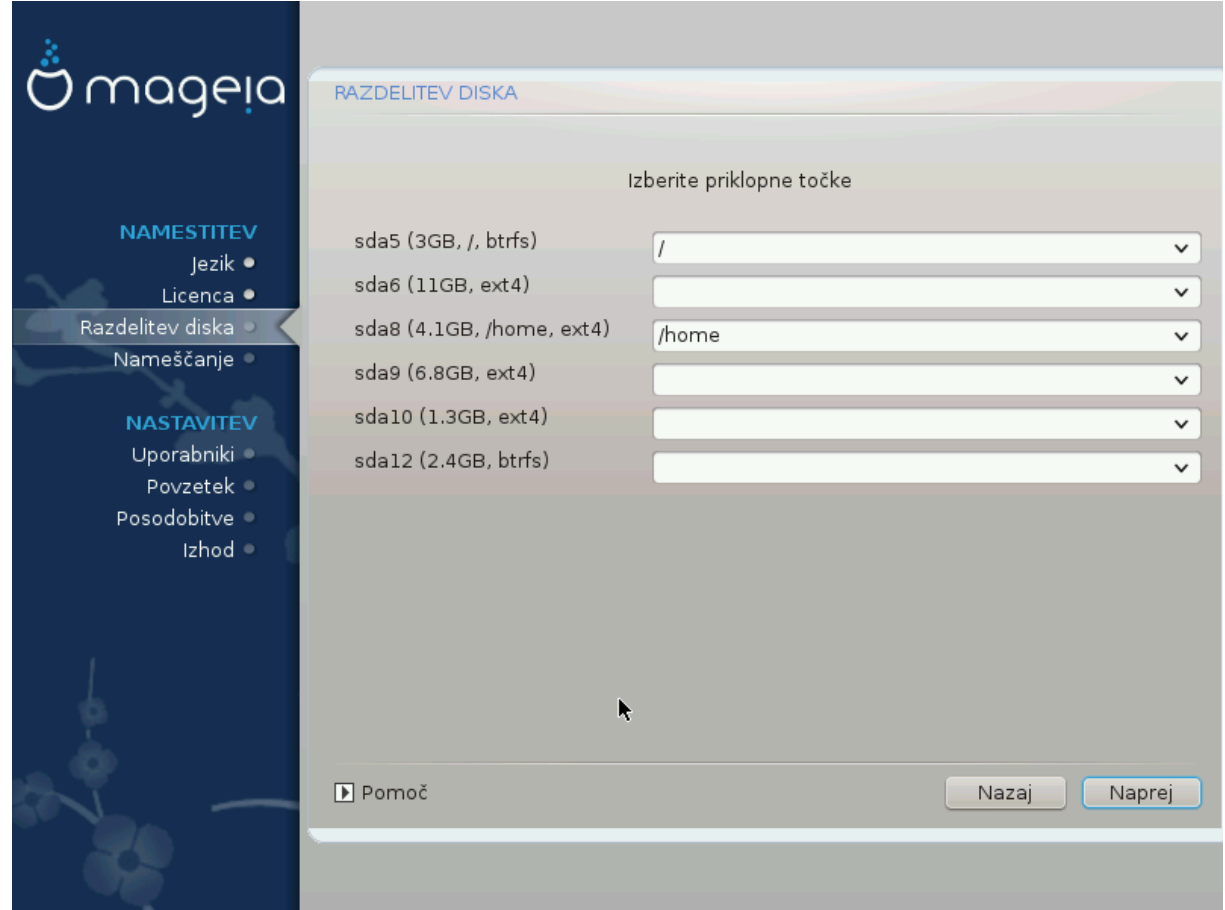

Hερε ψου σεε τηε Λινυξ παρτιτιονσ τηατ ηασε βεεν φουνδ ον ψουρ χομπυτερ. Iφ ψου δονετ αγρεε ωιτη τηε ΔρακΞ συγγεστιονσ, ψου χαν χηανγε τηε μουντ ποιντσ ψουρσελφ.

- $\#$  To the λεφτ oφ τηε δροπ–δοων μενυσ ισ α λιστ οφ απαιλαβλε παρτιτιονσ. Φορ εξαμπλε: sda ισ α  $\eta \alpha \rho \delta \delta$ ρισε - ανδ 5 ισ α παρτιτιον νυμβερ, φολλοωεδ βψ τηε (χαπαχιτψ, μουντ ποιντ, φιλεσψστεμ τψπε) οφ τηε παρτιτιον.
- # Iφ ψου ηασε σεσεραλ παρτιτιονσ, ψου χαν χηοοσε σαριουσ διφφερεντ μουντ ποιντσ φρομ τηε  $\delta$ ροπ δοων μενυ, συχη ασ /, /home ανδ /var. Ψου χαν επεν μακε γουρ οων μουντ ποιντσ, φορ ινστανχε /video φορ α παρτιτιον ωηερε ψου ωαντ το στορε ψουρ φιλμσ, ορ περηαπσ /Data φορ αλλ ψουρ δατα φιλεσ.
- # Φορ ανψ παρτιτιονσ τηατ ψου δονετ νεεδ το μακε υσε οφ, ψου χαν λεαπε τηε μουντ ποιντ φιελδ βλανκ.

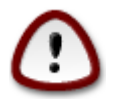

Iφ ψου μακε ανψ χηανγεσ ηερε, ενσυρε ψου στιλλ ηασε α / (ροοτ) παρτιτιον.

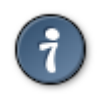

Iφ ψου αρε νοτ συρε ωηατ το χηοοσε, χλιχκ Πρεσιουσ το γο βαχκ ανδ τηεν τιχκ Χυστομ δισκ παρτιτιονινγ, ωηερε ψου χαν χλιχκ ον α παρτιτιον το σεε ιτσ τψπε ανδ σιζε.

Ιφ ψου αρε συρε τηε μουντ ποιντσ αρε χορρεχτ, χλιχκ ον Νεξτ, ανδ χηοοσε ωηετηερ ψου ονλψ ωαντ το φορματ τηε παρτιτιον συγγεστεδ βψ ΔρακΞ, ορ μορε.

<span id="page-25-0"></span>*8.3. Potrdi formatiranje trdega diska*

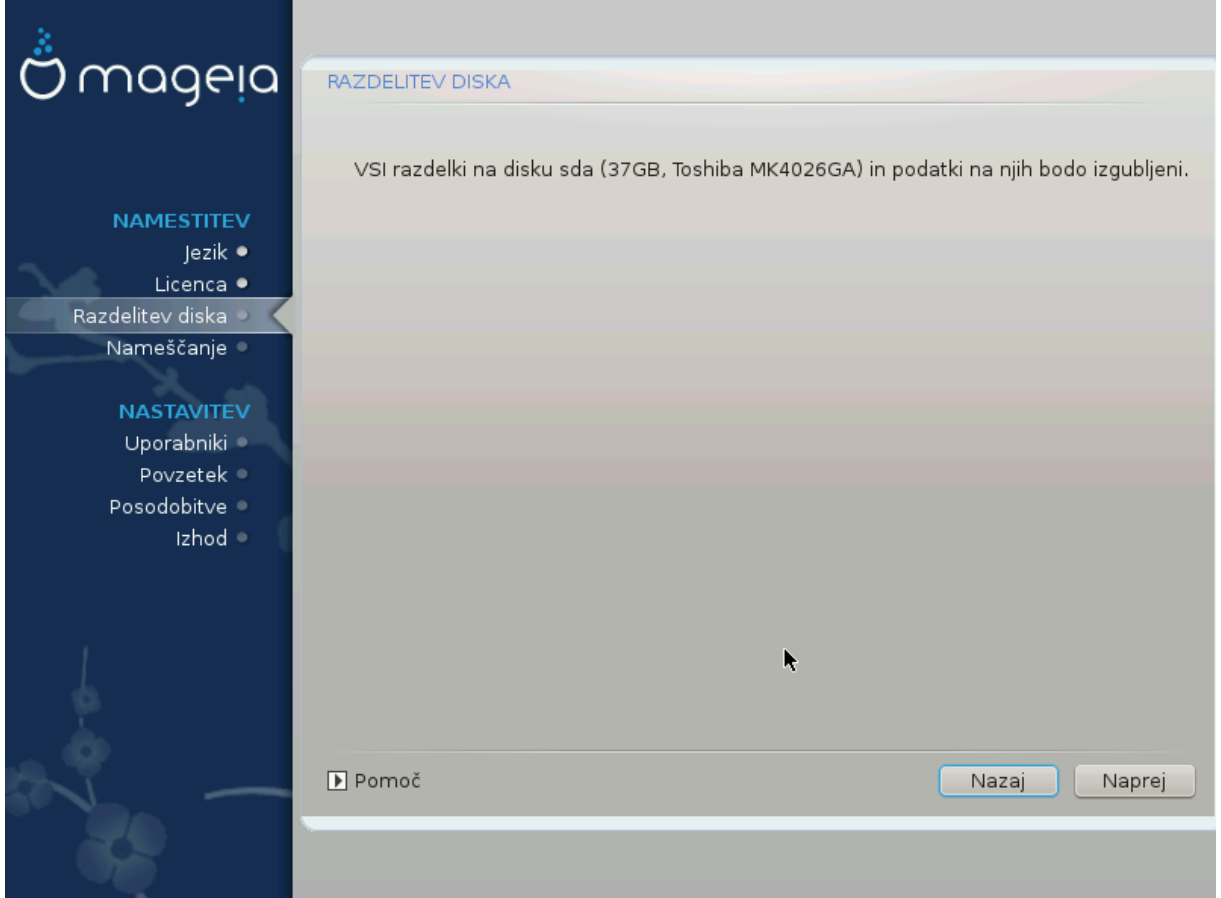

- # Χλιχκ ον Πρεσιουσ ιφ ψου αρε ατ αλλ υνσυρε αβουτ ψουρ χηοιχε.
- # Χλιχκ ον Νεξτ το προχεεδ ιφ ψου αρε συρε τηατ ιτ ισ ΟΚ το ερασε εσερψ παρτιτιον, εσερψ oπερατινγ σψστεμ ανδ αλλ δατα τηατ μιγητ βε ον τηατ ηαρδ δισκ.

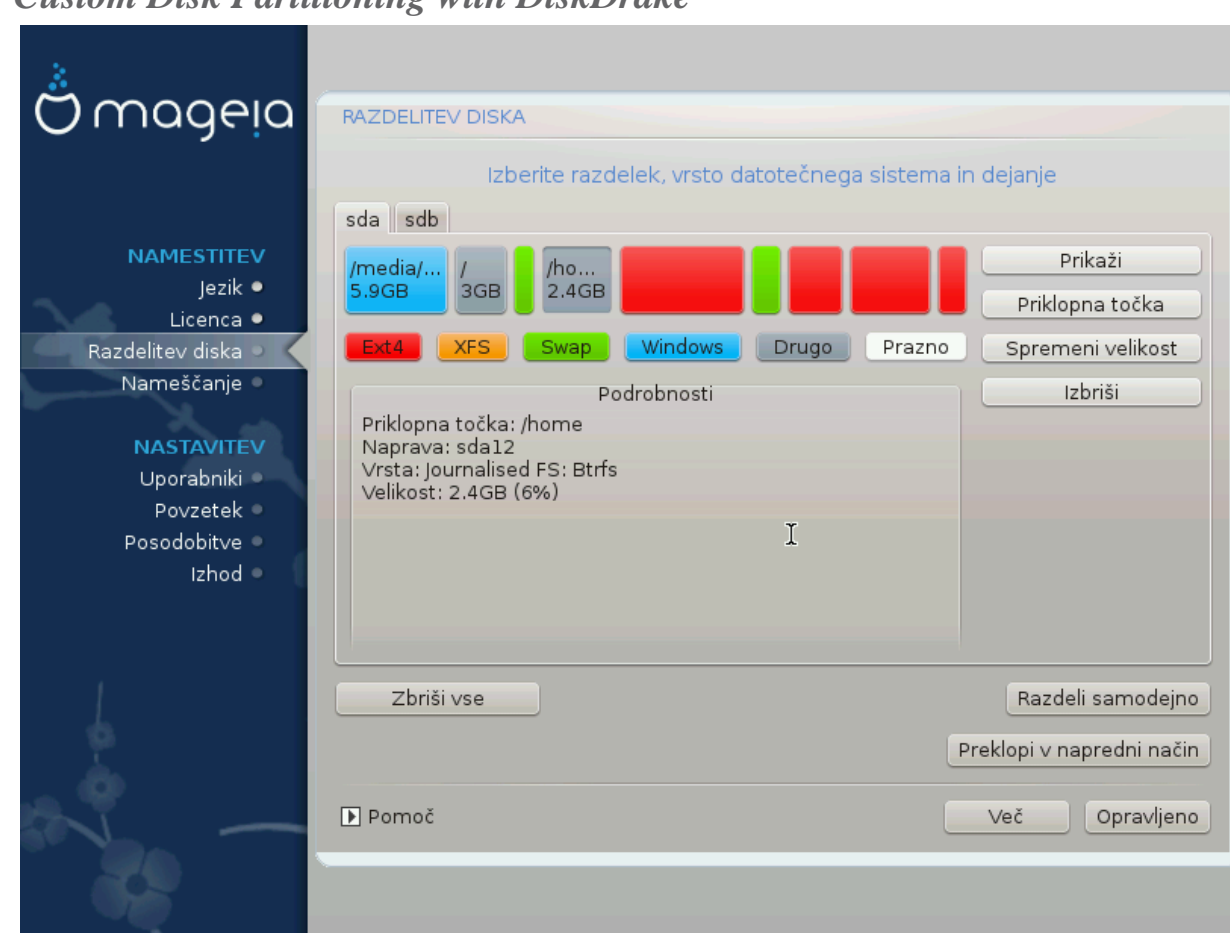

## <span id="page-26-0"></span>*8.4. Custom Disk Partitioning with DiskDrake*

- # Μοδιφψ τηε λαψουτ οφ ψουρ δισκ(σ) ηερε. Ψου χαν ρεμοσε ορ χρεατε παρτιτιονσ, χηανγε τηε φιλεσψστεμ ορ σιζε οφ α παρτιτιον ανδ επεν πιεω τηειρ δεταιλσ βεφορε ψου σταρτ.
- # Τηερε ισ α ταβ ατ τηε τοπ φορ επερψ δετεχτεδ ηαρδ δισκ (ορ οτηερ στοραγε δεπιχε, λικε α ΥΣΒ  $\kappa$ εψ). Iv τηε σχρεενσηοτ αβοσε τηερε αρε τωο ασαιλαβλε δεσιχεσ: sda ανδ sdb.
- # Φορ αλλ οτηερ αγτιονσ: γλιγκ ον τηε δεσιρεδ παρτιτιον φιρστ. Τηεν σιεω ιτ, ορ γηοοσε α φιλεσψστεμ ανδ α μουντ ποιντ, ρεσιζε ιτ ορ ωιπε ιτ. Εξπερτ μοδε προσιδεσ μορε οπτιονσ συχη ασ το  $\lambda \alpha \beta \epsilon \lambda$  (ναμε) α παρτιτιον, ορ το χηοοσε α παρτιτιον τψπε.
- # Χοντινυε υντιλ ψου ηασε αδφυστεδ εσερψτηινγ το ψουρ σατισφαχτιον, τηεν χλιχκ Δονε ωηεν ψουθρε ρεαδψ.

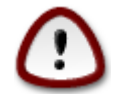

- 1. Take  $\gamma$ αρε ωιτη τηε Χλεαρ αλλ οπτιον, υσε ιτ ονλψ ιφ ψου αρε συρε ψου ωαντ το ωιπε αλλ παρτιτιονσ ον τηε σελεχτεδ στοραγε δεσιχε.
- 2. It wou with to use evyou that you would a tractition wou wot every enter wour  $n\alpha\sigma\epsilon$  α σεπαρατε /boot παρτιτιον. Τηε ενχρψπτιον οπτιον φορ τηε /boot παρτιτιον μυστ NOT βε σετ, οτηερωισε ψουρ σψστεμ ωιλλ βε υνβοοταβλε.

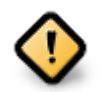

- # Ιφ ψου αρε ινσταλλινγ Μαγεια ον α ΥΕΦΙ σψστεμ, χηεχκ τηατ αν ΕΣΠ (ΕΦΙ Σψστεμ Παρτιτιον) ισ πρεσεντ ανδ χορρεχτλψ μουντεδ ον /boot/EFI. Σεε Φιγυρε 1 βελοω.
- # Ιφ ψου αρε ινσταλλινγ Μαγεια ον α Λεγαγψ/ΓΠΤ σψστεμ, γηεγκ τηατ α ΒΙΟΣ βοοτ  $\pi$ αρτιτιον ισ πρεσεντ ανδ οφ τηε χορρεχτ τψπε. Σεε Φιγυρε 2 βελοω.

<span id="page-27-0"></span>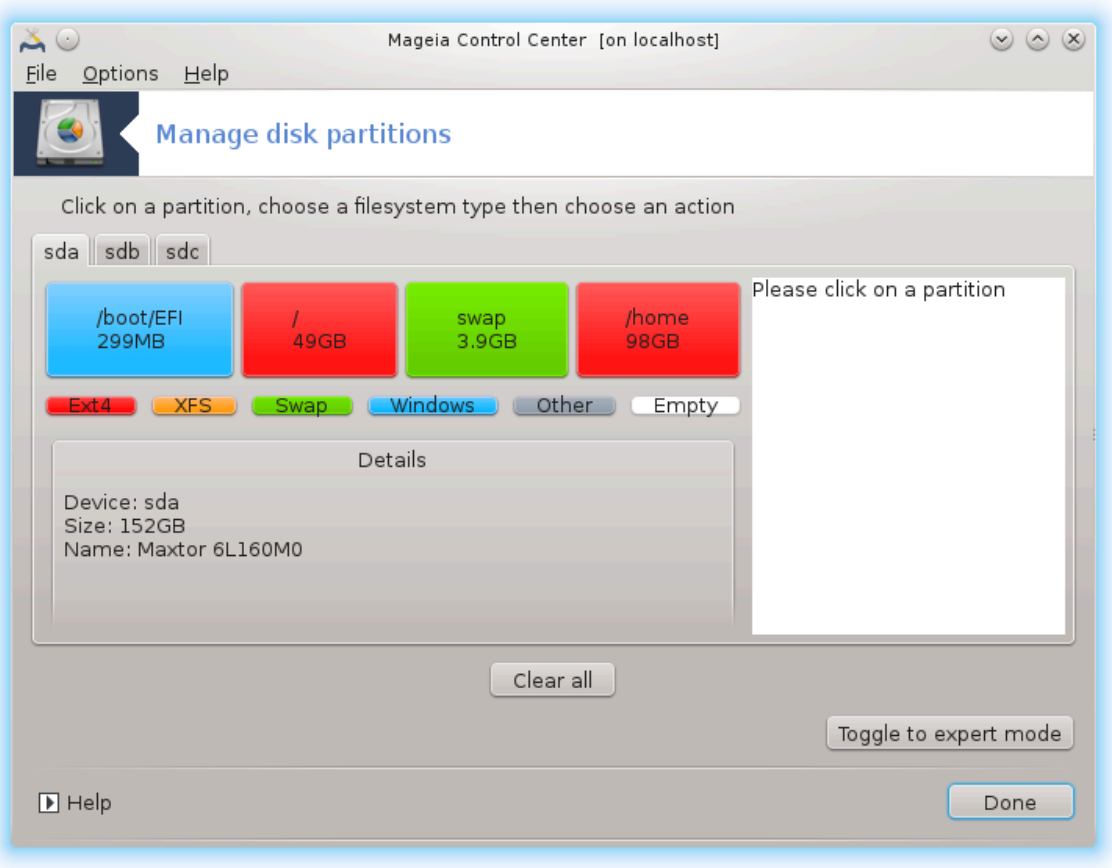

*Slika 1. EFI System Partition*

<span id="page-28-0"></span>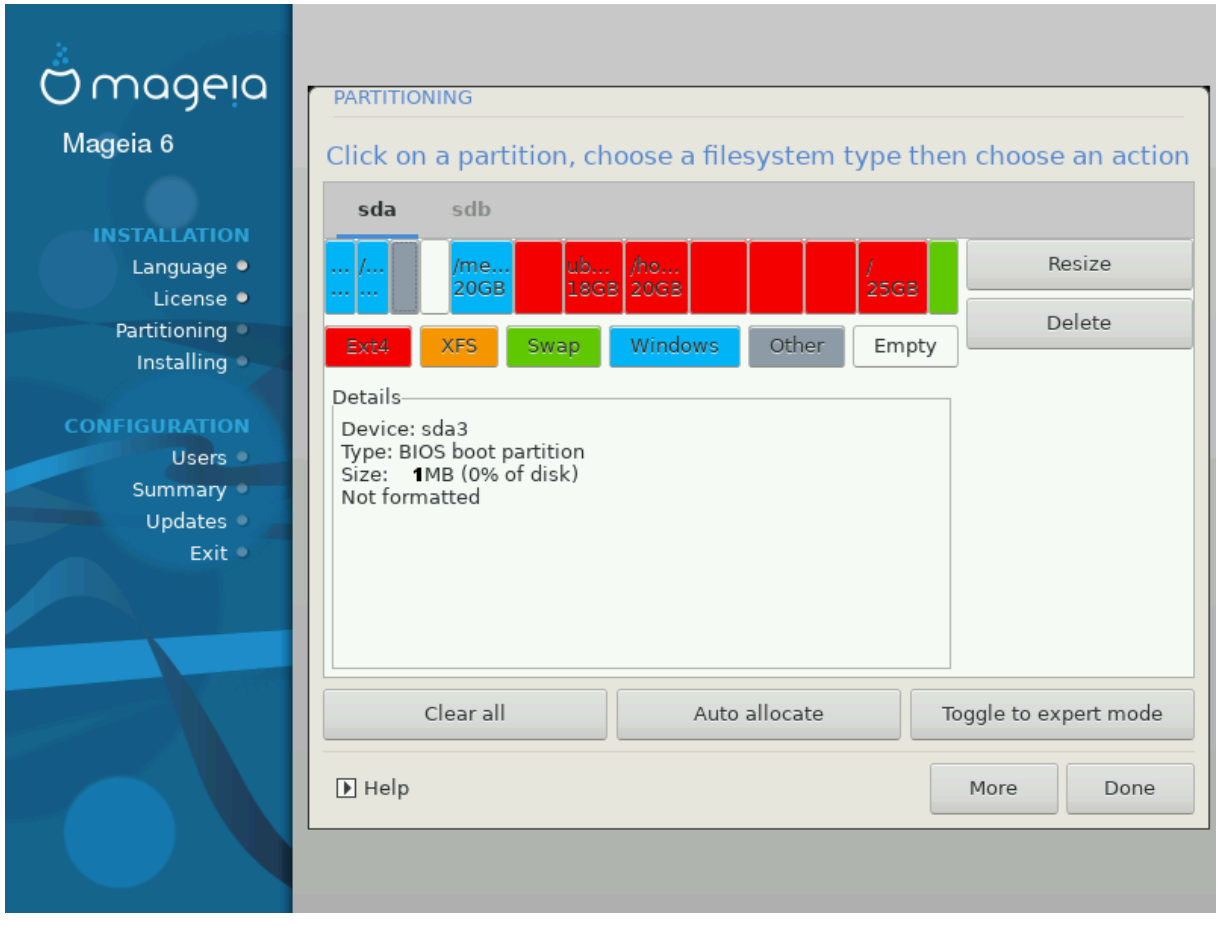

*Slika 2. BIOS boot partition*

### <span id="page-29-0"></span>*8.5. Formatiranje*

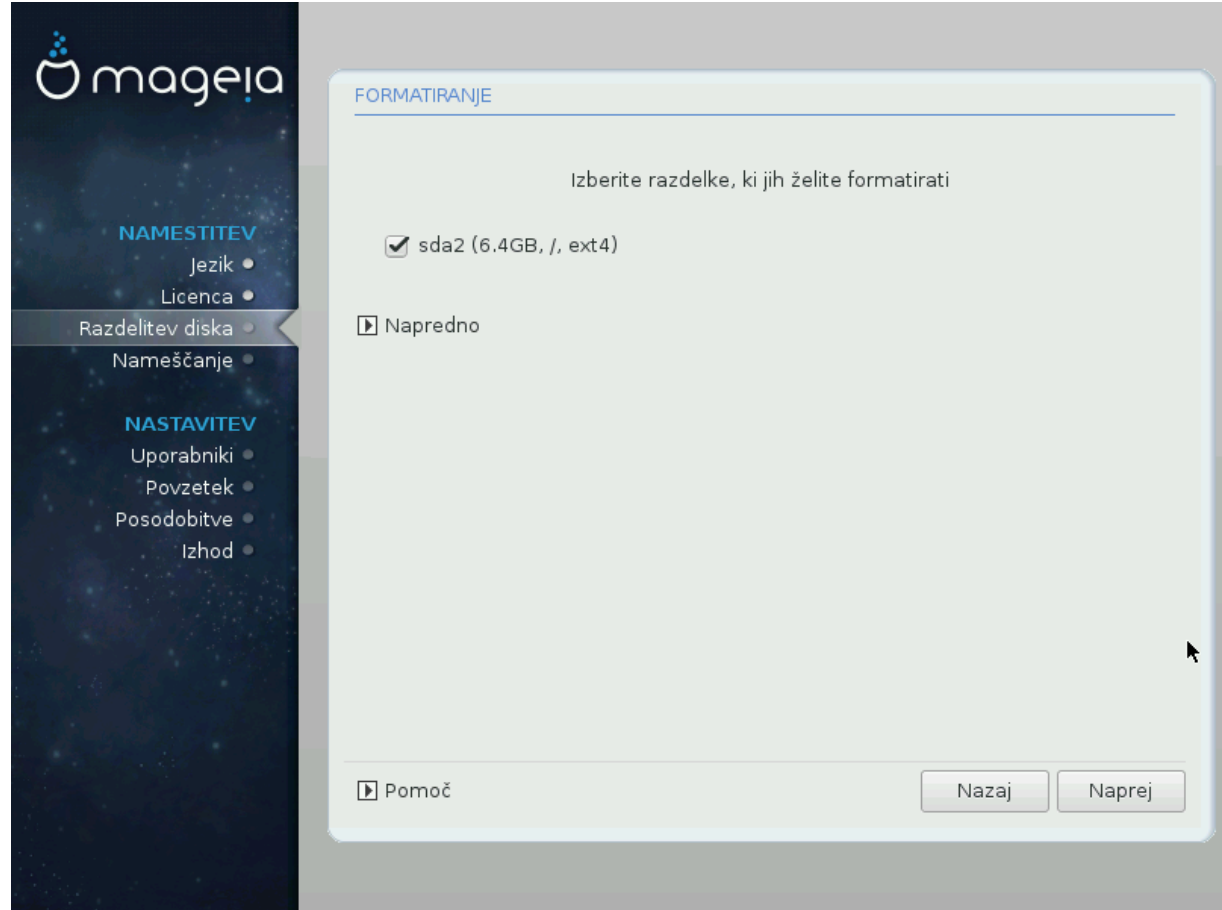

Hερε ψου χαν χηοοσε ωηιχη παρτιτιον(σ) ψου ωιση το φορματ. Ανψ δατα ον παρτιτιονσ νοτ μαρκεδ φορ φορματτινγ ωιλλ βε πρεσερωεδ.

Υσυαλλψ, ατ λεαστ τηε παρτιτιονσ τηατ ΔρακΞ σελεχτεδ νεεδ το βε φορματτεδ.

Χλιχκ ον Αδωανχεδ το χηοοσε τηε παρτιτιονσ ψου ωαντ το χηεχκ φορ σο-χαλλεδ βαδ βλοχκσ

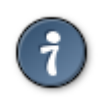

Ιφ ψουερε νοτ συρε ψου ηασε μαδε τηε ριγητ χηοιχε, ψου χαν χλιχκ ον Πρεσιουσ, αγαιν ον Πρεσιουσ ανδ τηεν ον Χυστομ το γετ βαχκ το τηε μαιν σχρεεν, ωηερε ψου γαν γηοοσε το σιεω δεταιλσ οφ ψουρ παρτιτιονσ.

Ωηεν ψου αρε χονφιδεντ αβουτ τηε σελεχτιονσ, χλιχκ ον Νεξτ το χοντινυε.

## <span id="page-30-0"></span>*9. Software*

### <span id="page-30-1"></span>*9.1. Media Selection*

### *9.1.1. Supplemental Installation Media*

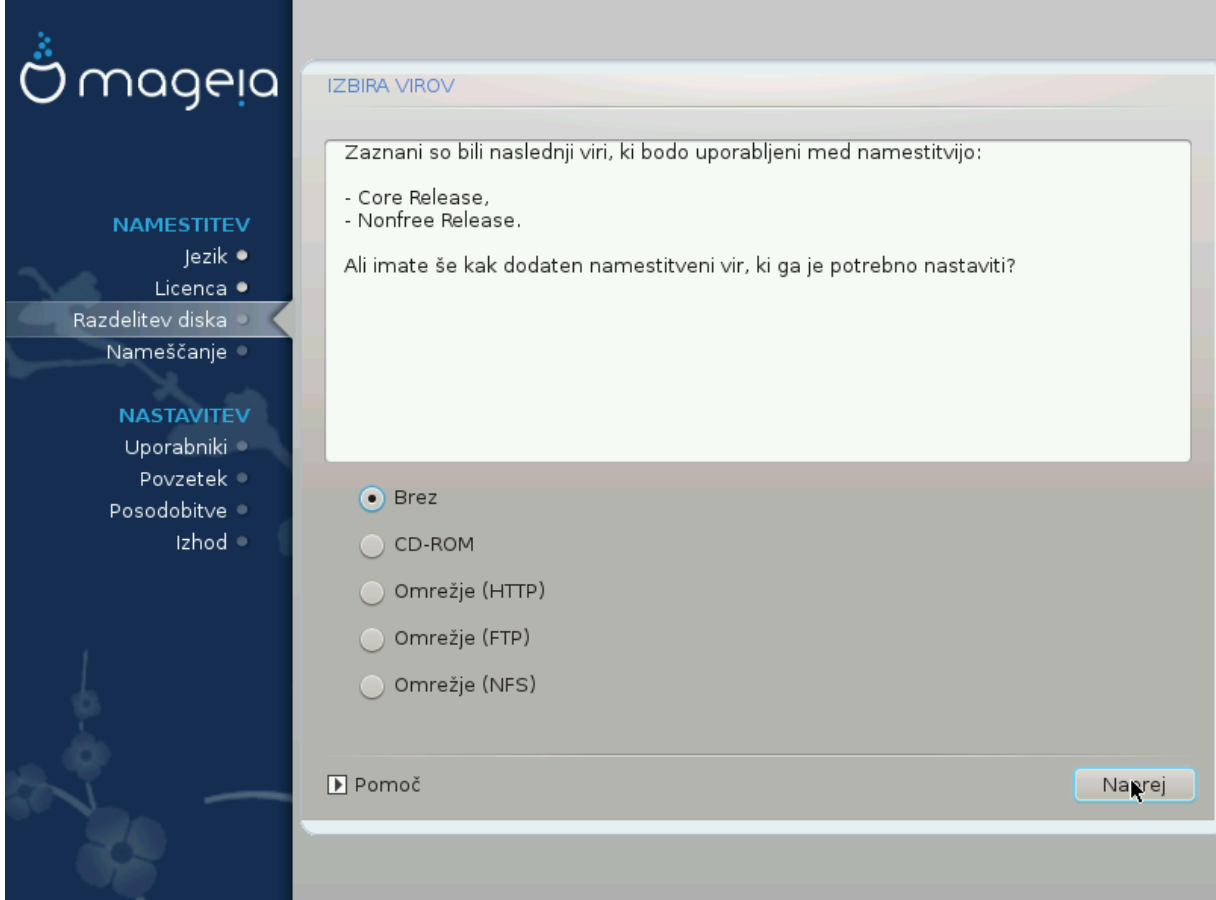

This σχρεεν σηρωσ ψου τηε λιστ οφ αλρεαδψ ρεχογνισεδ ρεποσιτοριεσ. Ψου χαν αδδ οτηερ σο- $\nu$ ρχεσ φορ παχκαγεσ, λικε αν οπτιχαλ-δισχ ορ α ρεμοτε σουρχε. Τηε σουρχε σελεχτιον δετερμινεσ which παχκαγεσ ωιλλ βε απαιλαβλε δυρινγ τηε συβσεθυεντ στεπσ.

Zα ομρε#νι στρ φε ποτρεβνο σλεδιτι δσεμα κορακομα:

- 1. Χηροσινγ ανδαχτισατινγ τηε νετωρρκ, ιφ νοτ αλρεαδψ υπ.
- 2. Σελεχτινγ α μιρρορ ορ σπεχιφψινγ α ΥΡΛ (σερψ φιρστ εντρψ). Βψ σελεχτινγ α μιρρορ, ψου ηαwe αχχεσσ το τηε σελεχτιον οφ αλλ ρεποσιτοριεσ μαναγεδ βψ Μαγεια, λικε τηε Νονφρεε, τηε Tαιντεδ ρεποσιτοριεσ ανδ τηε Υπδατεσ. Ωιτη τηε ΥΡΛ, ψου γαν δεσιγνατε α σπεγιφιγ ρεποσιτορψ ορ ψουρ οων ΝΦΣ ινσταλλατιον.

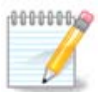

Iφ ψου αρε υπδατινγ α 64-βιτ ινσταλλατιον ωηιχη μαψ χονταιν σομε 32-βιτ παχκαγεσ, it iσ αδωισεδ το υσε τηισ σχρεεν το αδδ αν ονλινε μιρρορ βψ σελεχτινγ ονε οφ τηε Νετωορκ προτοχολσ ηερε. Τηε 64-βιτ ΔςΔ ΙΣΟ ονλψ χονταινσ 64-βιτ ανδ νοαρχη  $\pi\alpha\gamma\kappa\alpha\gamma$ εσ, ιτ ωιλλ νοτ βε αβλε το υπδατε τηε 32-βιτ παγκαγεσ. Ηοωεσερ, αφτερ αδδινγ  $\alpha$ ν ονλινε μιρρορ, τηε ινσταλλερ ωιλλ φινδ τηε νεεδεδ 32-βιτ παγκαγεσ τηερε.

#### *9.1.2. Available Media*

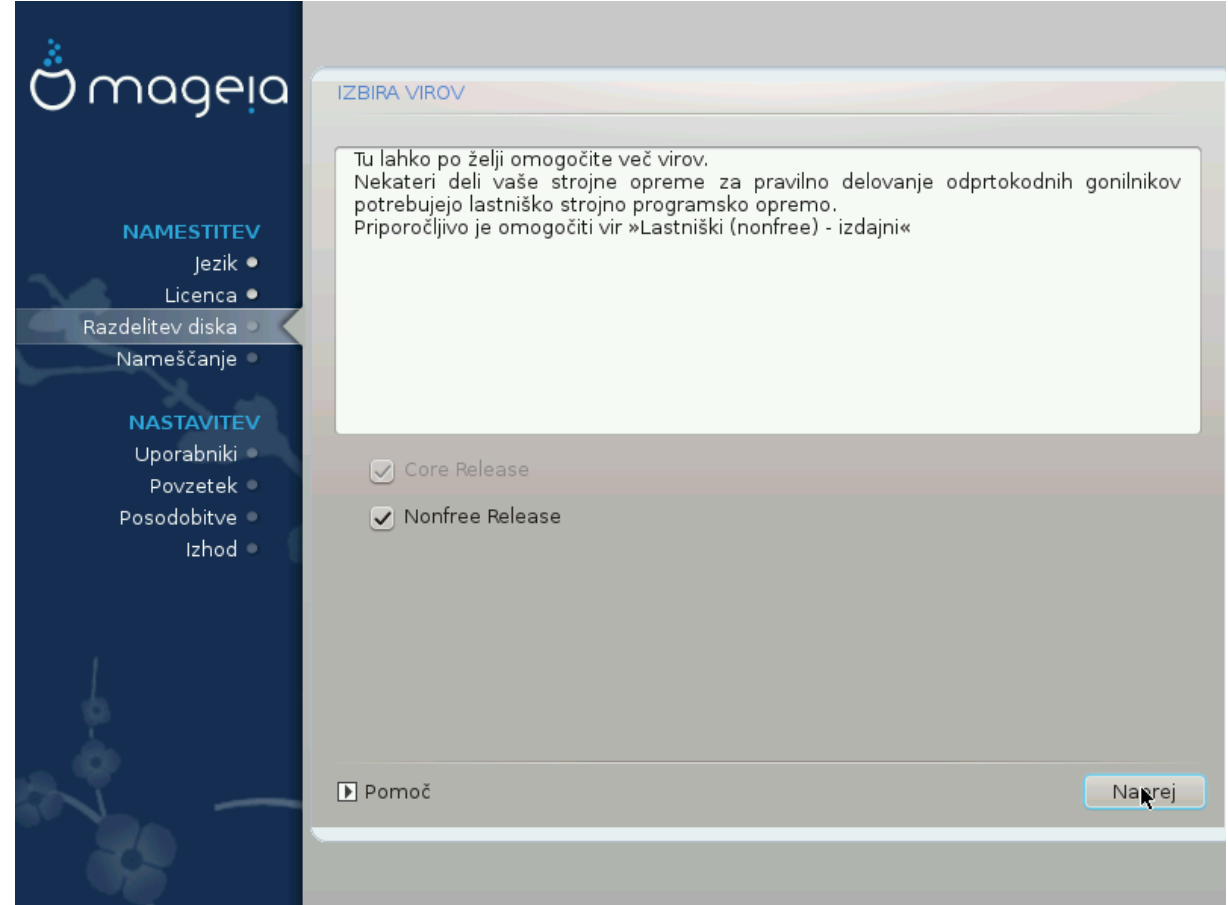

Hepe you ηασε τηε λιστ οφ ασαιλαβλε ρεποσιτοριεσ. Νοτ αλλ ρεποσιτοριεσ αρε ασαιλαβλε, αγγορδινγ το ωηιγη μεδια ψου υσε φορ ινσταλλινγ. Τηε ρεποσιτοριεσ σελεγτιον δετερμινεσ ωηιγη παχκαγεσ ωιλλ βε απαιλαβλε φορ σελεχτιον δυρινγ τηε νεξτ στεπσ.

- # The Xope ρεποσιτορψ γαννοτ βε δισαβλεδ ασ ιτ γονταινσ τηε βασε οφ τηε διστριβυτιον.
- # Τηε Νονφρεε ρεποσιτορψ ινχλυδεσ παχκαγεσ τηατ αρε φρεε-οφ-χηαργε, ι.ε. Μαγεια μαψ ρεδιστριβυτε τηεμ, βυτ τηεψ χονταιν χλοσεδ-σουρχε σοφτωαρε (ηενχε τηε ναμε - Νονφρεε). Φορ εξαμπλε τηισ ρεποσιτορψ ινγλυδεσ νςιδια ανδ ΑΜΔ γραπηιγσ γαρδ προπριεταρψ δρισερσ, φιρμωαρε φορ παριουσ Ωι $\Phi$ ι γαρδσ, ετγ.
- # Τηε Ταιντεδ ρεποσιτορψ ινχλυδεσ παχκαγεσ ρελεασεδ υνδερ α φρεε λιχενσε. Τηε μαιν χριτερια φορ πλαχινγ παχκαγεσ ιν τηισ ρεποσιτορψ ισ τηατ τηεψ μαψ ινφρινγε πατεντσ ανδ χοπψριγητ λαωσ ιν σομε χουντριεσ, ε.γ. μυλτιμεδια χοδεχσ νεεδεδ το πλαψ σαριουσ αυδιο/σιδεο φιλεσ; παχκαγεσ νεεδεδ το πλαψ χομμερχιαλ σιδεο ΔςΔεσ, ετχ.

#### <span id="page-31-0"></span>*9.2. Izbira namizja*

Σομε γηοιγεσ μαδε ηερε ωιλλ οπεν οτηερ σγρεενσ ωιτη ρελατεδ οπτιονσ.

Aφτερ τηε σελεχτιον στεπ(σ), ψου ωιλλ σεε α σλιδεσηοω δυρινγ τηε ινσταλλατιον οφ ρεθυιρεδ παγκαγεσ. Τηε σλιδεσηοω γαν βε δισαβλεδ βν πρεσσινγ τηε Δεταιλσ βυττον.

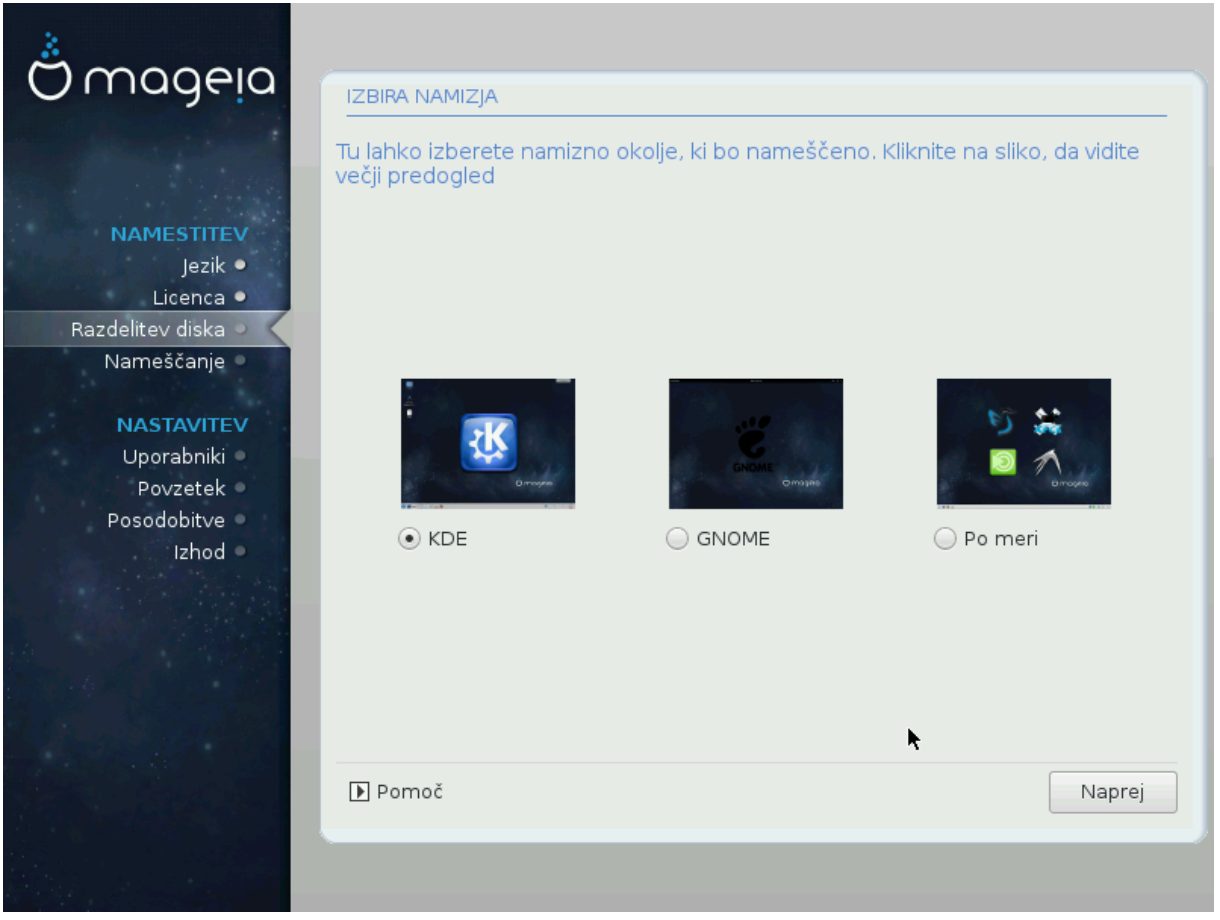

- # Χηοοσε ωηετηερ ψου πρεφερ το υσε τηε ΚΔΕ Πλασμα ορ ΓΝΟΜΕ δεσκτοπ ενωιρονμεντ. Βοτη  $\chi$ ομε ωιτη α φυλλ σετ οφ υσεφυλ αππλιχατιονσ ανδ τοολσ.
- # Σελεχτ Χυστομ ιφ ψου δο νοτ ωιση το υσε ειτηερ (ορ, αχτυαλλψ υσε βοτη) οφ τηεσε, ορ ιφ ψου wavt το μοδιφψ τηε δεφαυλτ σοφτωαρε χηοιχεσ φορ τηεσε δεσκτοπ ενωιρονμεντσ. Τηε ΛΞΔΕ δεσκτοπ, φορ ινστανχε, ισ λιγητερ τηαν τηε πρεσιουσ τωο, σπορτινγ λεσσ εψε χανδψ ανδ ηασινγ φεωερ παχκαγεσ ινσταλλεδ βψ δεφαυλτ.

### <span id="page-33-0"></span>*9.3. Izbira skupin paketov*

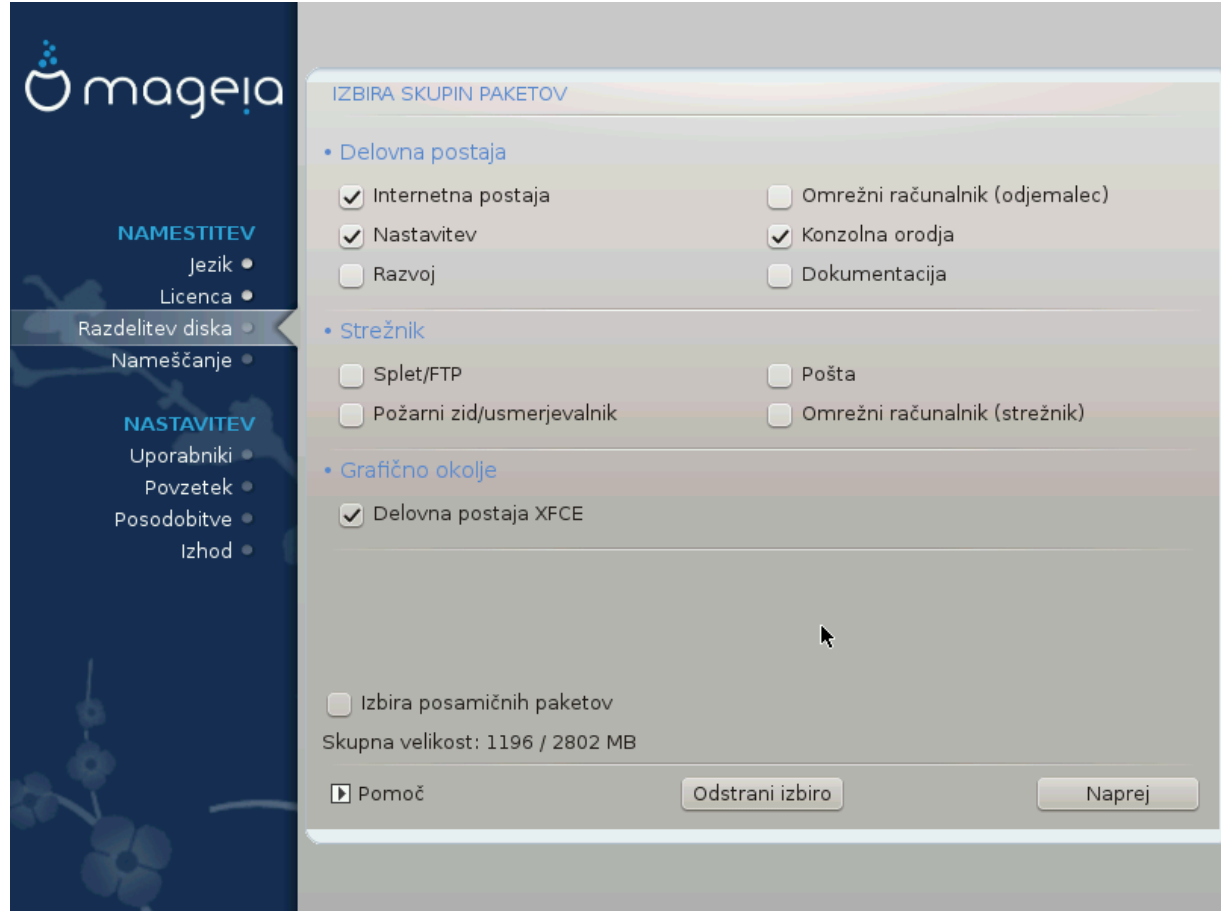

Παχκαγεσ αρε αρρανγεδ ιντο χομμον γρουπσ, το μακε χησοσινγ ωηατ ψου νεεδ ον ψουρ σψστεμ α λοτ εασιερ. Τηε γρουπσ αρε φαιρλψ σελφ εξπλανατορψ, ηοωεσερ μορε ινφορματιον αβουτ τηε  $\chi$ οντεντ οφ εαχη ισ απαιλαβλε ιν τοολ-τιπσ ωηιχη βεχομε πισιβλε ασ τηε μουσε ισ ηοπερεδ οπερ τηεμ.

- # Δελοσνα ποσταφα
- # Στρε#νικ
- # Γραφι#νο οκολφε
- # Ινδισιδυαλ Παχκαγε Σελεχτιον: ψου χαν υσε τηισ οπτιον το μανυαλλψ αδδ ορ ρεμοσε παχκαγεσ

Σεε <u>Μινιμαλ Ινσταλλ</u> φορ ινστρυχτιονσ ον ηοω το δο α μινιμαλ ινσταλλ (ωιτηουτ ορ ωιτη Ξ & IγεΩM).

#### <span id="page-33-1"></span>*9.4. Minimalna namestitev*

Μινιμαλ Ινσταλλατιον ισ ιντενδεδ φορ τηοσε ωιτη σπεχιφιχ υσεσ ιν μινδ φορ Μαγεια, συχη ασ α σερωερ ορ α σπεχιαλισεδ ωορκστατιον. Ψου ωιλλ προβαβλψ υσε τηισ οπτιον χομβινεδ ωιτη τηε Iνδισιδυαλ παχκαγε σελεχτιον οπτιον το φινε-τυνε ψουρ ινσταλλατιον. Σεε **Χηροσε Παχκαγεσ** T<sub>pss</sub>.

# Ψου χαν χηοοσε α Μινιμαλ Ινσταλλατιον βψ δε-σελεχτινγ εσερψτηινγ ιν τηε Παχκαγε Γρουπ Σελεχτιον σχρεεν, σεε Χηροσε Παχκαγε Γρουπσ.

Iφ δεσιρεδ, ψου χαν αδδιτιοναλλψ τιχκ τηε Ινδισιδυαλ παχκαγε σελεχτιον οπτιον ιν τηε σαμε σχρεεν.

# Iφ ψου χηοοσε τηισ ινσταλλατιον μετηοδ, τηεν τηε ρελεσαντ σχρεεν (σεε σχρεενσηοτ βελοω) wiλλ οφφερ ψου α φεω υσεφυλ εξτρασ το ινσταλλ, συχη ασ δοχυμεντατιον ανδ #Ε#.

Iφ τηε Ωιτη Ξ οπτιον ισ σελεχτεδ, τηεν ΙχεΩΜ (α λιγητωειγητ δεσκτοπ ενωιρονμεντ) ωιλλ αλσο βε ινχλυδεδ.

Tηε βασιχ δοχυμεντατιον ισ προσιδεδ ιν τηε φορμ οφ #μαν# ανδ #ινφο# παγεσ. Iτ χονταινσ τηε μαν παγεσ φρομ τηε Δινυξ Δοχυμεντατιον Προφεχτ [ηττπ://ωωω.τλδπ.οργ/μανπαγεσ/μαν.ητμλ] ανδ τηε  $\Gamma$ NY γορευτιλσ [ηττπ://ωωω.γνυ.οργ/σοφτωαρε/γορευτιλσ/μανυαλ/] ινφο παγεσ.

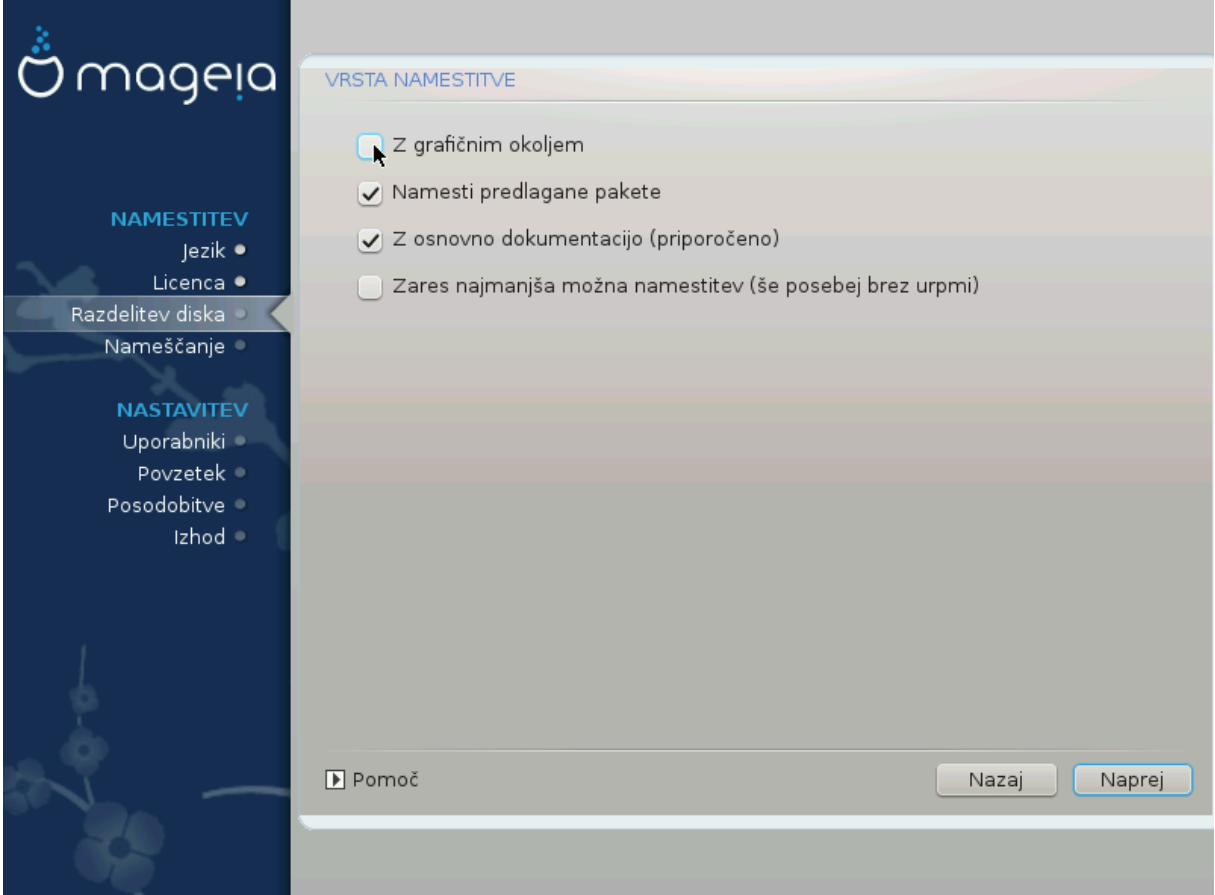

### <span id="page-35-0"></span>*9.5. Izbira posami#nih paketov*

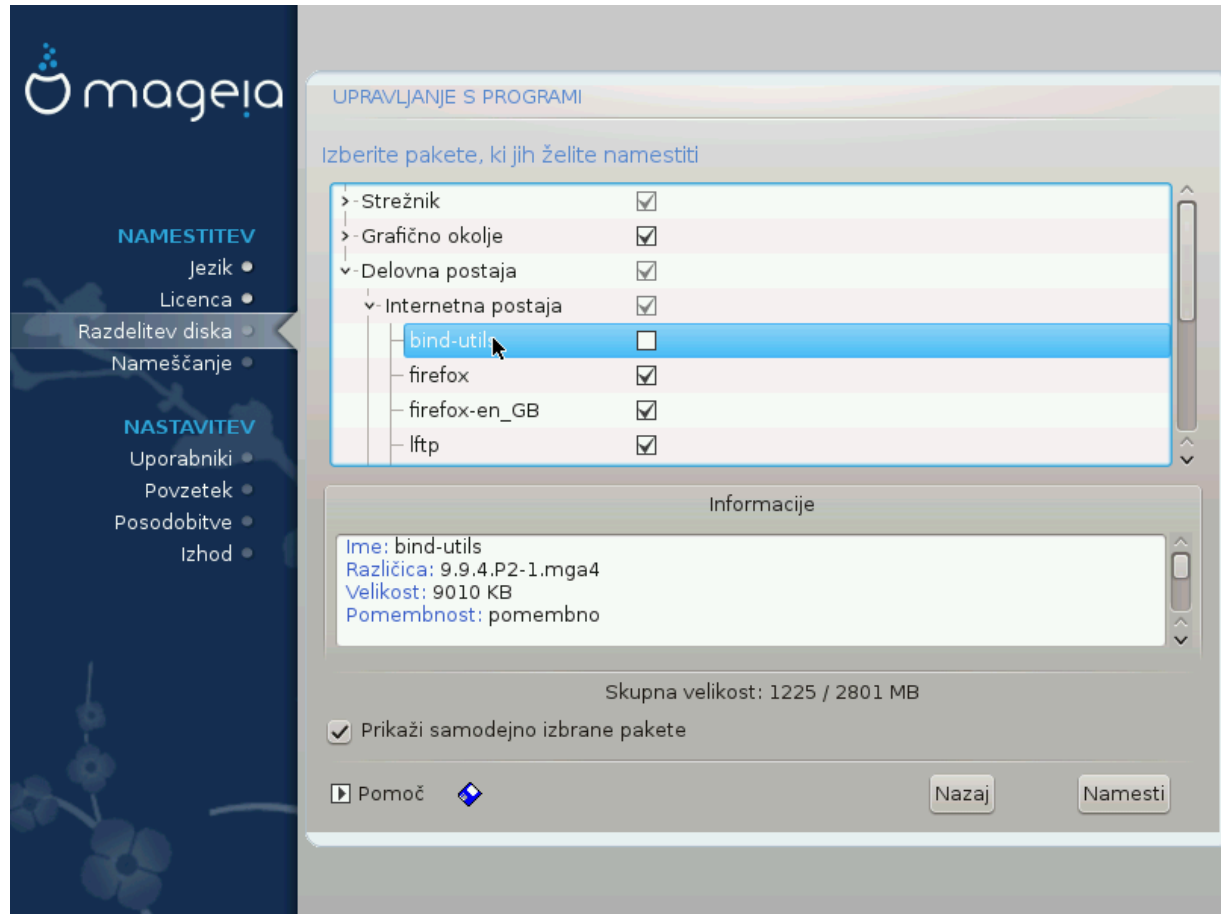

Hερε ψου χαν αδδ ορ ρεμοσε ανψ εξτρα παχκαγεσ το χυστομιζε ψουρ ινσταλλατιον.

Aφτερ ηασινγ μαδε ψουρ χηοιχε, ψου χαν χλιχκ ον τηε φλοππψ ιχον ατ τηε βοττομ οφ τηε παγε το σασε ψουρ χηοιχε οφ παχκαγεσ (σασινγ το α ΥΣΒ κεψ ωορκσ, τοο). Ψου χαν τηεν υσε τηισ φιλε το ινσταλλ τηε σαμε παχκαγεσ ον ανοτηερ σψστεμ, βψ πρεσσινγ τηε σαμε βυττον δυρινγ ινσταλλ ανδ χηοοσινγ το λοαδ ιτ.

## <span id="page-36-0"></span>*10. User Management*

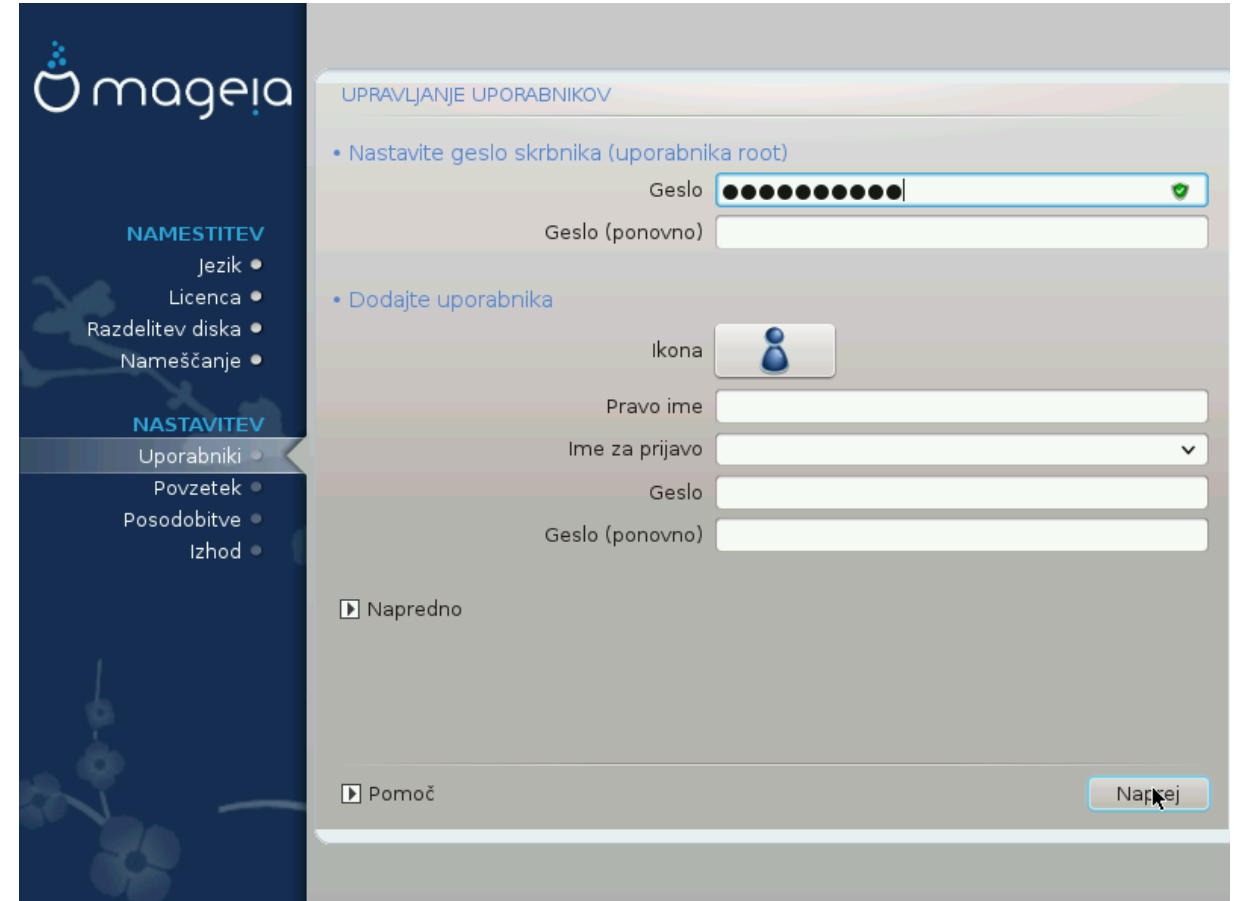

### <span id="page-36-1"></span>*10.1. Nastavite geslo skrbnika (uporabnika root):*

It ισ αδωισαβλε φορ αλλ Μαγεια ινσταλλατιονσ το σετ α superuser (Αδμινιστρατορ) πασσωορδ, υσυαλλψ χαλλεδ τηε ροοτ πασσωορδ ιν Λινυξ. Ασ ψου τψπε α πασσωορδ ιντο τηε τοπ βοξ α σηιελδ wiλλ χηανγε φρομ ρεδ-το-ψελλοω-το-γρεεν δεπενδινγ ον τηε στρενγτη οφ τηε πασσωορδ. Α γρεεν  $\sigma$ ηιελδ σηρωσ ψου αρε υσινγ α στρονγ πασσωορδ. Ψου νεεδ το ρεπεατ τηε σαμε πασσωορδ ιν τηε βοξ υνδερνεατη, το χηεχκ τηατ τηε φιρστ εντρψ ωασ νοτ μιστψπεδ.

<span id="page-36-3"></span>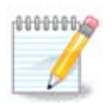

Aλλ πασσωορδσ αρε χασε-σενσιτισε. It ισ βεστ το υσε α μιξτυρε οφ λεττερσ (υππερ ανδ λοωερ χασε), νυμβερσ ανδ οτηερ χηαραχτερσ ιν α πασσωορδ.

### <span id="page-36-2"></span>*10.2. Dodajte uporabnika*

 $A\delta\delta$  α Yσερ ηερε. Α ρεγυλαρ υσερ ηασ φεωερ πρισιλεγεσ τηαν τηε superuser (ροοτ), βυτ ενουγη το υσε τηε Ιντερνετ, οφφιγε αππλιγατιονσ ορ πλαψ γαμεσ ανδ ανψτηινγ ελσε τηε απεραγε υσερ μιγητ υσε α χομπυτερ φορ.

#  $I\chi$ ov

Χλιχκ ον τηισ βυττον ιφ ψου ωαντ το χηανγε τηε υσερεσ ιχον

# Ρεαλ Ναμε

Ινσερτ τηε υσερεσ ρεαλ ναμε ιντο τηισ τεξτ βοξ

# Λογιν Ναμε

Evtερ της υσερ λογιν ναμε ορ λετ ΔρακΞ υσε α περσιον οφ της υσερεσ ρεαλ ναμε. Της λογιν ναμε ισ χασε-σενσιτισε.

# Πασσωορδ

Twπε iv the useo πασσωοοδ. Theoe is α σhieλδ ατ the evδ oo the teξt βoξ that ivδιγατεσ the στρενγτη οφ τηε πασσωορδ. (Σεε αλσο Οπομβα)

Πασσωορδ (αγαιν): Ρετψπε τηε υσερ πασσωορδ. ΔρακΞ ωιλλ χηεχκ τηατ ψου ηασε νοτ μιστψπεδ τηε πασσωορδ.

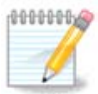

Aνψ υσερσ αδδεδ ωηιλε ινσταλλινγ Μαγεια, ωιλλ ηασε α ηομε διρεχτορψ τηατ ισ βοτη  $\alpha$ δ ανδ ωριτε προτεγτεδ (υμασκ=0027)

 $\zeta$ ε# υποραβνικοσ φε μεδ ναμεστιτσιφο μο#νο δοδατι σ κορακυ Ναστασιτσε - ποσζετεκ. Ιζβεριτε Υπρασλφανφε υποραβνικοσ.

Δοπολφενφε δοστοπα λαηκο σπρεμενιτε τυδι πο ναμεστιτπι

#### <span id="page-37-0"></span>*10.3. User Management (advanced)*

The Αδσανγεδ οπτιον αλλοωσ ψου το εδιτ φυρτηερ σεττινγσ φορ τηε υσερ ψου αρε αδδινγ.

- # Σηελλ: Τηισ δροπ-δοων λιστ αλλοωσ ψου το χηανγε τηε σηελλ απαιλαβλε το ανψ υσερ ψου  $\alpha\delta\delta\epsilon\delta$  iv τηε πρεσιουσ σχρεεν. Οπτιονσ αρε Bash, Dash ανδ Sh
- # Yσερ IΔ: Ηερε ψου γαν σετ τηε υσερ IΔ φορ ανψ υσερ ψου αδδεδ ιν τηε πρεσιουσ σγρεεν. Iφ ψου  $\alpha$ ρε υνσυρε ωηατ τηε πυρποσε οφ τηισ ισ, τηεν λεασε ιτ βλανκ.
- # Γρουπ ΙΔ: Τηισ λετσ ψου σετ τηε γρουπ ΙΔ. Αγαιν, ιφ υνσυρε, λεαπε ιτ βλανκ.

## <span id="page-38-0"></span>*11. Graphical Configuration*

### <span id="page-38-1"></span>*11.1. Nastavitev grafi#ne kartice in monitorja*

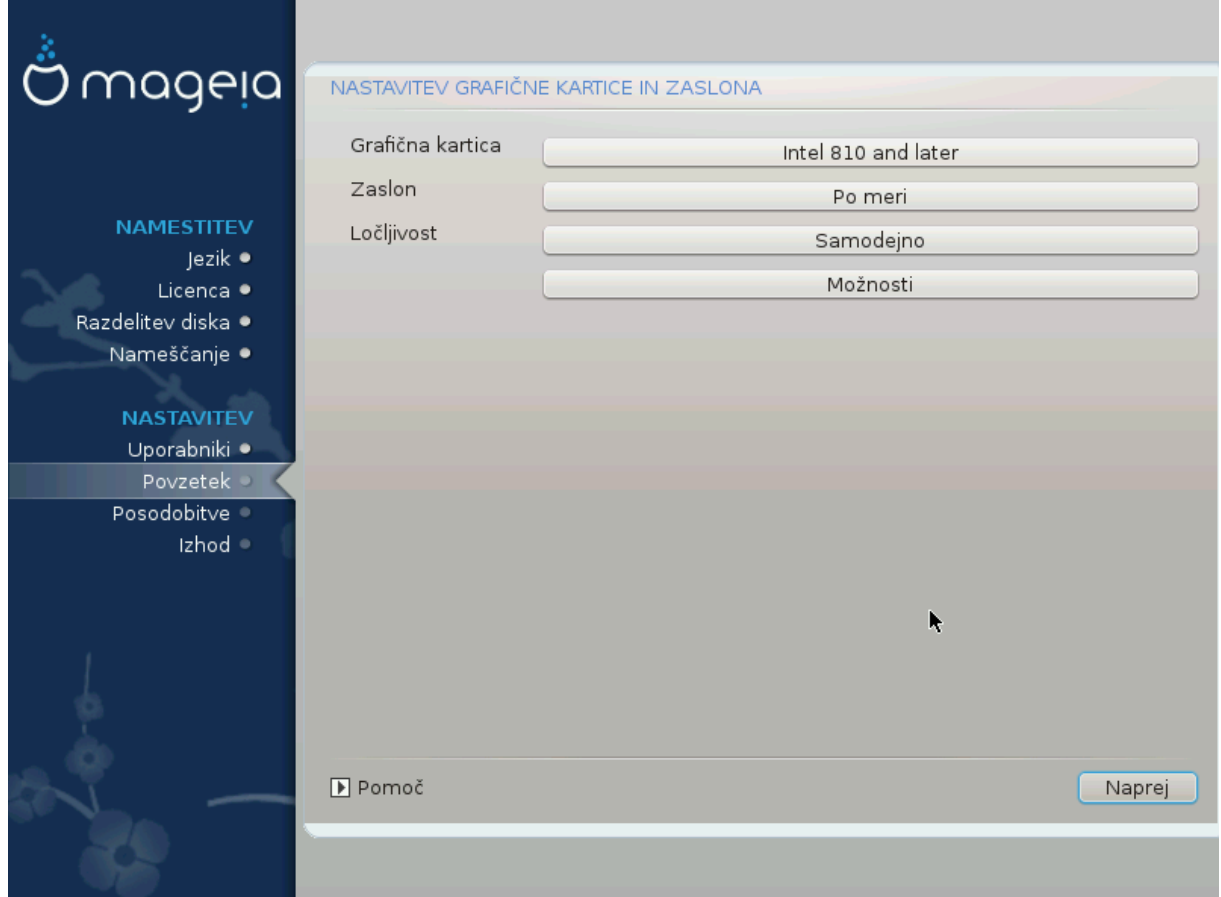

Νο ματτερ ωηιχη γραπηιχαλ ενωιρονμεντ (αλσο κνοων ασ δεσκτοπ ενωιρονμεντ) ψου χηοσε φορ τηισ ινσταλλ οφ Μαγεια, τηεψ αρε αλλ βασεδ ον α γραπηιχαλ υσερ ιντερφαχε σψστεμ χαλλεδ X Window System, ορ σιμπλψ #Ξ#. Σο ιν ορδερ φορ ΚΔΕ Πλασμα, ΓΝΟΜΕ, ΛΞΔΕ ορ ανψ οτηερ  $\gamma$ ραπηιχαλ ενσιρονμεντ το ωορκ ωελλ, τηε φολλοωινγ #Ξ# σεττινγσ νεεδ το βε χορρεχτ.

Xηοοσε τηε αππροπριατε σεττινγσ μανυαλλψ ιφ ψου τηινκ τηε δεταιλσ αρε ινχορρεχτ, ορ ιφ νονε αρε σηοων.

# Γραπηιχ Χαρδ

Iφ ψου νεεδ το, ψου χαν σελεχτ α σπεχιφιχ χαρδ φρομ τηισ εξπανδαβλε λιστ. Σεε Ραζδελεκ#11.2, #Ιζβεριτε στρε#νικ Ξ ()ναστασιτε γραφι#νο καρτιγο#.

# Movitop

Ψου χαν χηοοσε Πλυγ εν Πλαψ, ιφ αππλιχαβλε, ορ χηοοσε ψουρ μονιτορ φρομ τηε ςενδορ ορ Γενεριχ λιστσ. Χηοοσε Χυστομ ιφ ψου πρεφερ το μανυαλλψ σετ τηε ηοριζονταλ ανδ σερτιχαλ  $\alpha$ ρεφρεση ρατεσ οφ ψουρ μονιτορ. Σεε Ραζδελεκ#11.3, #Ιζβεριτε πα# ζασλον#

# Ρεσολυτιον

Tηε ρεσολυτιον ανδ χολορ δεπτη οφ ψουρ μονιτορ χαν βε σετ ηερε.

 $#$  Τεστ

The τεστ βυττον δοεσ νοτ αλωαψσ αππεαρ δυρινγ ινσταλλ. Iφ τηε οπτιον ισ τηερε, ανδ ψου τεστ youp σεττινγσ, γου σηουλδ βε ασκεδ το χονφιρμ τηατ γουρ σεττινγσ αρε χορρεχτ. Iφ γου ανσωερ  $\Psi$ εσ, τηε σεττινγσ ωιλλ βε κεπτ. Ιφ ψου δονετ σεε ανψτηινγ, ψουελλ ρετυρν το τηε χονφιγυρατιον σχρεεν ανδ βε αβλε το ρεχονφιγυρε εσερψτηινγ υντιλ τηε τεστ ρεσυλτ ισ σατισφαχτορψ. Ιφ τηε τεστ οπτιον ισ νοτ απαιλαβλε, τηεν μακε συρε ψουρ σεττιννσ αρε ον τηε σαφε σιδε.

#### # Οπτιονσ

Ηερε ψου χαν χηοοσε το εναβλε ορ δισαβλε σαριουσ οπτιονσ.

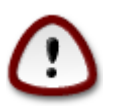

Tηερε ισ α ρισκ οφ δαμαγινγ α μονιτορ ιφ ψου χηοοσε ρεφρεση ρατεσ τηατ αρε ουτσιδε τηε φρεθυενχψ ρανγε οφ τηατ μονιτορ. Τηισ αππλιεσ το ολδερ XPT δισπλαψσ: μοδερν μονιτορσ ωιλλ ρεφεχτ αν υνσυππορτεδ φρεθυενχψ ανδ νορμαλλψ εντερ στανδβψ μοδε.

## <span id="page-39-0"></span>*11.2. Izberite strežnik X ()nastavite grafi#no kartico*

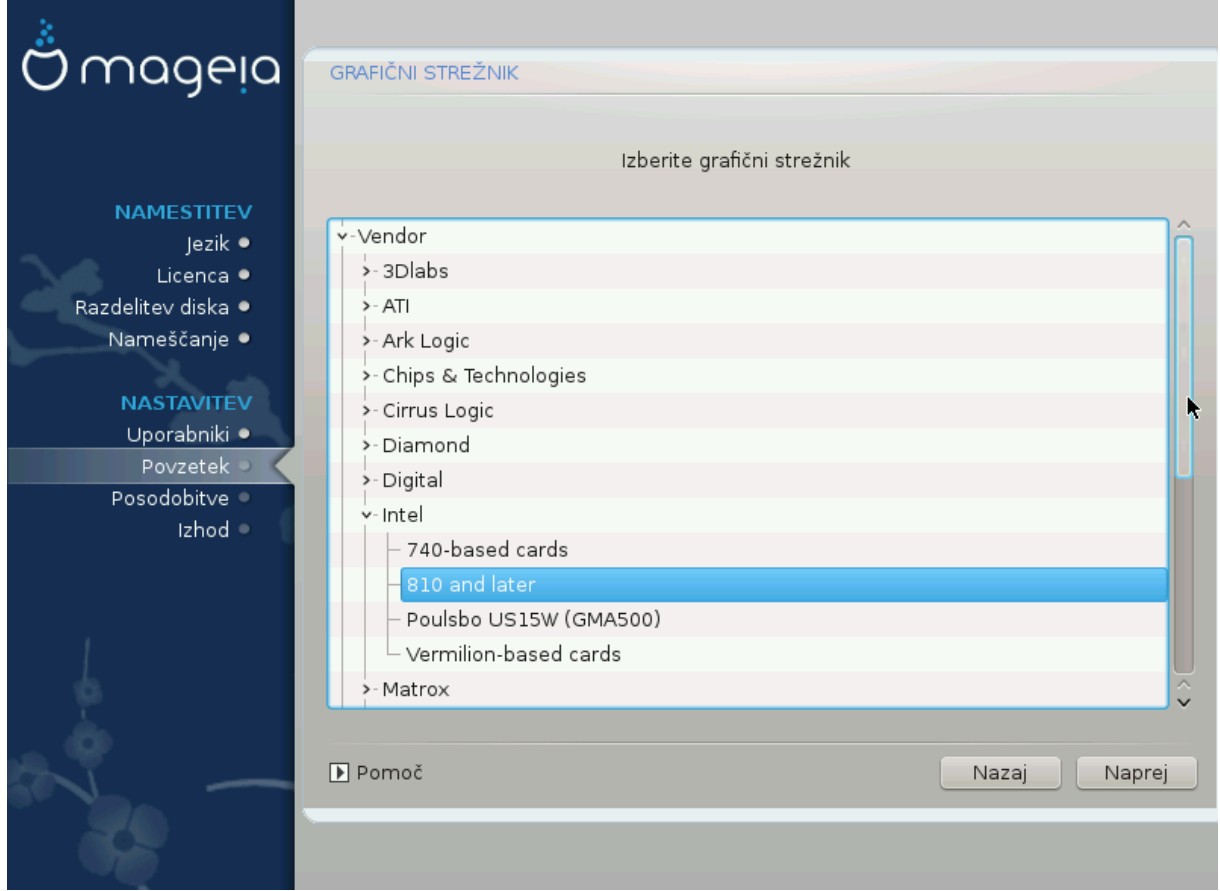

ΔρακΞηασα σερψ γομπρεηενσισε δαταβασε οφ σιδεο γαρδσ ανδ ωιλλ υσυαλλψ γορρεγτλψ ιδεντιφψ ψουρ πιδεο δεπιχε.

Iφ τηε ινσταλλερ ηασ νοτ χορρεχτλψ δετεχτεδ ψουρ γραπηιχ χαρδ ανδ ψου κνοω ωηιχη ονε ψου  $n\alpha\varpi$ ε, ψου χαν σελεχτ ιτ φρομ τηε τρεε βψ:

- # ςενδορ
- # τηεν τηε μακε οφ ψουρ χαρδ
- $# \alpha v \delta \tau$ ηε μοδελ οφ χαρδ

Iφ ψου χαννοτ φινδ ψουρ χαρδ ιν τηε σενδορ λιστσ (βεχαυσε ιτεσ νοτ ψετ ιν τηε δαταβασε ορ ιτεσ αν ολδερ χαρδ) ψου μαψ φινδ α συιταβλε δρισερ ιν τηε Ξοργ χατεγορψ, ωηιχη προσιδεσ μορε τηαν 40 γενεριχ ανδ οπεν σουρχε σιδεο χαρδ δρισερσ. Ιφ ψου στιλλ χανετ φινδ α σπεχιφιχ δρισερ φορ  $\psi$ ουρ χαρδ τηερε ισ τηε οπτιον οφ υσινγ τηε ςΕΣΑ δρισερ ωηιχη προσιδεσ βασιχ χαπαβιλιτιεσ.

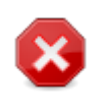

Bε αωαρε τηατ ιφ ψου σελεχτ αν ινχομπατιβλε δρισερ ψου μαψ ονλψ ηασε αχχεσσ το τηε Χομμανδ Λινε Ιντερφαχε

Σομε σιδεο χαρδ μανυφαχτυρερσ προσιδε προπριεταρψ δρισερσ φορ Λινυξ ωηιχη μαψ ονλψ βε απαιλαβλε ιν τηε Νονφρεε ρεποσιτορψ ανδ ιν σομε χασεσ ονλψ φρομ τηε χαρδ μανυφαχτυρερσε ωεβσιτεσ. Τηε Νονφρεε ρεποσιτορψ νεεδσ το βε εξπλιχιτλψ εναβλεδ το αχχεσσ τηεμ. Ιφ ψου διδνετ εναβλε ιτ πρεσιουσλψ, ψου σηουλδ δο τηισ αφτερ ψουρ φιρστ ρεβοοτ.

### <span id="page-40-0"></span>*11.3. Izberite vaš zaslon*

ΔρακΞηασα σερψ χομπρεηενσισε δαταβασε οφ μονιτορσ ανδ ωιλλ υσυαλλψ χορρεχτλψ ιδεντιφψ  $\psi$ ovpo.

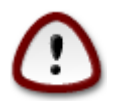

Σελεχτινγ α μονιτορ ωιτη διφφερεντ χηαραχτεριστιχσ χουλδ δαμαγε ψουρ μονιτορ ορ video hardware. Please don't try something without knowing what you are doing. Ιφ ιν δουβτ ψου σηουλδ χονσυλτ ψουρ μονιτορ δοχυμεντατιον.

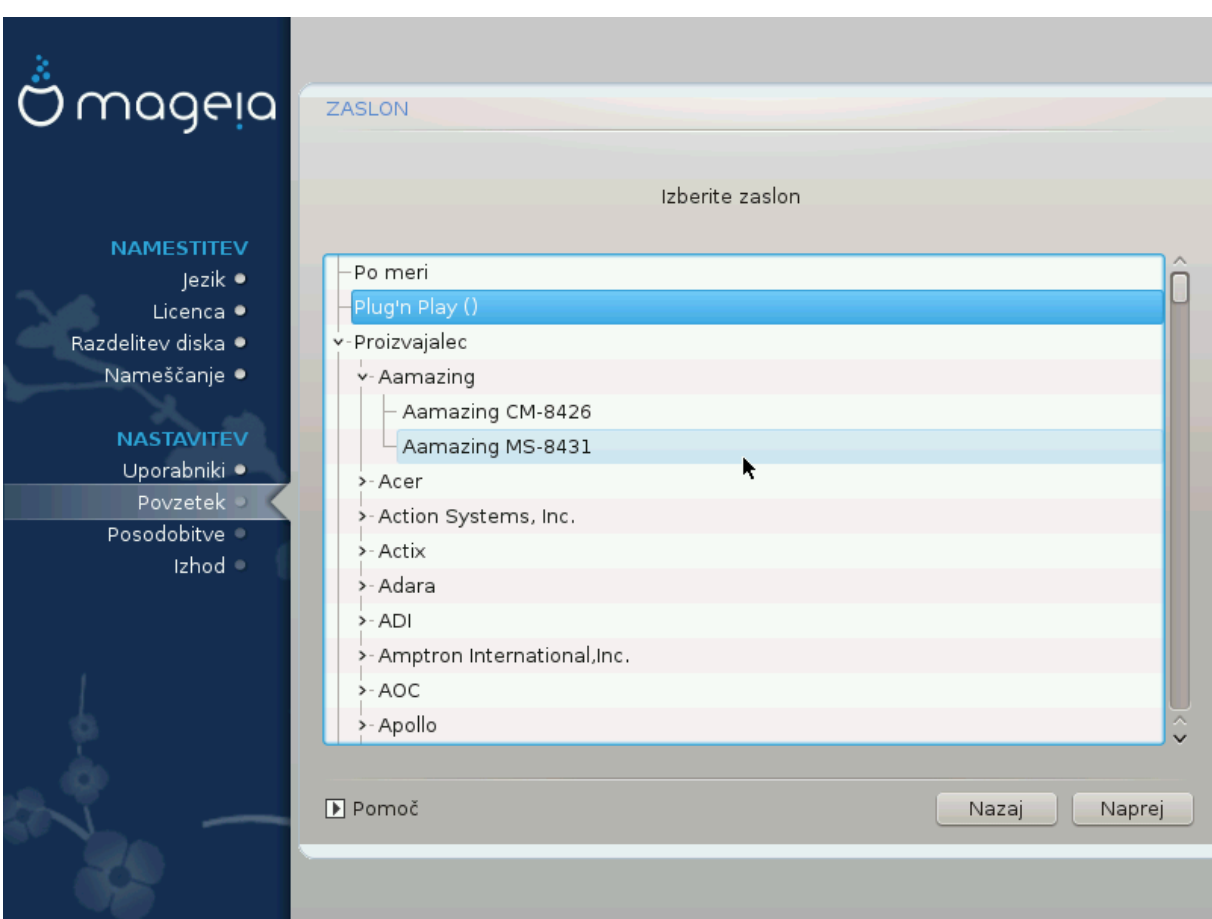

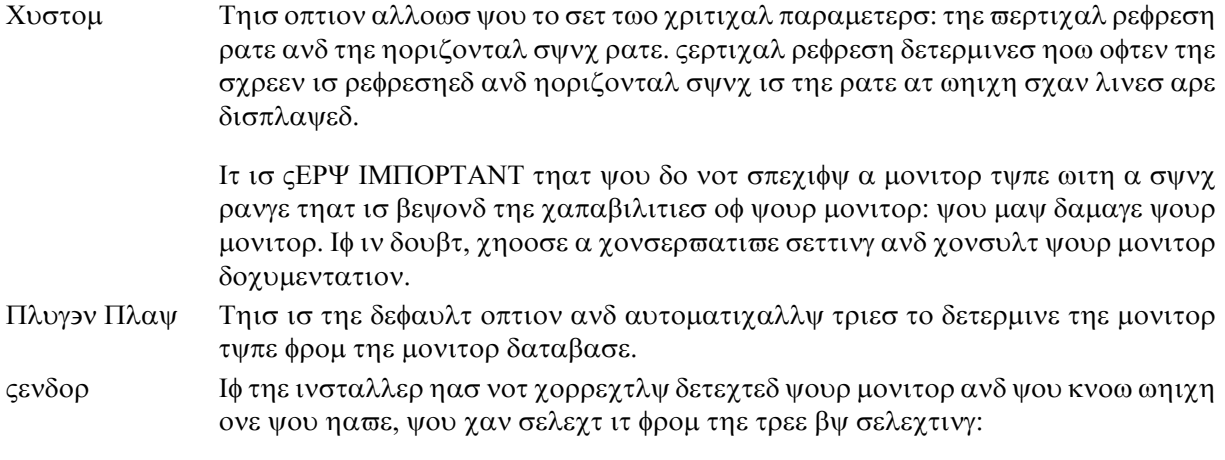

- # Μανυφαχτυρερ
- # Μονιτορ μοδελ
- Γενεριχ Σελεχτινγ τηισ γρουπ ωιλλ λιστ νεαρλψ 30 δισπλαψ χονφιγυρατιονσ συχη ασ 1024ξ768  $\approx$  60Hζ ανδ ινχλυδεσ φλατ-πανελ δισπλαψσ ασ υσεδ ιν λαπτοπσ. Τηισ ισ οφτεν α γοoδ μονιτορ σελεχτιον γρουπ ιφ ψου νεεδ το υσε τηε  $\epsilon$ ΕΣΑ χαρδ δρισερ ωηεν ψουρ σιδεο ηαρδωαρε χαννοτ βε δετερμινεδ αυτοματιχαλλψ. Ονχε αγαιν ιτ μαψ βε ωισε το βε γονσερωατιωε ιν ψουρ σελεγτιονσ.

## <span id="page-41-0"></span>*12. Bootloader*

#### <span id="page-41-1"></span>*12.1. Grub2*

#### *Grub2 on Legacy MBR/GPT systems*

- # ΓΡΥΒ2 (ωιτη ορ ωιτηουτ γραπηιχαλ μενυ) ωιλλ βε υσεδ εξχλυσισελψ ασ τηε βοοτλοαδερ φορ α Λεγαχψ/ΜΒΡ ορ Λεγαχψ/ΓΠΤ σψστεμ.
- # By δεφαυλτ, α νεω βοοτλοαδερ ωιλλ βε ωριττεν ιντο ειτηερ τηε MBP (Μαστερ Βοοτ Ρεχορδ) οφ  $\psi$ ουρ φιρστ ηαρδ δρισε ορ ιν τηε ΒΙΟΣ βοοτ παρτιτιον.

#### *Grub2-efi on UEFI systems*

- # ΓΡΥΒ2-εφι ωιλλ βε υσεδ εξχλυσισελψ ασ τηε βοοτλοαδερ φορ α ΥΕΦΙ σψστεμ.
- # Βψ δεφαυλτ, α νεω βοοτλοαδερ (Γρυβ2–εφι) ωιλλ βε ωριττεν ιντο τηε ΕΣΠ (ΕΦΙ Σψστεμ Παρτι- $\tau$ tov).

Ιφ τηερε αρε αλρεαδψ ΥΕΦΙ-βασεδ οπερατινγ σψστεμσ ινσταλλεδ ον ψουρ χομπυτερ (Ωινδοωσ 8 φορ εξαμπλε), τηε Μαγεια ινσταλλερ ωιλλ δετεχτ τηε εξιστινγ ΕΣΠ χρεατεδ βψ Ωινδοωσ ανδ αδδ  $\gamma$ ρυβ2-εφι το ιτ. Ιφ νο ΕΣΠ εξιστσ, τηεν ονε ωιλλ βε χρεατεδ. Αλτηουγη ιτ ισ ποσσιβλε το ηασε  $\sigma$ επεραλ ΕΣΠσ, ονλψ ονε ισ ρεθυιρεδ, ωηατεπερ τηε νυμβερ οφ οπερατινγ σψστεμσ ψου ηαπε.

## <span id="page-42-0"></span>*12.2. Bootloader Setup*

#### *12.2.1. Glavne možnosti zagonskega nalagalnika*

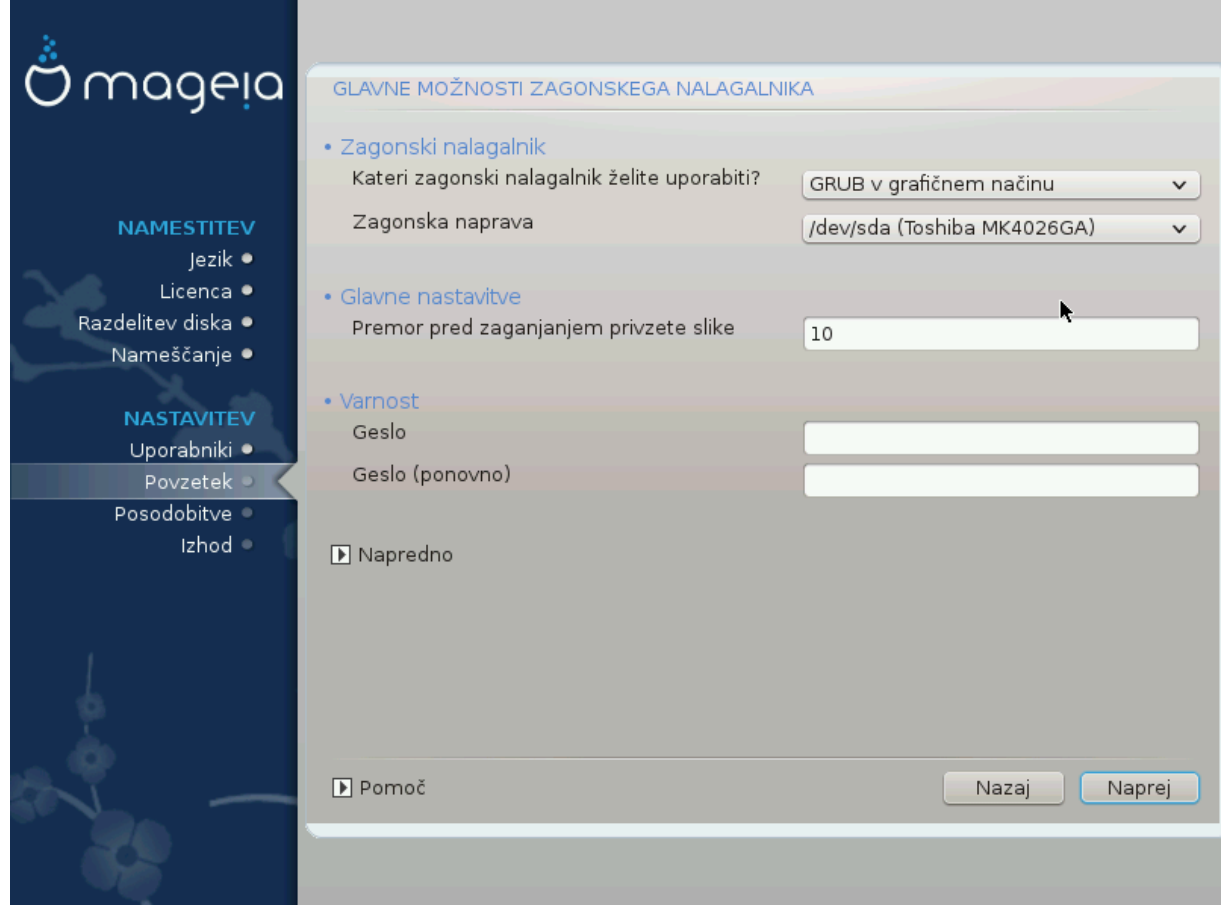

# Βοοτλοαδερ το υσε

Tηισ φεατυρε ισ ονλψ απαιλαβλε το Λεγαχψ MBP/BIOΣ σψστεμσ. Υσερσ οφ ΥΕΦΙ σψστεμσ ωιλλ νοτ σεε τηισ οπτιον ηερε.

# Βοοτ δεσιγε

Δονετ χηανγε τηισ υνλεσσ ψου ρεαλλψ κνοω ωηατ ψου αρε δοινγ

# Δελαψ βεφορε βοοτινγ τηε δεφαυλτ ιμαγε

Tηισ τεξτ βοξ λετσ ψου σετ α δελαψ, ιν σεχονδσ, βεφορε τηε δεφαυλτ οπερατινγ σψστεμ ισ σταρ- $\tau$ εδυπ.

# Σεχυριτψ

This αλλοωσ ψου το σετ α πασσωορδ φορ τηε βοοτλοαδερ. Τηισ μεανσ α υσερναμε ανδ πασσωορδ ωιλλ βε ρεθυιρεδ ωηεν βοοτινγ ιν ορδερ το σελεχτ α βοοτινγ εντρψ ορ χηανγε σεττινγσ. Thiσ ισ οπτιοναλ, ανδ μοστ πεοπλε αρε νοτ λικελψ το ηασε α νεεδ φορ ιτ. The υσερναμε ισ root  $\alpha$ νδ τηε πασσωορδ ισ τηε ονε χηοσεν ηερεαφτερ.

# Πασσωορδ

 $X$ ηοοσε α πασσωορδ φορ τηε βοοτλοαδερ (οπτιοναλ)

# Πασσωορδ (αγαιν)

Pετψπε τηε πασσωορδ ανδ ΔρακΞ ωιλλ χηεχκ τηατ ιτ ματχηεσ ωιτη τηε ονε σετ αβο<del>ω</del>ε

Αδωανχεδ

# Εναβλε ΑΧΠΙ

ΑΧΠΙ (Αδωανχεδ Χονφιγυρατιον ανδ Ποωερ Ιντερφαχε) ισ α στανδαρδ φορ ποωερ μαναγεμεντ. Ιτ γαν σασε ενεργψ βψ στοππινγ υνυσεδ δεσιγεσ. Δεσελεγτινγ ιτ γουλδ βε υσεφυλ ιφ, φορ εξαμπλε, youp χομπυτερ δοεσ νοτ συππορτ AXIII ορ ιφ ψου τηινκ τηε ΑΧΙΙΙ ιμπλεμεντατιον μιγητ χαυσε σομε προβλεμσ (φορ ινστανχε ρανδομ ρεβοοτσ ορ σψστεμ λοχκυπσ).

# Εναβλε ΣΜΠ

Tηισ οπτιον εναβλεσ/δισαβλεσ σψμμετριχ μυλτιπροχεσσινγ φορ μυλτι-χορε προχεσσορσ

# Εναβλε ΑΠΙΧ

Eναβλινγ τηισ γισεσ τηε οπερατινγ σψστεμ αχχεσσ το τηε Αδσανχεδ Προγραμμαβλε Ιντερρυπτ Xοντρολλερ. ΑΠΙΧ δεσιχεσ περμιτ μορε χομπλεξ πριοριτψ μοδελσ, ανδ Αδσανχεδ IPΘ (Iντερρυπτ Ρεθυεστ) μαναγεμεντ.

# Εναβλε Λοχαλ ΑΠΙΧ

Hερε ψου χαν σετ Λοχαλ ΑΠΙΧ, ωηιχη μαναγεσ αλλ εξτερναλ ιντερρυπτσ φορ α σπεχιφιχ προχεσσορ ιν αν ΣΜΠ σψστεμ

#### *12.2.2. Bootloader Configuration*

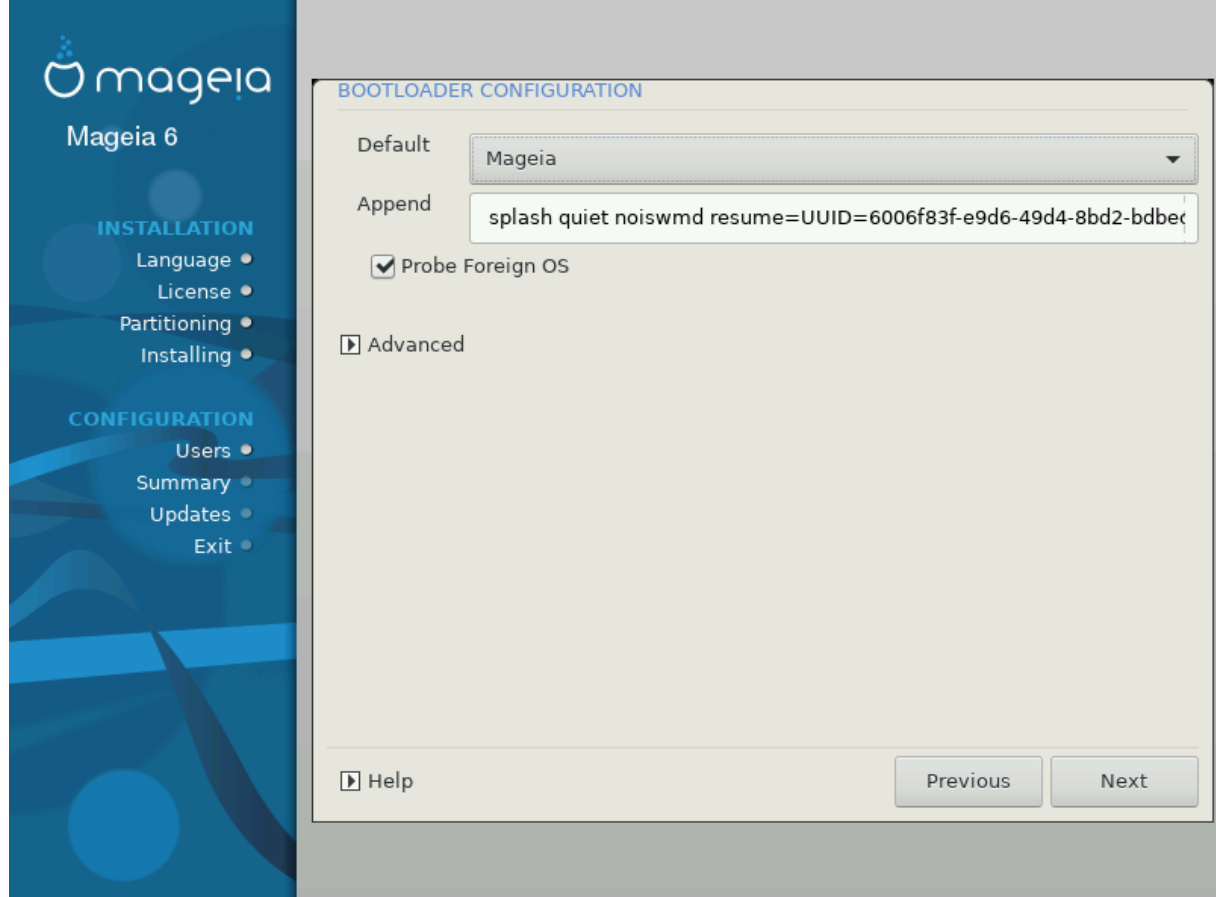

# Δεφαυλτ

Tηε οπερατινγ σψστεμ το βε σταρτεδ υπ βψ δεφαυλτ.

 $#$  Αππενδ

Thiσ οπτιον λετσ ψου πασσ ινφορματιον το τηε κερνελ ορ τελλ τηε κερνελ το γισε ψου μορε ινφορματιον ασ ιτ βοοτσ.

# Προβε φορειγν ΟΣ

Io wou αλρεαδω ηαπε οτηερ οπερατινγ σωστεμσ ινσταλλεδ. Μαγεια αττεμπτσ το αδδ τηεμ το ψουρ νεω Μαγεια βοοτ μενυ. Ιφ ψου δονετ ωαντ τηισ βεηαπιουρ, τηεν υντιχκ τηε Προβε Φορειγν ΟΣ οπτιον.

Αδωανχεδ

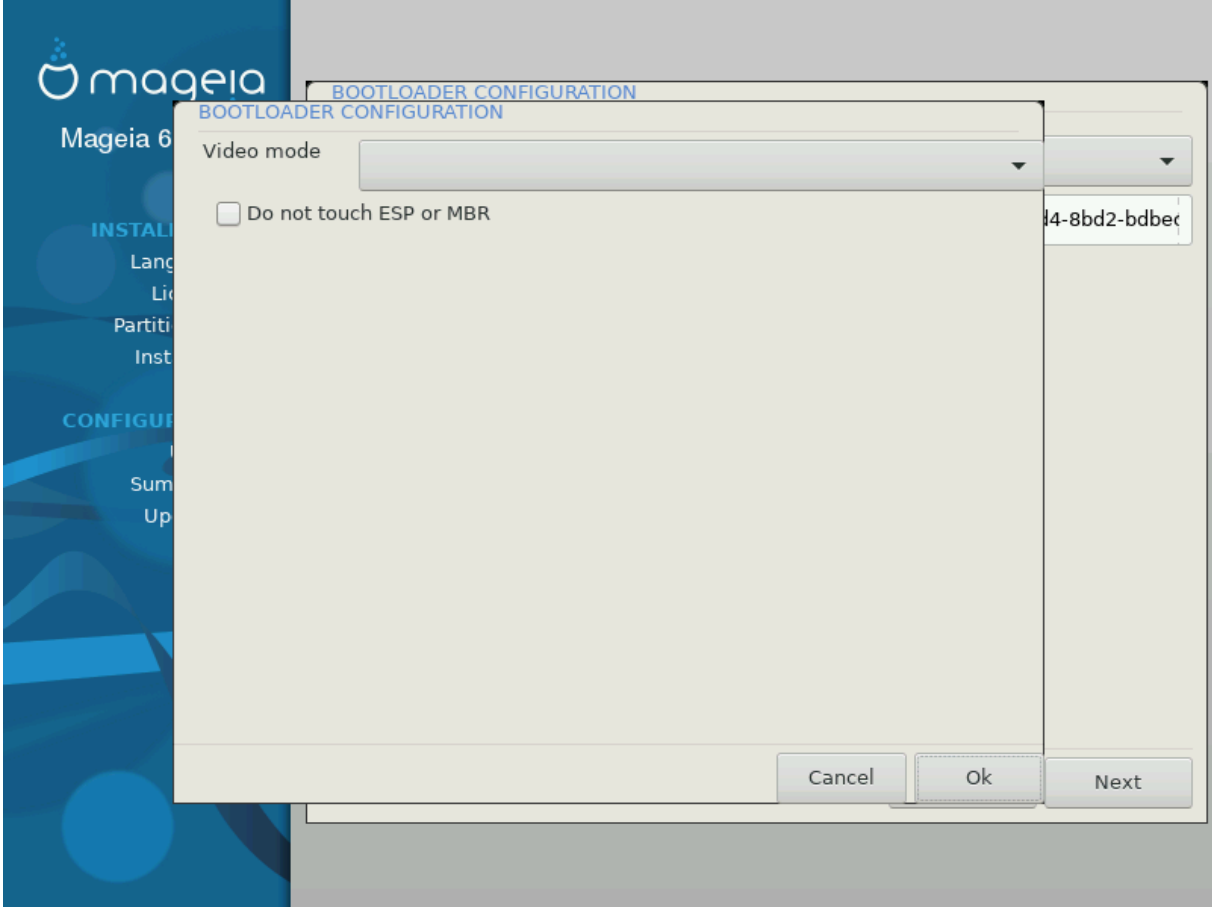

# ςιδεο μοδε

This sets the sypeev size ανδ χολουρ δεπτη το βε υσεδ βψ τηε βοοτ μενυ. Iφ ψου γλιγκ τηε δοων-τριανγλε ψου ωιλλ βε οφφερεδ οτηερ σιζε ανδ χολουρ δεπτη οπτιονσ.

 $#$  Δο νοτ τουχη ΕΣΠ ορ MBP

Σελεγτ τηισ οπτιον ιφ ψου δονετ ωαντ α βοοταβλε Μαγεια, βυτ ωουλδ ρατηερ γηαιν-λοαδ ιτ  $\phi$ ρομ ανοτηερ ΟΣ. Ψου ωιλλ γετ α ωαρνινγ τηατ τηε βοοτλοαδερ ισ μισσινγ. Χλιχκ Οκ ιφ ψου αρε συρε ψου υνδερστανδ τηε ιμπλιχατιονσ, ανδ ωιση το προχεεδ.

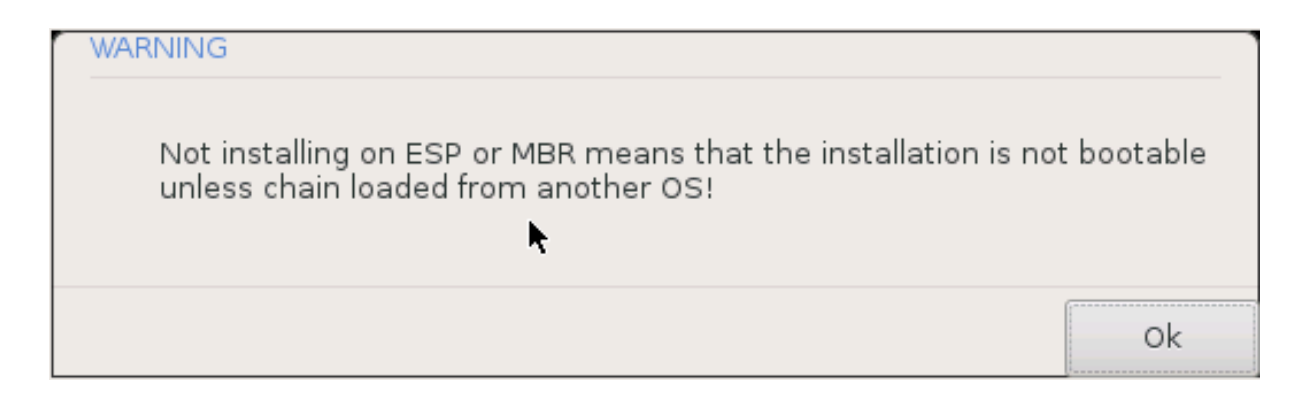

### <span id="page-45-0"></span>*12.3. Other Options*

#### *12.3.1. Uporaba obstoje#ega zagonskega nalagalnika*

Tηε εξαχτ προχεδυρε φορ αδδινγ Μαγεια το αν εξιστινγ βοοτλοαδερ ισ βεψονδ τηε σχοπε οφ τηισ δοχυμεντατιον. Ηοωεσερ ιν μοστ χασεσ ιτ ωιλλ ινσολσε ρυννινγ τηε ρελεσαντ βοοτλοαδερ ινσταλλατιον προγραμ, ωηιχη σηουλδ δετεχτ Μαγεια ανδ αυτοματιχαλλψ αδδ αν εντρψ φορ ιτ ιν τηε βοοτλοαδερ μενυ. Σεε τηε δοχυμεντατιον φορ τηε ρελεσαντ οπερατινγ σψστεμ.

#### *12.3.2. Installing Without a Bootloader*

Ωηιλε ψου χαν οπτ το ινσταλλ Μαγεια ωιτηουτ α βοοτλοαδερ (σεε σεχτιον 2.1 Αδωανχεδ), τηισ iσ νοτ ρεχομμενδεδ υνλεσσ ψου αβσολυτελψ κνοω ωηατ ψου αρε δοινγ, ασ ωιτηουτ σομε φορμ οφ βοοτλοαδερ ψουρ οπερατινγ σψστεμ ωιλλ βε υναβλε το σταρτ.

#### *12.3.3. Add or Modify a Boot Menu Entry*

To δο τηισ ψου νεεδ το μανυαλλψ εδιτ /βοοτ/γρυβ2/χυστομ.χφγ ορ υσε τηε σοφτωαρε γρυβ-χυστομιζερ τοολ ινστεαδ (απαιλαβλε ιν τηε Μαγεια ρεποσιτοριεσ).

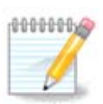

Φορ μορε ινφορματιον, σεε: *ηττπσ://ωικι.μαγεια.οργ/εν/Γρυβ2-εφι\_ανδ\_Μαγεια* 

## <span id="page-46-0"></span>*13. Configuration Summary*

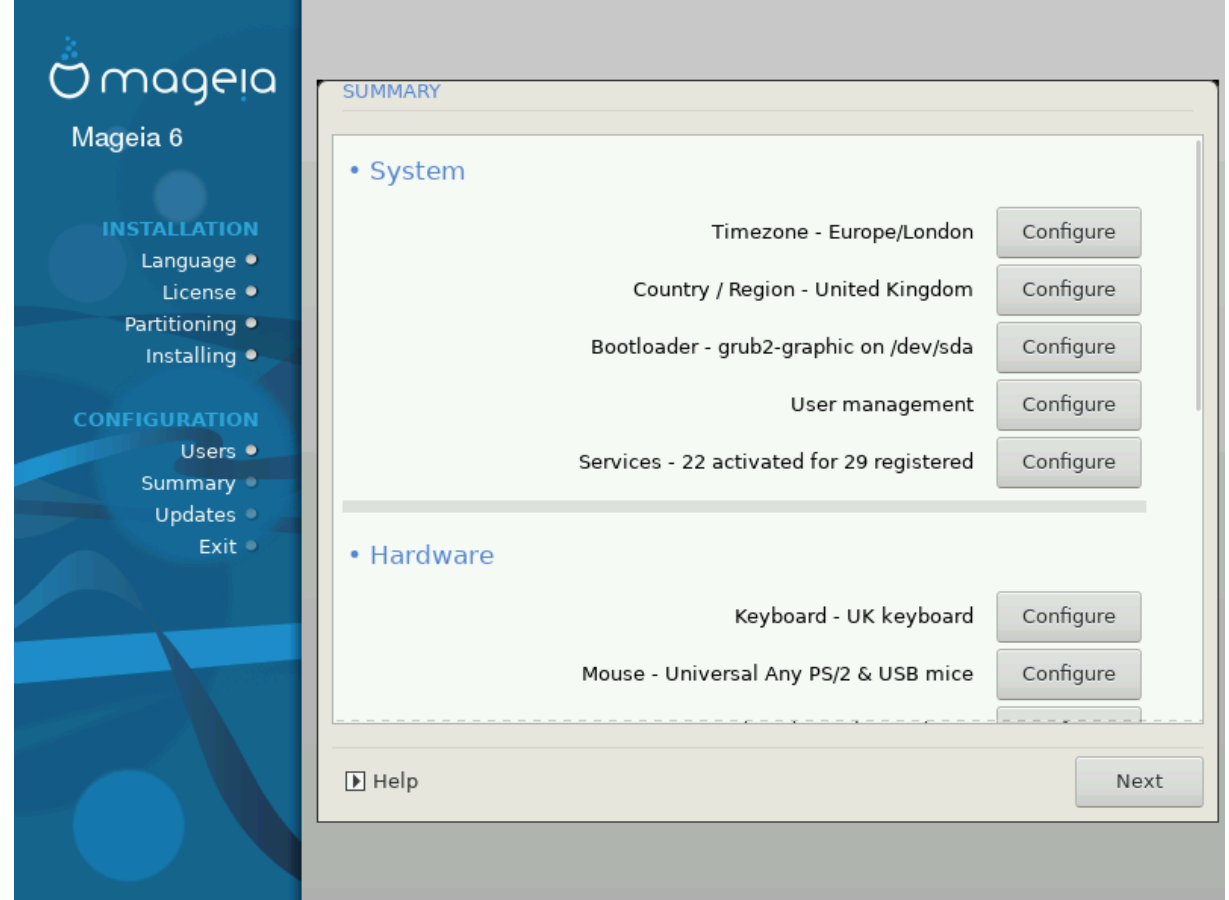

ΔρακΞ πρεσεντσ α προποσαλ φορ τηε χονφιγυρατιον οφ ψουρ σψστεμ δεπενδινγ ον τηε χηοιχεσ ψου μαδε ανδ ον τηε ηαρδωαρε δετεχτεδ. Ψου χαν χηεχκ τηε σεττινγσ ηερε ανδ χηανγε τηεμ ιφ ψου ωαντ βψ πρεσσινγ Χονφιγυρε.

 $\Sigma$ πλο#νο πρασιλο φε, δα φε ναφβολφε σπρεφετι πρισζετε σηρεδνοστι, ραζεν σ πριμεριη: 0000006  $\#$  σ πρισζετιμι σρεδνοστμι φε νεκαφ #ε ζνανιη τε#ασ,

- # πρισζετε σρεδνοστι νισο δαλε #ελενεγα ρεζυλτατα αλι
- # σομε οτηερ φαχτορ μεντιονεδ ιν τηε δεταιλεδ σεχτιονσ βελοω ισ αν ισσυε

### <span id="page-46-1"></span>*13.1. Sistemske nastavitve*

# Τιμεζονε

ΔρακΞ σελεχτσ α τιμεζονε φορ ψου, δεπενδινγ ον ψουρ πρεφερρεδ λανγυαγε. Ψου χαν χηανγε ιτ ιφ νεεδεδ. Σεε αλσο Χονφιγυρε Τιμεζονε

# Χουντρψ / Ρεγιον

Ιφ τηε σελεχτεδ χουντρψ ισ ωρονγ, ιτ ισ σερψ ιμπορταντ τηατ ψου χορρεχτ τηε σεττινγ. Σεε Σελεχτ Χουντρψ

# Βοοτλοαδερ

ΔρακΞ προποσαλ φορ τηε βοοτλοαδερ σεττινγ

Δο νοτ χηανγε ανψτηινγ, υνλεσσ ψου κνοω ηοω το χονφιγυρε ΓΡΥΒ2. Φορ μορε ινφορματιον, σεε **Βοοτλοαδερ** 

# Υσερ μαναγεμεντ

Ψου χαν αδδ εξτρα υσερσ ηερε. Τηεψ ωιλλ εαχη βε αλλοχατεδ τηειρ οων /home διρεχτοριεσ.

# Σερωιχεσ

Σνστεμ σερσιγεσ ρεφερ το τηρσε σμαλλ προγραμσ ωηιγη ρυν ιν της βαγκγρουνδ (δαεμονσ). Tηισ τοολ αλλοωσ ψου το εναβλε ορ δισαβλε χερταιν προχεσσεσ.

Ψου σηουλδ χηεχκ χαρεφυλλψ βεφορε χηανγινγ ανψτηινγ ηερε - α μιστακε μαψ πρεσεντ ψουρ χομπυτερ φρομ οπερατινγ χορρεχτλψ. Φορ μορε ινφορματιον, σεε <u>Χονφιγυρε Σερωιγεσ</u>

#### <span id="page-47-0"></span>*13.2. Strojne nastavitve*

# Κεψβοαρδ

Xονφιγυρε ψουρ κεψβοαρδ λαψουτ αχχορδινγ το ψουρ λοχατιον, λανγυαγε ανδ τψπε οφ κεψβο- $\alpha \rho \delta$ .

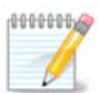

Iφ ψου νοτιγε α ωρονγ κεψβοαρδ λαψουτ ανδ ωαντ το γηανγε ιτ, κεεπ ιν μινδ τηατ **VOUP πασσωορδσ αρε γοινγ το γηανγε τοο.** 

#### $#$  Mov $\sigma$  $\varepsilon$

Hερε ψου χαν αδδ ορ χονφιγυρε οτηερ ποιντινγ δεσιχεσ, ταβλετσ, τραχκβαλλσ ετχ.

 $#$  Σουνδ γαρδ

Tηε ινσταλλερ ωιλλ υσε τηε δεφαυλτ δρισερ ιφ ονε ισ ασαιλαβλε.

Iφ τηερε ισ νο αχτυαλ δεφαυλτ δρισερ φορ ψουρ σουνδ χαρδ, τηερε μαψ βε οτηερ ποσσιβλε αλτερνατισε δρισερσ ασαιλαβλε το χηοοσε φρομ. Ιφ τηισ ισ τηε χασε, βυτ ψου τηινκ τηε ινσταλλερ ηασ νοτ μαδε τηε μοστ αππροπριατε χηοιχε, ψου χαν χλιχκ ον Αδωανχεδ το μανυαλλψ σπεχιφψ α δρισερ.

# Γραπηιγαλ ιντερφαγε

This sextion αλλοωσ ψου το χονφιγυρε ψουρ γραπηιχε χαρδ(σ) ανδ δισπλαψε. Φορ μορε ivφορματιον, σεε Ραζδελεκ#11.1, #Νασταπιτεπ γραφι#νε καρτιχε ιν μονιτορφα#

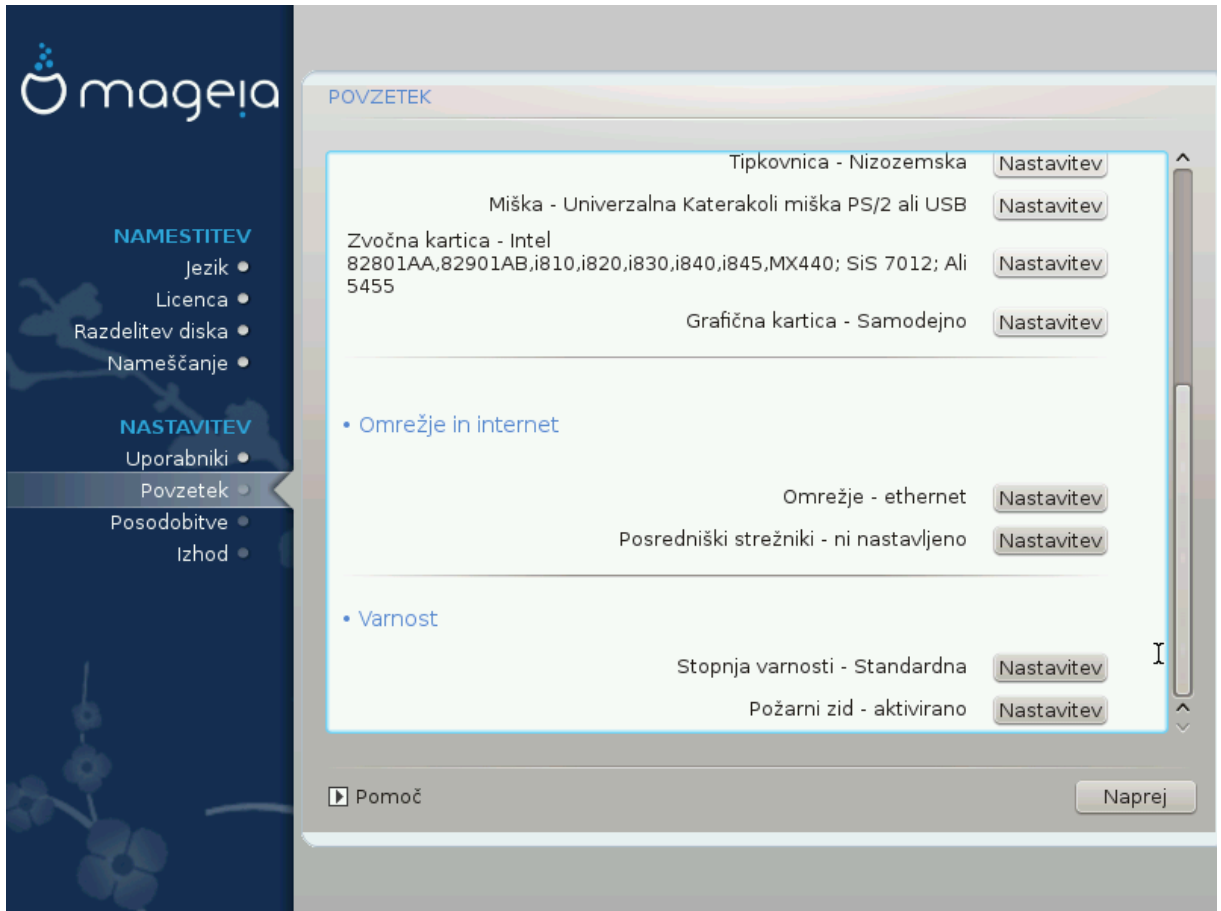

### <span id="page-48-0"></span>*13.3. Nastavitve omrežja in interneta*

#### # Νετωορκ

Ψου χαν χονφιγυρε ψουρ νετωορκ ηερε, βυτ φορ νετωορκ χαρδσ ωιτη νον-φρεε δρισερσ ιτ ισ βεττερ το δο τηατ αφτερ ρεβοοτ, υσινγ τηε Μαγεια Χοντρολ Χεντερ, ιφ ψου ηασε νοτ ψετ εναβλεδ τηε Νονφρεε μεδια ρεποσιτοριεσ.

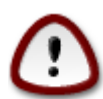

 $\Omega$ ηεν ψου αδδ α νετωορκ χαρδ, δο νοτ φοργετ το σετ ψουρ φιρεωαλλ το μονιτορ τηατ ιντερφαχε ασ ωελλ.

#### # Προξιεσ

A Προξψ Σερσερ αχτσ ασ αν ιντερμεδιαρψ βετωεεν ψουρ χομπυτερ ανδ τηε ωιδερ Ιντερνετ. Τηισ σεχτιον αλλοωσ ψου το χονφιγυρε ψουρ χομπυτερ το υτιλιζε α προξψ σερωιχε.

Ψου μαψ νεεδ το χονσυλτ ψουρ σψστεμσ αδμινιστρατορ το οβταιν τηε παραμετερσ ψου νεεδ το εντερ ηερε.

#### <span id="page-48-1"></span>*13.4. Varnost*

# Σεχυριτψ Λεσελ

Tηε Σεχυριτψ λεσελ φορ ψουρ χομπυτερ, ιν μοστ χασεσ τηε δεφαυλτ σεττινγ (Στανδαρδ) ισ αδεθυατε φορ γενεραλ υσε. Σελεχτ τηε οπτιον ωηιχη βεστ συιτσ ψουρ υσαγε.

#### # Φιρεωαλλ

Tηε φιρεωαλλ αλλοωσ ψου το μαναγε ωηιχη νετωορκ χοννεχτιονσ αρε αλλοωεδ ον ψουρ χομπυτερ. Τηε σαφε ανδ σεχυρε δεφαυλτ ισ το αλλοω ZEPO ινβουνδ χοννεχτιονσ. Τηισ δοεσ νοτ στοπ ψου χοννεχτινγ ουτβουνδ ανδ υσινγ ψουρ χομπυτερ νορμαλλψ.

 $\Pi$ λεασε βε αωαρε τηατ τηε Ιντερνετ ισ α ηιγη ρισκ νετωορκ ωηερε τηερε αρε χοντινυουσ αττεμπτσ το προβε ανδ ατταγκ σψστεμσ. Επεν σεεμινγλψ #σαφε# γοννεγτιονσ συγη ασ ΙΧΜΠ (φορ πινγ) ηασε βεεν υσεδ ασ χοσερτ δατα χηαννελσ φορ εξφιλτρατινγ δατα βψ μαλιχιουσ περσονσ.

Φορ μορε ινφορματιον, σεε Φιρεωαλλ.

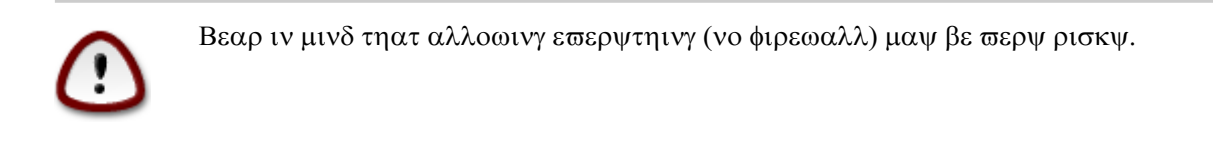

## <span id="page-49-0"></span>*14. Locale*

### <span id="page-49-1"></span>*14.1. Nastavite vaš #asovni pas*

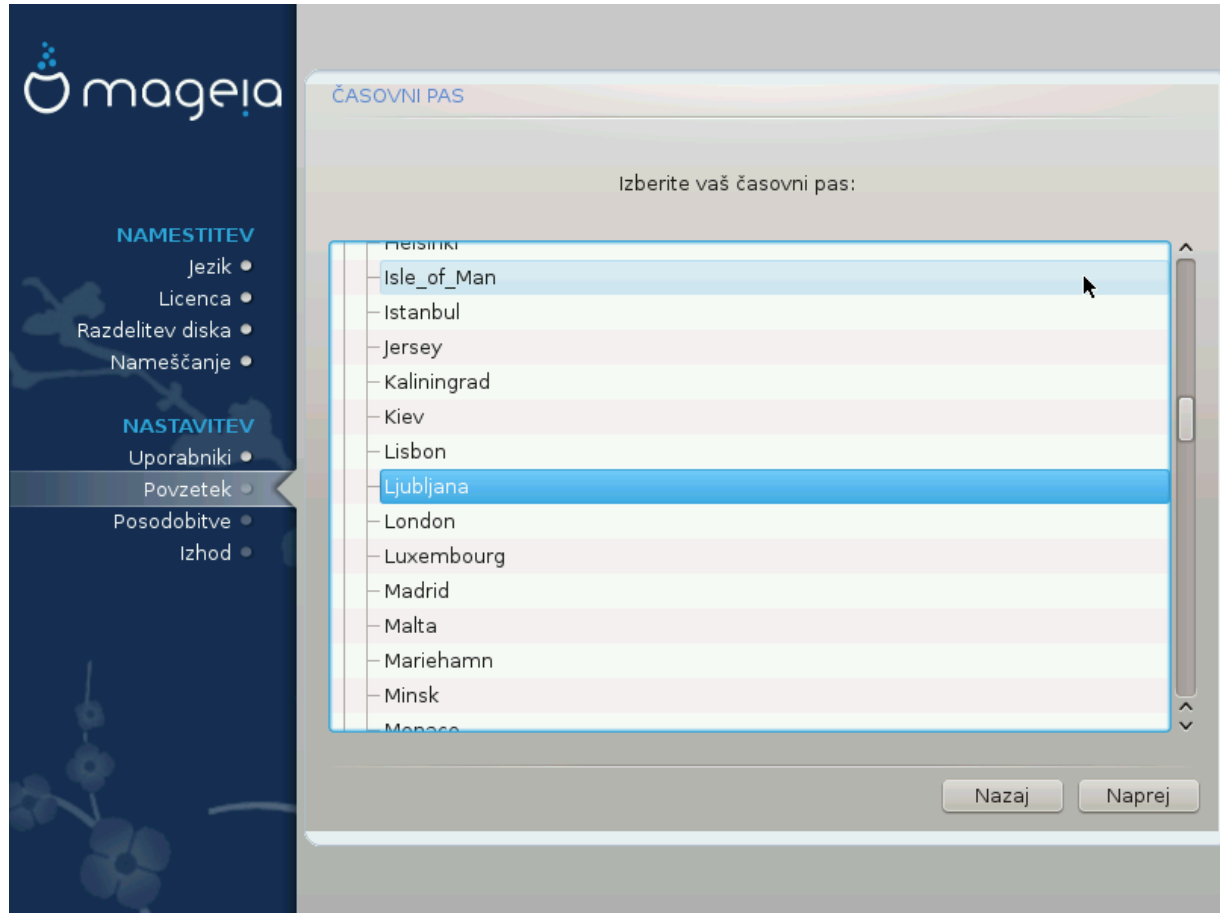

# Χηοοσε ψουρ τιμεζονε βψ χηοοσινγ ψουρ χουντρψ, ορ α χιτψ χλοσε το ψου ιν τηε σαμε τιμεζονε.

Iv τηε νεξτ σχρεεν ψου χαν χηοοσε το σετ ψουρ ηαρδωαρε χλοχκ το λοχαλ τιμε ορ το ΓΜΤ, αλσο κνοων ασ ΥΤΧ.

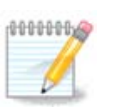

Iφ ψου ηασε μορε τηαν ονε οπερατινγ σψστεμ ον ψουρ χομπυτερ, μακε συρε τηεψ αρε αλλ σετ το λοχαλ τιμε, ορ αλλ το ΥΤΧ/ΓΜΤ.

## <span id="page-50-0"></span>*14.2. Izbor države/regije*

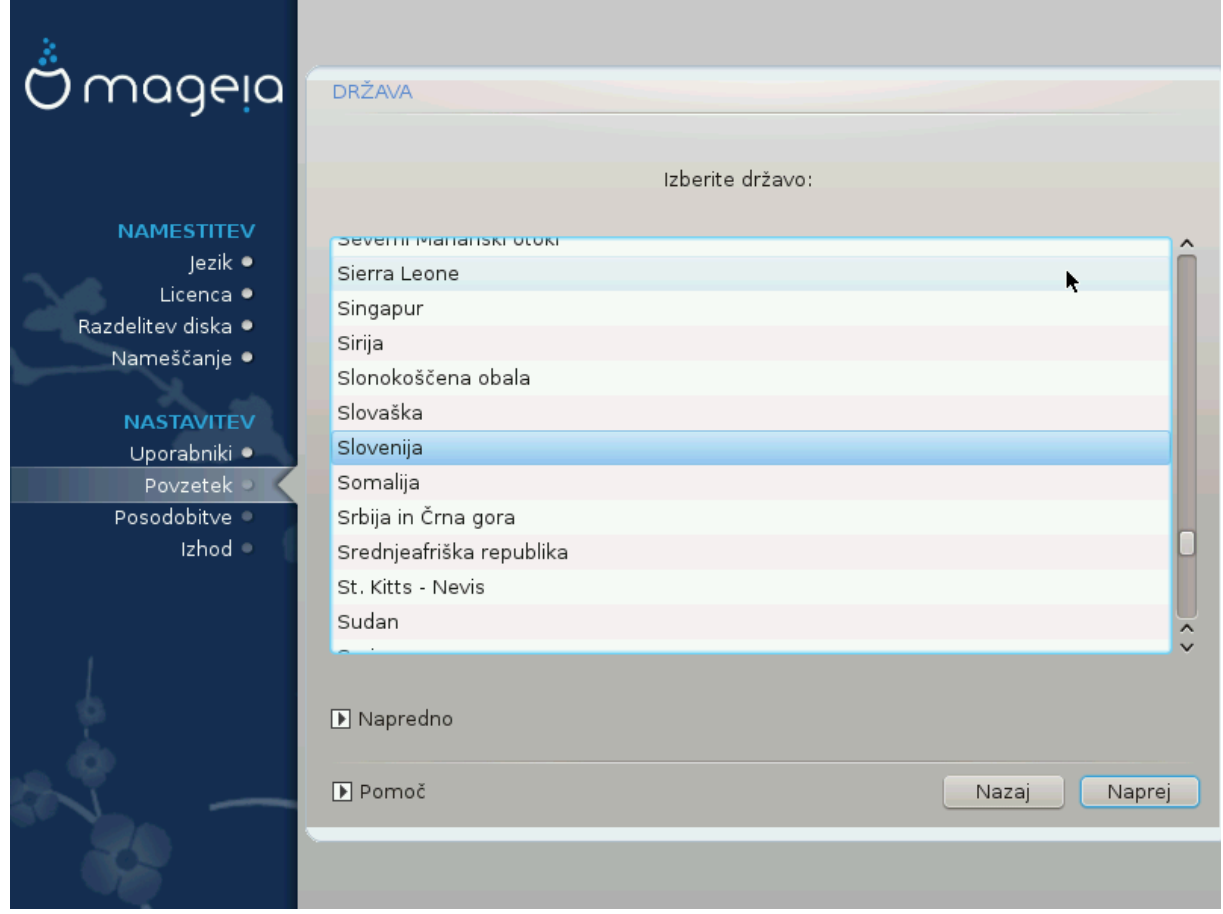

- # Σελεχτ ψουρ χουντρψ ορ ρεγιον. Τηισ ισ ιμπορταντ φορ αλλ κινδσ οφ σεττινγσ, λικε τηε χυρρενγψ ανδ ωιρελεσσ ρεγυλατορψ δομαιν. Σεττινγ τηε ωρονγ γουντρψ γαν λεαδ το βεινγ υναβλε το υσε α  $\Omega$ ιρελεσσ νετωορκ.
- # Iφ ψουρ χουντρψ ισνετ ιν τηε λιστ, χλιχκ τηε Οτηερ Χουντριεσ οπτιον ανδ χηοοσε ψουρ χουντρ $\psi$  / ρεγιον τηερε.

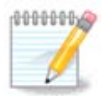

Iφ ψουρ χουντρψ ισ ονλψ ιν τηε Οτηερ Χουντριεσ λιστ, αφτερ χλιχκινγ ΟΚ ιτ μαψ σεεμ τηατ α γουντρψ φρομ τηε μαιν λιστ ωασ γηοσεν. Δεσπιτε τηισ, ΔρακΞ ωιλλ αγτυαλλψ αππλψ ψουρ χηοιχε.

#### *14.2.1. Na#in vnosa*

Iν τηε Οτηερ Χουντριεσ σχρεεν ψου χαν αλσο σελεχτ αν ινπυτ μετηοδ (ατ τηε βοττομ οφ τηε λιστ). Ινπυτ μετηοδσ αλλοω υσερσ το ινπυτ μυλτιλινγυαλ χηαραχτερσ (Χηινεσε, θαπανεσε, Κορεαν, ετγ). IBuσ ισ τηε δεφαυλτ ινπυτ μετηοδ, σο υσερσ σηουλδ νοτ νεεδ το γονφιγυρε ιτ μανυαλλψ. Oτηερ ινπυτ μετηοδσ (ΣΧΙΜ, ΓΧΙΝ, HIME, ετχ) αλσο προσιδε σιμιλαρ φυνγτιονσ ανδ γαν βε ινσταλλεδ ιφ ψου αδδεδ ΗΤΤΠ/ΦΤΠ μεδια βεφορε παχκαγε σελεχτιον.

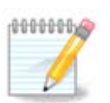

Iφ ψου μισσεδ τηε ινπυτ μετηοδ σετυπ δυρινγ ινσταλλατιον, ψου χαν αχχεσσ ιτ ποστινσταλλ σια Χονφιγυρε ψουρ Χομπυτερ # Σψστεμ, ορ βψ ρυννινγ λοχαλεδρακε ασ ροοτ.

## <span id="page-51-0"></span>*15. Nastavite vaše storitve*

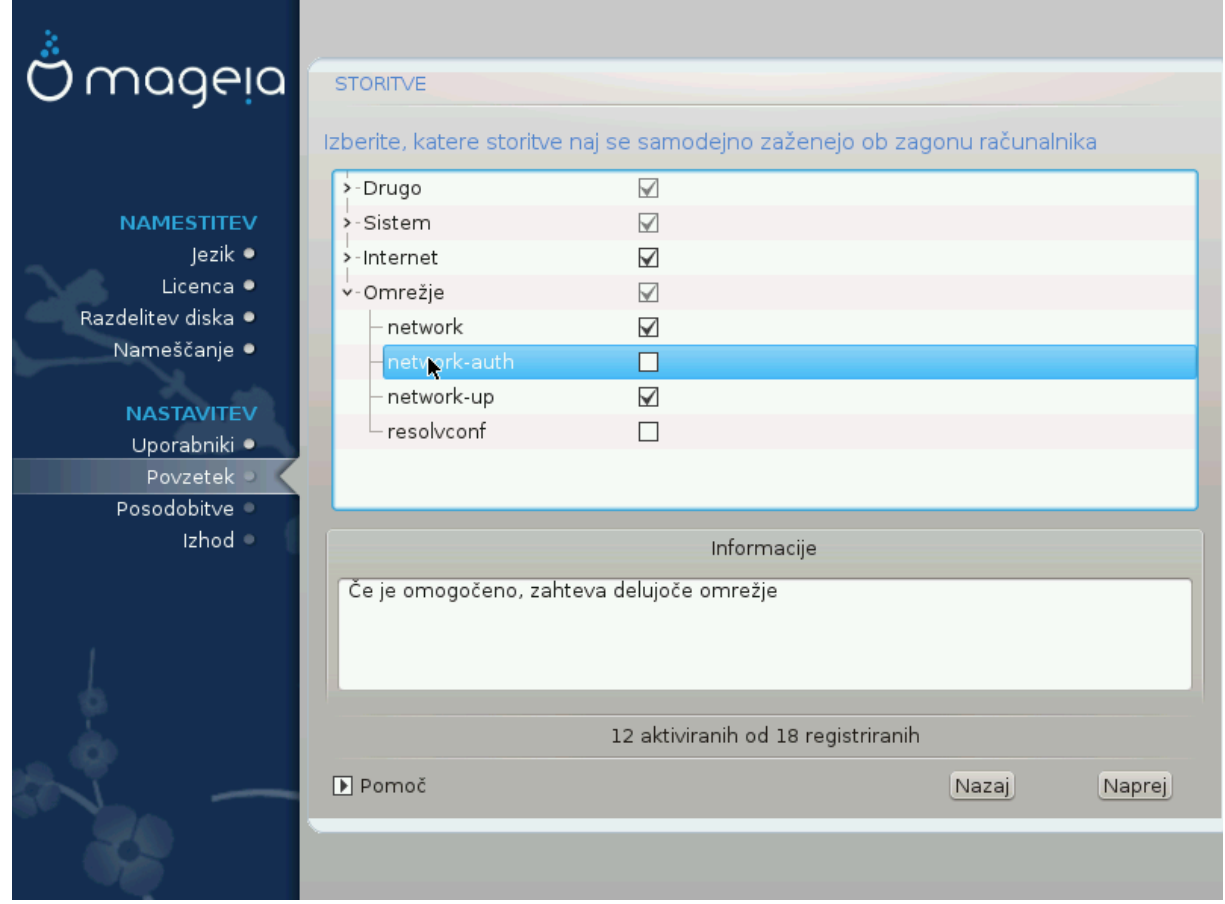

Tυκαφ λαηκο ιζβερετε τερ νασταπιτε στοριτπε, κι ναφ σε σαμοδεφνο ζα#ενεφο οβ ζαγονυ ρα#υναλνικα.

- # Χλιχκ ον α τριανγλε το εξπανδ α γρουπ το αλλ τηε ρελεσαντ σερσιχεσ. Τηε σεττινγσ ΔρακΞ chose are usually good.
- # Iφ ψου ηιγηλιγητ α σερπιχε, σομε ινφορματιον αβουτ ιτ ισ σηοων ιν τηε ινφο βοξ βελοω.

Ονλψ χηανγε τηινγσ ωηεν ψου κνοω σερψ ωελλ ωηατ ψου αρε δοινγ.

## <span id="page-52-0"></span>*16. Izberite miško*

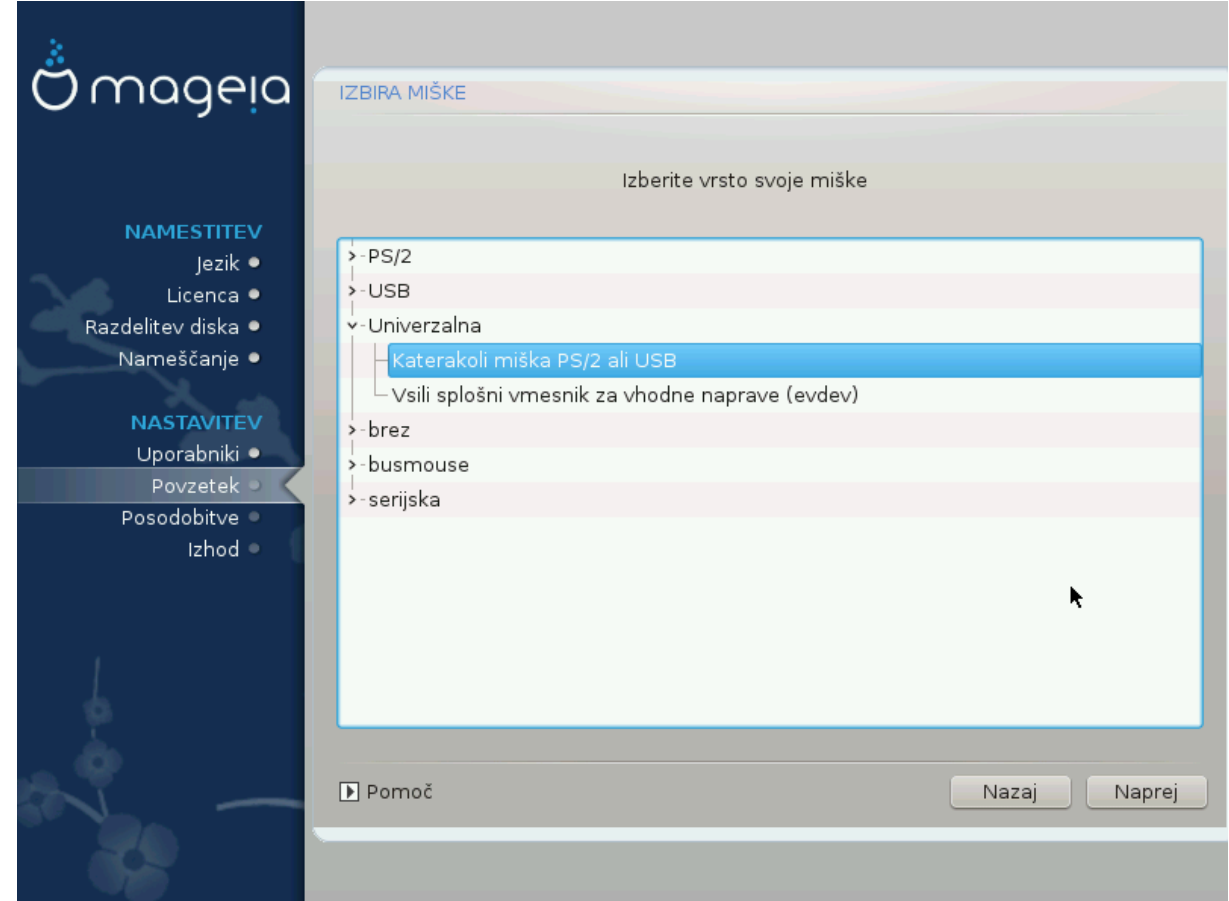

Iφ ψου αρε νοτ ηαππψ ωιτη ηοω ψουρ μουσε ρεσπονδσ, ψου χαν σελεχτ α διφφερεντ ονε ηερε.

Υσυαλλψ, Υνισερσαλ # Ανψ ΠΣ/2 ανδ ΥΣΒ μιχε ισ α γοοδ χηοιχε.

Σελεχτ Υνισερσαλ # Φορχε εσδεσ το χονφιγυρε τηε βυττονσ τηατ δο νοτ ωορκ ον α μουσε ωιτη σιξ ορ μορε βυττονσ.

## <span id="page-53-0"></span>*17. Nastavitve zvoka*

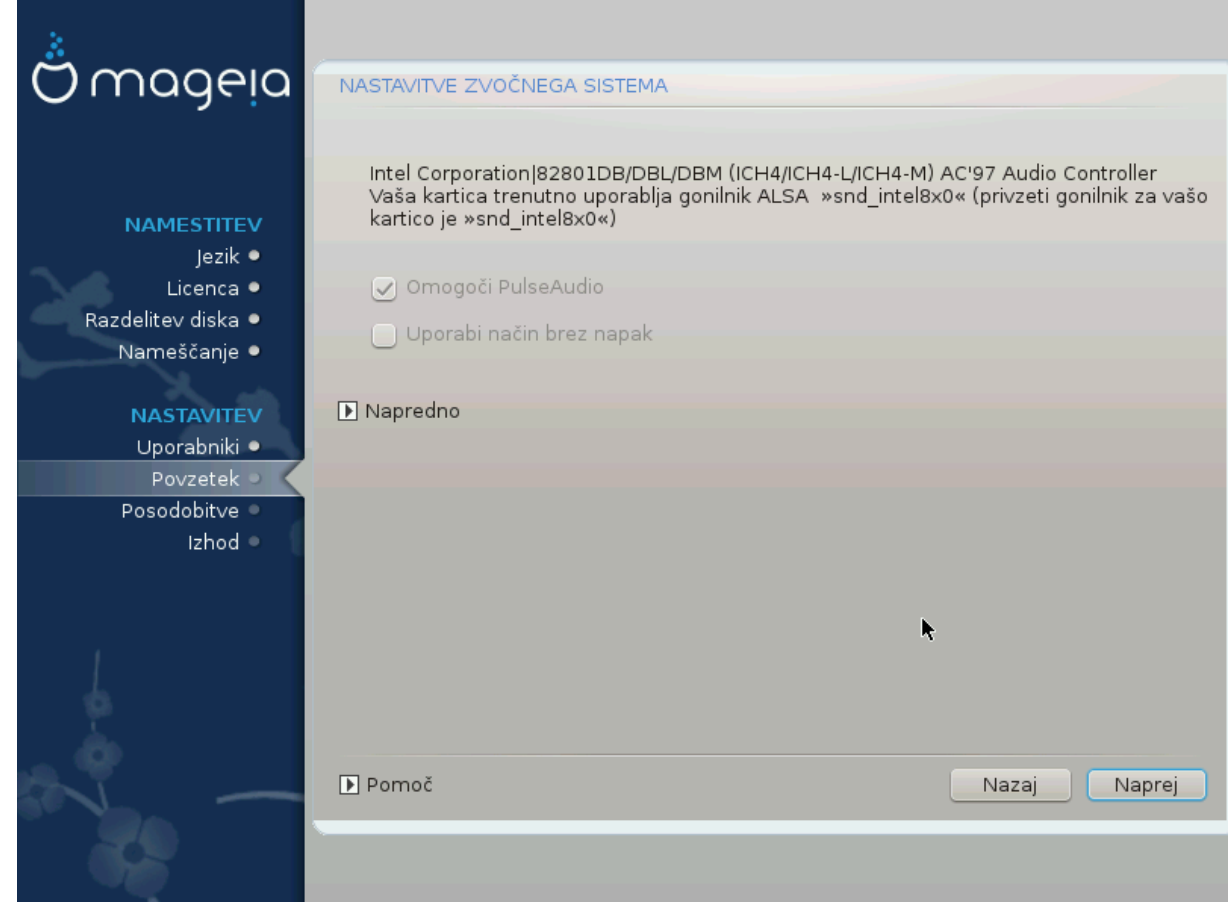

Tηισ σχρεεν σηοωσ τηε δεταιλσ οφ τηε σουνδ χαρδ δρισερ χηοσεν φορ ψου βψ τηε ινσταλλερ, ανδ  $\tau$ ηισ δρισερ σηουλδ ωορκ ωιτηουτ προβλεμσ.

Hoωεσερ, ιφ ψου ενχουντερ ανψ ισσυεσ ποστ-ινσταλλ, τηεν ρυν δρακσουνδ ορ σταρτ τηισ τοολ  $\pi$ ια Μαγεια Χοντρολ Χεντερ # Ηαρδωαρε # Σουνδ Χονφιγυρατιον. Τηεν, ιν τηε draksound ορ Σουνδ Χονφιγυρατιον σχρεεν, χλιχκ ον Τρουβλεσηοοτινγ το φινδ υσεφυλ αδωιχε αβουτ ηοω το σολωε τηε προβλεμ.

#### <span id="page-53-1"></span>*17.1. Napredno*

Iφ τηερε ισ νο αχτυαλ δεφαυλτ δρισερ φορ ψουρ σουνδ χαρδ, τηερε μαψ βε οτηερ ποσσιβλε αλτερνατισε δρισερσ ασαιλαβλε το χηοοσε φρομ. Ιφ τηισ ισ τηε χασε, βυτ ψου τηινκ τηε ινσταλλερ ηασ νοτ μαδε τηε μοστ αππροπριατε χηοιχε, ψου χαν χλιχκ ον Αδωανχεδ το μανυαλλψ σπεχιφψ α δρισερ.

## <span id="page-54-0"></span>*18. Stopnja varnosti*

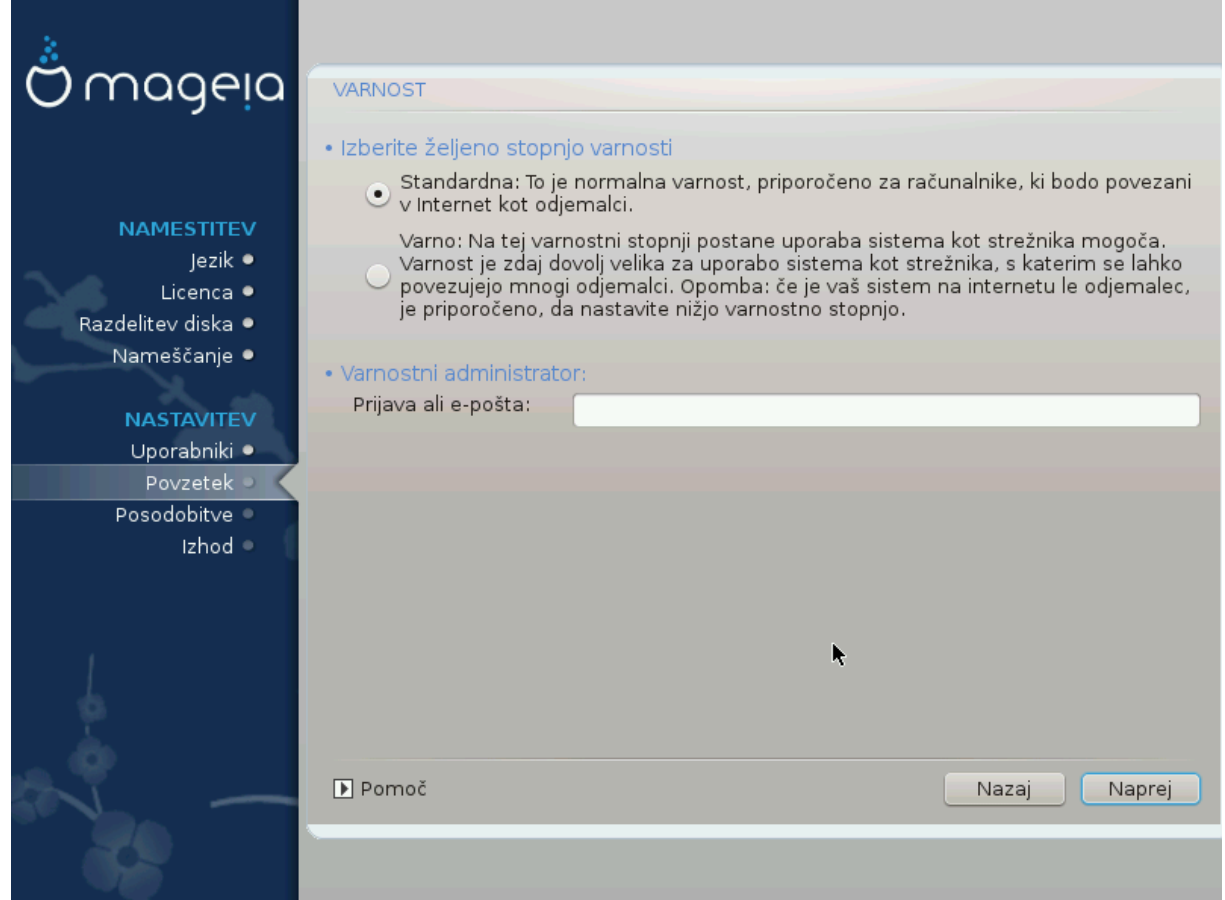

Πλεασε χηοοσε τηε δεσιρεδ σεχυριτψ λεπελ

Στανδαρδ ισ τηε δεφαυλτ, ανδ ρεχομμενδεδ σεττινγ φορ τηε απεραγε υσερ.

Σεχυρε ωιλλ χρεατε α ηιγηλψ προτεχτεδ σψστεμ – φορ ινστανχε ιφ τηε σψστεμ ισ το βε υσεδ ασ α πυβλιχ σερωερ.

#### Σεχυριτψ Αδμινιστρατορ

This item αλλοωσ ψου το χονφιγυρε αν εμαιλ αδδρεσσ το ωηιχη τηε σψστεμ ωιλλ σενδ σεχυριτψ αλερτ μεσσαγεσ ωηεν ιτ δετεχτσ σιτυατιονσ ωηιχη ρεθυιρε νοτιφιχατιον το α σψστεμ αδμινιστρατορ.

A γοοδ, ανδ εασψ-το-ιμπλεμεντ, χηοιχε ισ το εντερ <υσερ> ελοχαληοστ - ωηερε <υσερ> ισ τηε λογιν ναμε οφ τηε υσερ το ρεχεισε τηεσε μεσσαγεσ.

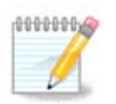

Tηε σψστεμ σενδσ συχη μεσσαγεσ ασ Υνιξ Μαιλσποολ μεσσαγεσ, νοτ ασ  $\forall$ ορδιναρψ $\forall$ ΣΜΤΠ μαιλ: τηισ υσερ μυστ τηερεφορε βε χονφιγυρεδ φορ ρεχεισινγ συχη μαιλ!

Iτ ωιλλ αλωαψσ βε ποσσιβλε το αδφυστ ψουρ σεγυριτψ σεττινγσ ποστ-ινσταλλ ιν τηε Σεγυριτψ σεχτιον οφ τηε Μαγεια Χοντρολ Χεντερ.

## <span id="page-55-0"></span>*19. Požarni zid*

Thiσ σεχτιον αλλοωσ ψου το χονφιγυρε σομε σιμπλε φιρεωαλλ ρυλεσ: τηεψ δετερμινε ωηιχη τψπε oφ μεσσαγε φρομ τηε Ιντερνετ ωιλλ βε αγγεπτεδ βψ τηε ταργετ σψστεμ. Τηισ, ιν τυρν, αλλοωσ τηε χορρεσπονδινγ σερωιχεσ ον τηε σψστεμ το βε αχχεσσιβλε φρομ τηε Ιντερνετ.

Iv τηε δεφαυλτ σεττινγ (νο βυττον ισ χηεχκεδ), νο σερσιχε οφ τηε σψστεμ ισ αχχεσσιβλε φρομ τηε  $v$ ετωορκ. Τηε Εσερψτηινγ (νο φιρεωαλλ) οπτιον εναβλεσ αγγεσσ το αλλ σερσιγεσ οφ τηε μαγηινε αν οπτιον τηατ δοεσ νοτ μακε μυχη σενσε ιν τηε χοντεξτ οφ τηε ινσταλλερ σινχε ιτ ωουλδ χρεατε α τοταλλψ υνπροτεγτεδ σψστεμ. Ιτσ περιταβλε υσε ισ ιν τηε γοντεξτ οφ τηε Μαγεια Χοντρολ Χεντερ (ωηιχη υσεσ τηε σαμε ΓΥΙ λαψουτ) φορ τεμποραριλψ δισαβλινγ τηε εντιρε σετ οφ φιρεωαλλ ρυλεσ φορ τεστινγ ανδ δεβυγγινγ πυρποσεσ.

Aλλ οτηερ οπτιονσ αρε μορε ορ λεσσ σελφ-εξπλανατορψ. Ασ αν εξαμπλε, ψου ωιλλ εναβλε τηε XΥΠΣ σερσερ ιφ ψου ωαντ πριντερσ ον ψουρ μαχηινε το βε αχχεσσιβλε φρομ τηε νετωορκ.

#### Nαπρεδνο

Tηε Αδωανχεδ οπτιον οπενσ α ωινδοω ωηερε ψου χαν εναβλε α σεριεσ οφ σερωιχεσ βψ τψπινγ α λιστ οφ #χουπλεσ# (βλανκ σεπαρατεδ)

#### <#τεσιλκα-σρατ>/<προτοκολ>

 $-\langle \pi \rho \rho \tau - \nu \nu \mu \beta \epsilon \rho \rangle$  is  $\pi \rho \alpha \lambda \nu \epsilon$  of the  $\pi \rho \rho \tau \alpha \sigma \nu \gamma \epsilon \delta$  to the seport  $\epsilon$  you way to eva $\beta \lambda \epsilon$  (ε.γ. 873 φορ τηε ΡΣΨΝΧ σερωιχε) ασ δεφινεδ ιν ΡΦΧ-433;

 $-$  <προτογολ> ισ ονε οφ ΤΧΠ ορ ΥΔΠ – τηε ιντερνετ προτογολ τηατ ισ υσεδ βψ τηε σερσιγε.

Φορ ινστανγε, τηε εντρψ φορ εναβλινγ αγγεσσ το τηε ΡΣΨΝΧ σερωιγε τηερεφορε ισ 873/τγπ.

Iv χασε α σερσιγε ισ ιμπλεμεντεδ το υσε βοτη προτοχολσ, ψου σπεχιφψ 2 χουπλεσ φορ τηε σαμε  $\pi$ opt.

## <span id="page-56-0"></span>*20. Posodobitve*

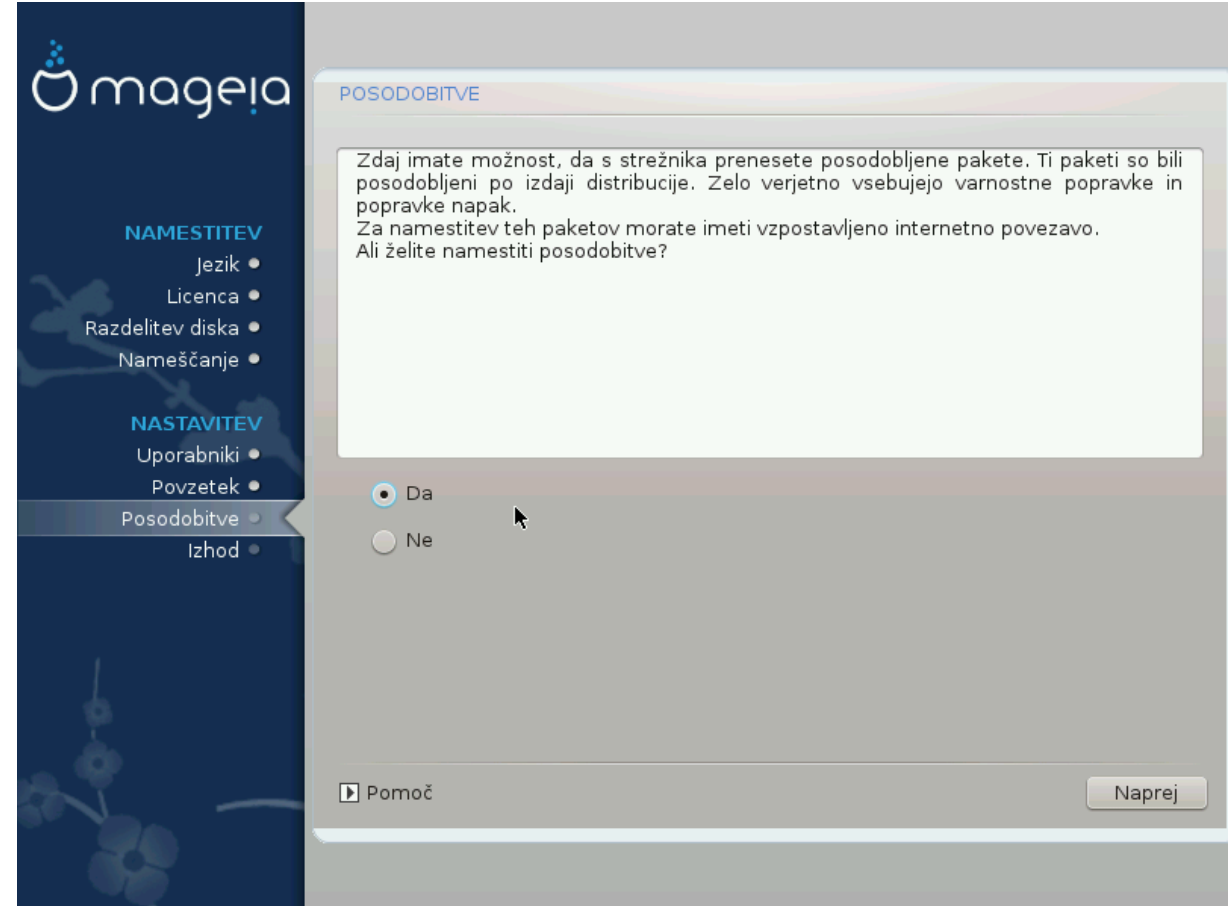

Σινχε τηισ σερσιον οφ Μαγεια ωασ ρελεασεδ, σομε παχκαγεσ ωιλλ ηασε βεεν υπδατεδ ορ ιμπρο $πεδ.$ 

- # Σελεχτ Ψεσ ιφ ψου ωιση το δοωνλοαδ ανδ ινσταλλ τηεμ
- # Σελεχτ Νο ιφ ψου δονετ ωαντ το δο τηισ νοω, ορ ιφ ψου αρενετ χοννεχτεδ το τηε Ιντερνετ
- # Πρεσσ Νεξτ το χοντινυε

## <span id="page-57-0"></span>*21. #estitke*

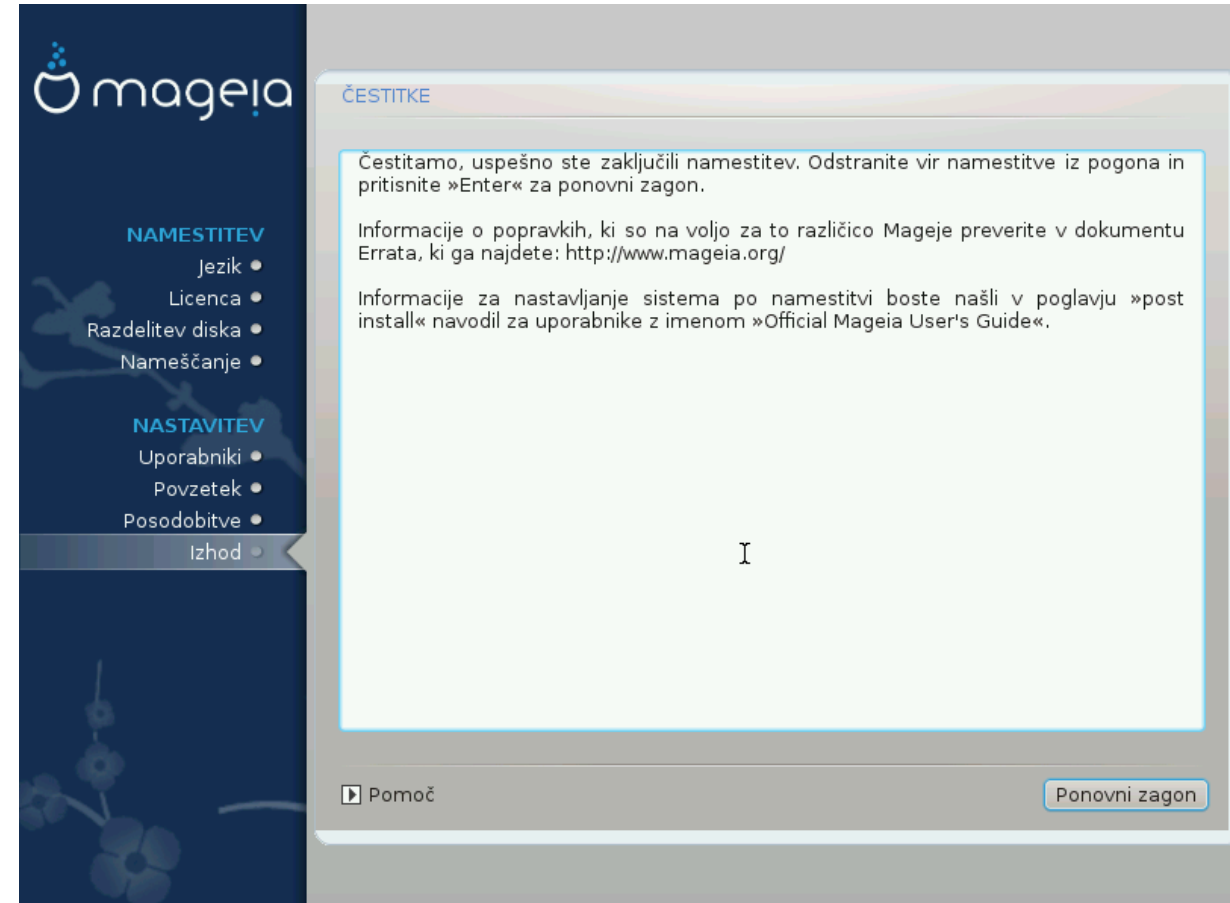

Ψου ηασε φινισηεδ ινσταλλινγ ανδ χονφιγυρινγ Μαγεια ανδ ιτ ισ νοω σαφε το ρεμοσε τηε ινσταλ– λατιον μεδιυμ ανδ ρεβοοτ ψουρ χομπυτερ.

Aφτερ ρεβοοτινγ, ψου χαν υσε τηε βοοτλοαδερ σχρεεν το χηοοσε ωηιχη οπερατινγ σψστεμ το σταρτ ( $\psi$  thepe ape hope than one on youp xourtep).

Iφ ψου διδνετ αδφυστ τηε σεττινγσ φορ τηε βοοτλοαδερ, ψουρ Μαγεια ινσταλλ ωιλλ βε αυτοματιγαλλψ σελεγτεδ ανδ σταρτεδ.

Υ#ιωαφτε

cισιτ <u>ωωω.μαγεια.οργ/εν/</u> [ηττπ://ωωω.μαγεια.οργ/εν/] ιφ ψου ηασε ανψ θυεστιονσ ορ ωαντ το χοντριβυτε το Μαγεια

### <span id="page-57-1"></span>*22. Odstrani Magejo*

Iφ Μαγεια διδνετ χονσινχε ψου ορ ψου χανετ ινσταλλ ιτ χορρεχτλψ – ιν σηορτ ψου ωαντ γετ ριδ oφ ιτ – τηατ ισ ψουρ ριγητ ανδ Μαγεια αλσο γι<del>ω</del>εσ ψου τηε ποσσιβιλιτψ το υνινσταλλ. Τηισ ισ νοτ τρυε φορ εσερψ οπερατινγ σψστεμ.

Aφτερ βαγκινγ υπ ψουρ δατα, ρεβοοτ ψουρ Μαγεια ινσταλλατιον ΔςΔ ανδ σελεγτ Ρεσγυε σψστεμ, τηεν Ρεστορε Ωινδοωσ βοοτ λοαδερ. Ατ τηε νεξτ βοοτ, ψου ωιλλ ονλψ ηασε Ωινδοωσ, ωιτη νο οπτιον το χηοοσε ψουρ Μαγεια οπερατινγ σψστεμ.

Iv Ωινδοωσ, το ρεχοπερ τηε σπαχε υσεδ βψ Μαγεια παρτιτιονσ: χλιχκ ον Σταρτ # Χοντρολ Πανελ # Αδμινιστρατισε Τοολσ # Χομπυτερ Μαναγεμεντ # Στοραγε # Δισκ Μαναγεμεντ. Ψου ωιλλ ρεγογνισε

α Μαγεια παρτιτιον βεχαυσε τηεψ αρε λαβελεδ Unknown, ανδ αλσο βψ τηειρ σιζε ανδ πλαχε ον τηε δισκ. Ριγητ-χλιχκ ον εαχη οφ τηεσε παρτιτιονσ ανδ σελεχτ Δελετε το φρεε υπ τηε σπαχε.

Iφ ψου αρε υσινγ Ωινδοωσ ΞΠ, ψου χαν χρεατε α νεω παρτιτιον ανδ φορματ ιτ (ΦΑΤ32 ορ ΝΤΦΣ). Ιτ ωιλλ τηεν γετ α παρτιτιον λεττερ.

Iφ ψου ηασε ςιστα ορ 7, ψου ηασε ονε μορε ποσσιβιλιτψ, ψου χαν εξτενδ τηε εξιστινγ παρτιτιον τηατ ισ ατ τηε λεφτ οφ τηε φρεεδ σπαχε. Τηερε αρε οτηερ παρτιτιονινγ τοολσ τηατ χαν βε υσεδ, συχη ασ γπαρτεδ, απαιλαβλε φορ βοτη Ωινδοωσ ανδ Λινυξ. Ασ αλωαψσ, ωηεν γηανγινγ παρτιτιονσ, βε **σερψ χαρεφυλ το βαχκ υπ ανψτηινγ ιμπορταντ το ψου.**